«Моделирование химико-технологических процессов»

# **МЕТОДИЧЕСКИЕ УКАЗАНИЯ ДЛЯ ПРАКТИЧЕСКИХ ЗАНЯТИЙ**

**По дисцинлине: «Моделирование химико-технологических процессов»**

**Код дисциплины: MHTP 3301**

**Название ОП : 6В0720100 «Технология фармацевтических производств»**

**Объем учебных часов /(кредитов): 180 часов /(6 кредита)**

**Курс и семестр изучения: 3 курс, 5 семестр**

**Практическиее занятия: 45 часов**

**Шымкент, 2023 ж.** 

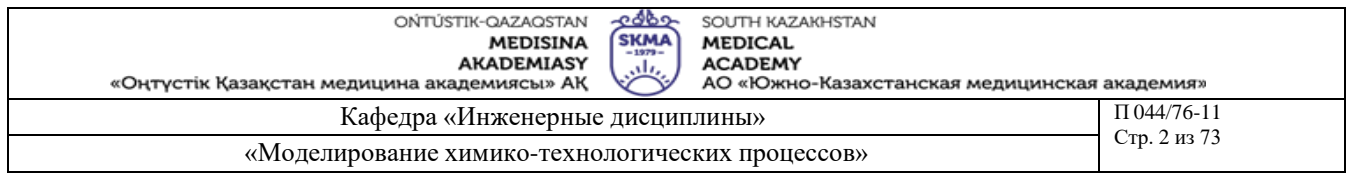

Методические указания для практических занятий разработы в соответствии с рабочей программы дисциплины «Моделирование химико-технологических процессов» и обсуждены на заседании кафедры

Протокол №  $\frac{d}{dx}$ « 11» иаз 2023 г. Зав. Кафедрой, к.т.н. доцент Ф, Орымбетова Г.Э.

**Шымкент, 2022 ж**

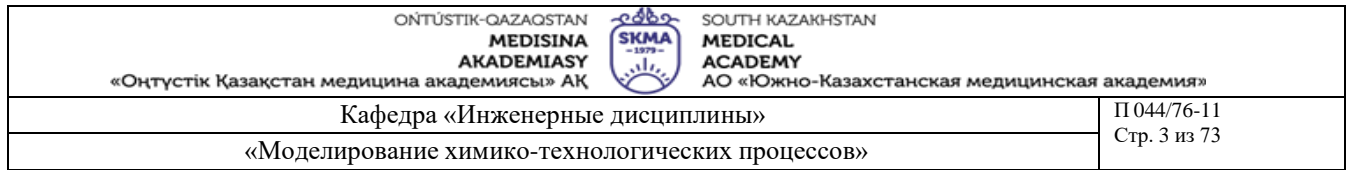

# Кредит 1

Тема 1: Определение параметров регрессионной модели. Построение моделей статики объекта управления по данным пассивного эксперимента (регрессионный анализ)

Цель: Идентификация параметров статической характеристики объекта

### Задачи обучения:

#### Студент должен знать:

- метод наименьших квадратов;
- адекватность модели;
- методы построения моделей статики;
- статические характеристики.

#### Студент должен уметь:

- строить математическую модель объекта управления;
- идентифицировать параметры статической характеристики объекта;
- производить проверку на адекватность полученных результатов.

#### Основные вопросы темы: Базовые

- модель статики;
- регрессионная модель;
- объект управления.

#### Основные

- идентификая параметров;
- моделирование объектов управления;
- адекватность результатов.

# Теоретическая часть

Пусть имеется объект с несколькими входами и одним выходом:

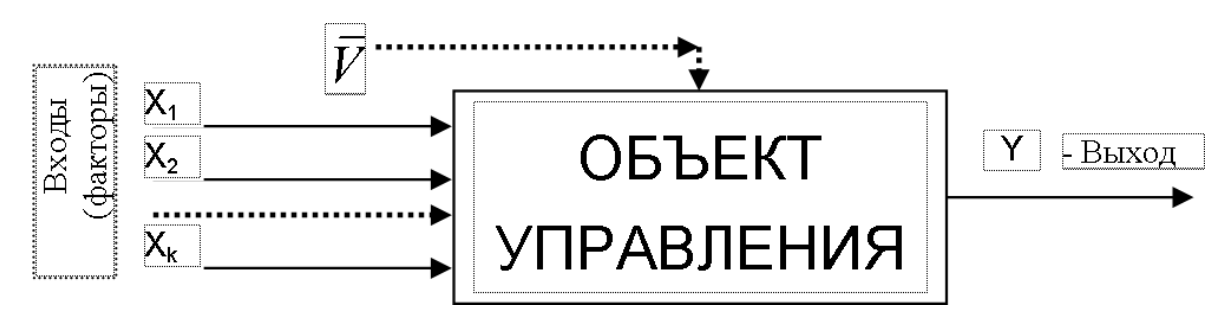

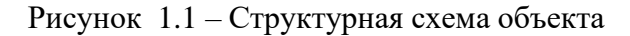

Идентификацию объекта начинают с определения статической характеристики. Подготовка к проведению эксперимента по снятию статической характеристики состоит в изучении конструкции и технологических режимов работы объекта, выбора входного (регулирующего) воздействия, стабилизации (если это возможно) источников помех. Затем выявляются минимальная  $X_{min}$  и максимальная  $X_{max}$  границы изменения входной координаты объекта и устанавливается минимально допустимое по технологическому режиму значение  $X_{min} = X_l$ . После окончания переходного процесса  $t_{nn}$ , вызванного  $X_l$ , на выходе объекта устанавливается значение  $Y_1$ . Далее дается приращение  $\Delta X$  входной

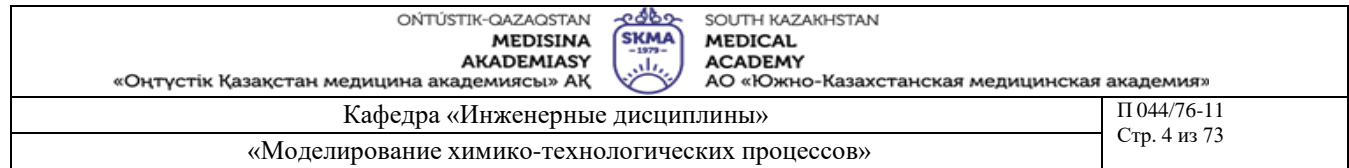

координате X, формируется значение сигнала  $X_2 = X_1 + \Delta X$ , который и подается на вход объекта. Спустя время tnn, регистрируется установившееся значение выхода Y2 и т.д. В результате проведения М опытов получается некоторая таблица соответствия между  $X_q$  и  $Y_q$  (q=1,2, ...,N).

Таким образом при исследовании статики этого объекта экспериментатор должен через определенные промежутки времени давать приращение  $\Delta X_i$  входной переменной  $X_i$ , поддерживая постоянными другие входные переменные. Т.е.  $X_i$  последовательно изменяется от  $X_i^{min}$  до  $X_i^{max}$ . При этом производится регистрация выходной переменной Y. В результате эксперимента получают статическую характеристику в виде таблиц соответствия между различными значениями Х и значением Ү.

Целью обработки эксперимента является аппроксимация полученной в табличной форме зависимости некоторым аналитическим выражением  $F(x)$ .

Для метода приближения характерна минимизация некоторого функционала характеризующего различие между  $F(X)$ -Y(X) на всем диапазоне изменения независимой переменной  $X_i$ . На практике чаще всего используется квадратичное приближение при котором минимизируемый функционал имеет вид:

$$
\int_{x_{\min}}^{x_{\max}} (Y(x) - F(x))^2 dx \to \min
$$

В практических расчетах функционал примет вид:

$$
I = \sum_{i=1}^{n} [F(x_i) - Y_i]^2 \to \min
$$
  
\n
$$
F(x_i) = \sum_{i=0}^{m} A_i \cdot x^1
$$
 (1.1)

Для определения коэффициентов Ат необходимо продифференцировать (1.1) по каждому из этих коэффициентов и приравнять к нулю полученные уравнения. Тогда мы получим систему из (m+1) уравнений, из которых мы сможем определить искомые коэффициенты:

$$
\frac{dI}{dA_1} = 2 * \sum_{i=1}^{n} [F(x_i) - Y(x_i)] * x_i^k
$$
\n
$$
n \mid m
$$
\n
$$
\sum_{i=1}^{n} \sum_{l=0}^{n} A_l * x_i^l - Y(x_i) \mid * x_i = 0
$$
\n
$$
\sum_{i=1}^{n} * A_l * \sum_{l=0}^{m} x_i^{l+k} - \sum_{i=1}^{n} Y(x_i) * x_i^k = 0
$$
\n
$$
k = 0, 1, 2, \dots, m
$$

**COLOR** 

$$
I = \sum_{i=1}^{n} [F(x_i) - Y(x_i)]^2
$$
  
\n
$$
\frac{dI}{dA} = 2 * \sum_{i=1}^{n} [A + B * x_i - Y(x_i)]^2
$$
  
\n
$$
\frac{dI}{dB} = 2 * \sum_{i=1}^{n} [A + B * x_i - Y(x_i)]^2 * x_i
$$
  
\n
$$
\sum_{i=1}^{n} A + \sum_{i=1}^{n} B * x_i = \sum_{i=1}^{n} Y(x_i) \Leftrightarrow n * A + B * \sum_{i=1}^{n} x_i = \sum_{i=1}^{n} Y(x_i)
$$
  
\n
$$
\sum_{i=1}^{n} A * x_i + \sum_{i=1}^{n} B * x_i^2 = \sum_{i=1}^{n} Y(x_i) * x_i \Leftrightarrow A * \sum_{i=1}^{n} x_i + B * \sum_{i=1}^{n} x_i^2 = \sum_{i=1}^{n} Y(x_i) * x_i
$$
  
\n(1.2)

$$
A = \frac{\left|\sum_{i=1}^{n} Y(x_i) - \sum_{i=1}^{n} x_i\right|}{n} = \frac{\sum_{i=1}^{n} Y(x_i) * x_i - \sum_{i=1}^{n} x_i^2}{n} = \frac{\sum_{i=1}^{n} Y(x_i) * \sum_{i=1}^{n} x_i^2 - \sum_{i=1}^{n} x_i * \sum_{i=1}^{n} Y(x_i) * x_i}{n * \sum_{i=1}^{n} x_i^2 - \sum_{i=1}^{n} x_i}\right|}{n * \sum_{i=1}^{n} x_i^2 - \sum_{i=1}^{n} x_i^2}
$$
\n
$$
B = \frac{\left|\sum_{i=1}^{n} x_i - \sum_{i=1}^{n} Y(x_i)\right|}{n} = \frac{\sum_{i=1}^{n} Y(x_i) * x_i}{n * \sum_{i=1}^{n} Y(x_i) * x_i - \sum_{i=1}^{n} x_i * \sum_{i=1}^{n} Y(x_i)}{n * \sum_{i=1}^{n} X(x_i) * x_i^2 - \sum_{i=1}^{n} x_i * \sum_{i=1}^{n} Y(x_i)} \tag{1.3}
$$
\n
$$
B = \frac{\left|\sum_{i=1}^{n} x_i - \sum_{i=1}^{n} x_i\right|}{n} = \frac{\sum_{i=1}^{n} x_i^2}{n * \sum_{i=1}^{n} x_i^2} \tag{1.3}
$$

Рассмотрим метод наименьших квадратов для функции линейного вида  $F(X) = A+B \cdot X$ Адекватность полученной модели можно проверить определением средней относительной ошибки в каждой из экспериментальных точек:  $\sqrt{4}$   $\sqrt{2}$ 

$$
\varepsilon = \frac{1}{n} \cdot \sum_{i=1}^{n} \frac{Y(x_i) - F(x_i)}{Y(x_i)} \Big|_{100\%}
$$
 (1.4)

где: Y(X<sub>i</sub>) - экспериментальные точки,

 $F(X_i)$  - значения, полученные по модели

Если с окажется менее 3-5%, то можно утверждать, что модель адекватно описывает экспериментальные данные.

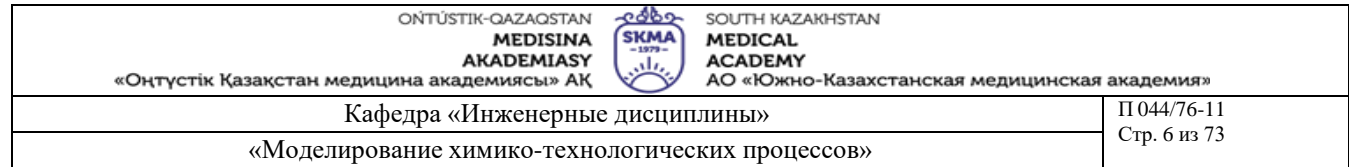

Методы обучения и преподавания: Устный опрос на контрольные вопросы и по выполненному отчету о проделанной работе.

# Порядок выполнения

- 1) Запустите программу ЛАБ1, зарегистрируйтесь используя номер своей зачетной книжки.
- 2) Выберите канал, по которому будет сниматься статическая характеристика (Y = f(T), Y  $= f(O)$  или  $Y = f(F)$ ).
- 3) Разбейте интервал варьирования входной переменной на 10-15 равных частей.
- 4) Последовательно изменяя значение входной переменной от минимального до максимального, регистрируйте значение выходной переменной Ү.
- 5) Выполните все необходимые расчеты вручную или с использование систем MsExcel ипи Mathcad.
- 6) Аналогичным образом проведите серию опытов для других входных переменных.
- 7) Выполните все необходимые расчеты вручную или с использование систем MsExcel или Mathcad.
- 8) Используется контрольный работы, предложенный пример выполнения преподавателем.

# Рекомендуемая литература:

# основная:

- 1. Ахназарова С.Л., Кафаров В.В. Методы оптимизации эксперимента в химической технологии: Учебное пособие для вузов. - 2-е изд., перераб. и дополненное. -М.: Высшая школа, 1985. - 327с.
- 2. Инков А.М. Моделирование и идентификация объектов управления. Методические указания к выполнению лабораторных работ для студентов спец. 050702. Шымкент, ЮКГУ, 2010 г., -78 с.

# дополнительная:

- 3. Практикум по автоматике и системам управления производственными процессами:
- учеб. пособие для вузов /под ред. И.М.Масленникова. -М.: Химия, 1986. -336с.
- Построение математических моделей химико-технологических процессов. Под ред.  $\Delta$ Дудникова Е.Г. - Л.: Химия, 1970. -312 с.

5. Райбман Н.С., Чадеев В.М. Построение моделей производства. - М.: Энергия, 1975.

- 1) В чем отличие регулярных методов построения математических моделей от статистических?
- 2) Что такое статическая характеристика?
- 3) В чем отличие статической характеристики объекта от динамической?
- 4) Методика проведения эксперимента по снятию статической характеристики.
- 5) В каком виде может быть представлена статическая характеристика?
- 6) Методы аппроксимации экспериментальных данных. Их достоинства и недостатки.
- 7) Метод интерполирования.
- 8) Метод квадратичного приближения.
- 9) Линеаризация аппроксимирующих зависимостей.
- 10) Проверка адекватности полученных в результате аппроксимации математических моделей.

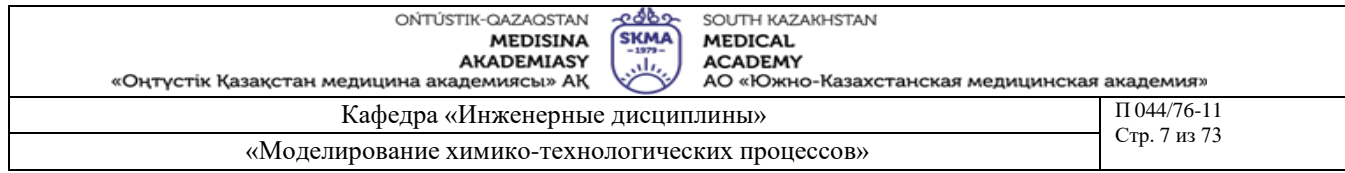

**Тема 2:** Определение параметров регрессионной модели. Однофакторный дисперсионный анализ объекта управления

**Цель:** Проверить гипотезу о равенстве математических ожиданий для каждой конкретной серии опытов. Студент должен уметь применить знания, полученные при изучении темы «Определение параметров регрессионной модели. Однофакторный дисперсионный анализ объекта управления».

### **Задачи обучения:**

#### **Студент должен знать:**

- гипотезу о равенстве математических ожиданий;

- однофакторный дисперсионный анализ

#### **Студент должен уметь:**

- проверить гипотезу о равенстве математических ожиданий;

- определить параметры регрессионной модели

# **Основные вопросы темы:**

#### **Базовые**

- математическое ожидание;

- дисперсия;

- критерий Фишера

### **Основные**

- гипотеза о равенстве математических ожиданий;

- графическое представление результатов расчета.

### **Теоретическая часть**

В любом эксперименте среднее значение наблюдаемых величин меняется в связи с изменением входных факторов, определяющих условия эксперимента, а также и случайных факторов (помех).

Исследование влияния тех или иных факторов на изменчивость средних значений является задачей дисперсионного анализа.

Дисперсионный анализ состоит в выделении и оценке отдельных факторов, вызывающих изменчивость изучаемой случайной величины. Для этого производится разложение суммарной выборочной дисперсии на составляющие, обусловленные независимыми факторами.

Для того чтобы определить значимо ли влияние данного фактора необходимо оценить значимость соответствующей выборочной дисперсии в соответствии с дисперсией воспроизводимости, обусловленной случайными факторами.

Предположим, что результат эксперимента зависит от некоторого одиночного фактора А, который принимает n различных значений (n-количество серий опытов). Для каждой серии опытов проводится m повторных наблюдений, результаты которых можно записать в следующем виде:

Y11 Y12 Y13 ... Y1m

Y21 Y22 Y23 ... Y2m

Y31 Y32 Y33 ... Y3m

... ... ... ... ...

Yn1 Yn2 Yn3 ... Ynm

На основе полученных статистических данных требуется проверить гипотезу о равенстве математических ожиданий для каждой конкретной серии. Если проверяемая

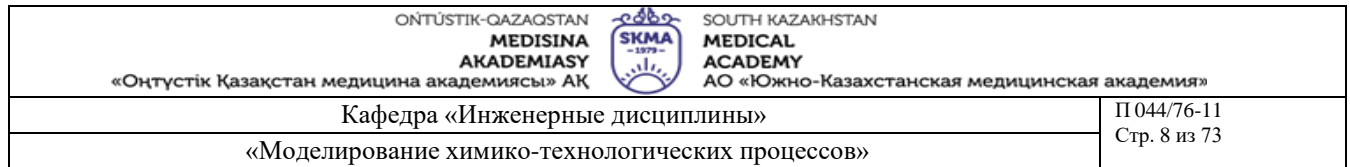

гипотеза верна, то средние арифметические значения для всех серий практически не отличаются друг от друга, в противном случае предполагаемая гипотеза должна быть отвергнута.

Обозначим через  $Y_i$  среднее значение i-й серии опытов, а через  $\overline{Y}$  общее среднее значение для всех наблюдений:

$$
\overline{Y}_j = \frac{1}{m} \cdot \sum_{i=1}^{m} Y_{ji}
$$

$$
\overline{Y} = \frac{1}{m \cdot n} \cdot \sum_{j=1}^{n} \sum_{i=1}^{m} Y_{ji}
$$

$$
Q = \sum_{i=1}^{n} \sum_{j=1}^{m} (Y_{ij} - \overline{Y})^{2} = \left\{ \sum_{i=1}^{n} \sum_{j=1}^{m} (Y_{ij} - \overline{Y}_{i})^{2} \right\} + \left\{ m \cdot \sum_{i=1}^{n} (\overline{Y}_{i} - \overline{Y})^{2} \right\}
$$
(2.1)

Сущность дисперсионного анализа состоит в разложении суммы квадратов отклонений отдельных Y<sub>ij</sub> от общего среднего на две суммы:

О - определяет общее отклонение значения каждого опыта (Yij) от среднего;

ОА - характеризует рассеяние, вызванное фактором А (выражение во вторых фигурных скобках);

Оост - характеризует рассеяние вызванное случайными помехами (выражение в первых фигурных скобках).

Разделив суммы квадратов отклонений на соответствующие степени свободы получим следующие дисперсии:

 $\sigma 2 = Q/f$  $\sigma A2 = OA/f1$  $(2.2)$  $\sigma$ OCT $2 = Q$ OCT $/f2$ Число степеней свободы  $f = m \cdot n - 1$   $f1 = n - 1$   $f2 = n \cdot (m-1)$ 

Проведение дисперсионного анализа состоит в сравнении оценок  $\sigma A 2u \sigma_{\text{OCT}}^2$ . Если гипотеза о том, что математические ожидания для каждой серии равны, верна, то о А2 не должна существенно превышать ПОСТ2, что проверяется по критерию Фишера:

Если F < Fкр, то различие между  $\sigma A2$  и  $\sigma ocr^2$  можно считать несущественным, т.е. влияние фактора А сравнимо с влиянием случайных помех.

Если F > Fкр, то различие между  $\sigma A2$  и  $\sigma_{\text{OCT}}^2$  существенно, т.е. фактор A оказывает влияние на выходную величину.

Значение Екр определяют по квантилям распределения Фишера, при уровне значимости α ("альфа") и степеням свободы f1 и f2:

 $Fxp = f(\alpha, f1, f2)$ 

Методы обучения и преподавания: Устный опрос на контрольные вопросы и по выполненному отчету о проделанной работе.

### Порядок выполнения

- 1) Запустите программу ЛАБ2, зарегистрируйтесь используя номер своей зачетной книжки.
- 2) Выберите исследуемый фактор (Y=f(T), Y=f(Q) или Y=f(F)).

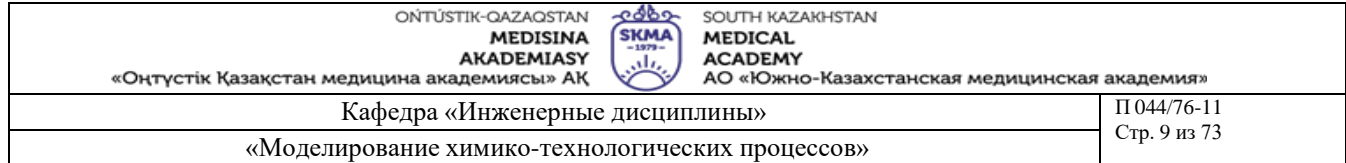

- 3) Разбейте интервал варьирования входного фактора на 5-8 равных частей (уровней).
- 4) Последовательно изменяя значение входной переменной от минимального до максимального, регистрируйте значение выходной переменной Y, не забывая при этом проводить на каждом уровне серию повторных опытов (5-8).
- 5) Выполните все необходимые расчеты вручную или с использование систем MsExcel или Mathcad.
- 6) Аналогичным образом проведите эксперименты по снятию данных для других входных факторов.
- 7) Выполните все необходимые расчеты вручную или с использование систем MsExcel или Mathcad.
- 8) Используется контрольный пример выполнения работы, предложенный преподавателем.

# **Рекомендуемая литература:**

### **основная:**

- 1. Ахназарова С.Л., Кафаров В.В. Методы оптимизации эксперимента в химической технологии: Учебное пособие для вузов. - 2-е изд., перераб. и дополненное. -М.: Высшая школа, 1985. -327с.
- 2. Инков А.М. Моделирование и идентификация объектов управления. Методические указания к выполнению лабораторных работ для студентов спец. 050702. Шымкент, ЮКГУ, 2010 г., -78 с.

# **дополнительная:**

- 3. Практикум по автоматике и системам управления производственными процессами: учеб. пособие для вузов /под ред. И.М.Масленникова. -М.: Химия, 1986. -336с.
- 4. Построение математических моделей химико-технологических процессов. Под ред. Дудникова Е.Г. - Л.: Химия, 1970. –312 с.
- 5. Райбман Н.С., Чадеев В.М. Построение моделей производства. М.: Энергия, 1975.

- 1) Что такое случайная величина?
- 2) Виды случайных величин?
- 3) Что такое генеральная совокупность?
- 4) Что такое случайная выборка?
- 5) Какая выборка называется репрезентативной?
- 6) Что называется законом распределения, функцией распределения и плотностью распределения случайной величины?
- 7) Что такое математическое ожидание и что оно характеризует?
- 8) Что такое дисперсия и что она характеризует?
- 9) Что такое среднее квадратичное отклонение (стандарт) и что оно характеризует?
- 10) В чем состоит сущность однофакторного дисперсионного анализа?
- 11) Методика снятия экспериментальных данных при однофакторном дисперсионном анализе?
- 12) Что характеризует остаточная дисперсия и как она определяется?
- 13) Как определяется дисперсия выходной величины, вызванная влиянием внешнего фактора?
- 14) По какому критерию определяется значимость входного фактора?

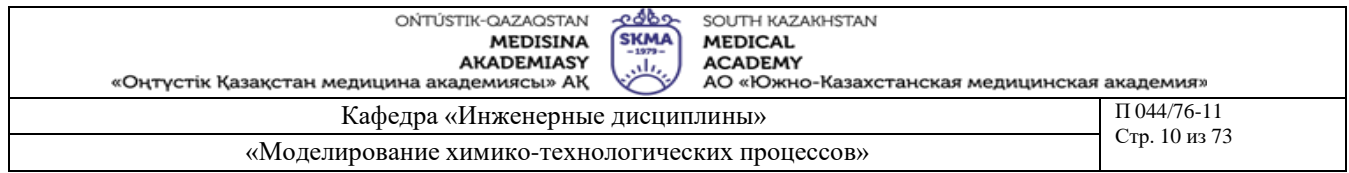

Тема 3: Определение параметров регрессионной модели. Статистическая оценка параметров, проверка гипотез

Цель: Проведение статистической оценки параметров распределения. Студент должен уметь применить знания, полученные при изучении темы «Определение параметров регрессионной модели. Статистическая оценка параметров, проверка гипотез».

### Задачи обучения:

Студент должен знать:

- статистической оценки параметров распределения;

- регрессионную модель.

### Студент должен уметь:

- проводить статистическую оценку параметров распределения;
- проводить статистическую оценку параметров и проверку гипотез.

#### Основные вопросы темы: **Базовые**

- коэффициент корреляции;
- доверительный интервал;
- случайная величина.

# Основные

- корреляционное поле;
- оценки параметров распределения.

### Теоретическая часть

Статистическая оценка параметров распределения. Состоятельные  $\mathbf{u}$ несмещенные оценки основных параметров распределения случайной величины (CB) (математического ожидания  $M_X$  и дисперсии  $\sigma_X^2$ ) могут быть получены по формулам:

$$
\overline{X} = \frac{1}{n} \cdot \sum_{i=1}^{n} X_i
$$
  
\n
$$
\sigma_X^2 = \frac{1}{n-1} \cdot \sum_{i=1}^{n} (X_i - \overline{X})^2
$$
  
\n(3.1)...(3.2)

где n - объем выборки.

Оценку коэффициента корреляции между СВ Х и Ү определяют по формуле:

$$
R_{XY} = \frac{1}{n-1} \cdot \frac{\sum_{i=1}^{n} (X_i - \overline{X}) \cdot (Y_i - \overline{Y})}{\sigma_X \cdot \sigma_Y}
$$
(3.3)

Так как оценки (3.1) - (3.3) определяют по выборке конечного объема, возникает вопрос об их статистической достоверности и точности.

Обозначим 0 как оценку интересующего нас параметра. Тогда задача определения достоверности и точности оценки сводится к определению такого интервала (0Г, 02), включающего параметр θ, что с вероятностью 1 - α (где α - достаточно малая величина, равная 0.1, 0.05, 0.01 ...) можно утверждать, что неизвестное истинное значение

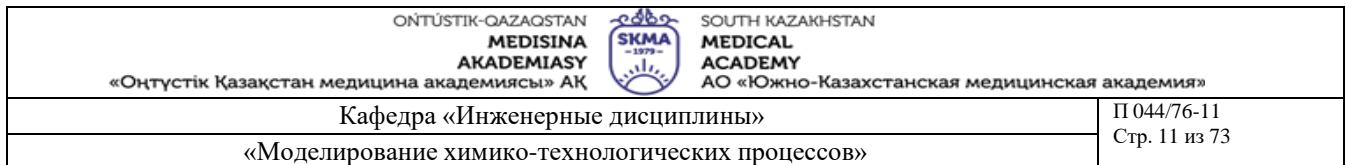

параметра находится в этом интервале. Интервал (01,  $\Box$  02) называют доверительным интервалом, а вероятность 1- α доверительной вероятностью.

Рассмотрим случай, когда величина Х имеет нормальный закон распределения с плотностью вероятности:

$$
f(x) = \frac{1}{\sigma_X \cdot \sqrt{2\pi}} \cdot e^{-\frac{(X - M_x)^2}{2\sigma_X^2}}
$$

Доверительный интервал для математического ожидания:

 $X - \varepsilon$ ,  $X + \varepsilon$ , включающий Мх с вероятностью 1-  $\alpha$ , находят из условия:

$$
P[\overline{X} - \varepsilon < M_X < \overline{X} + \varepsilon] = 1 - \alpha
$$

которое можно представить в виде:

$$
P[|X - M_X| < \theta] = 1 - \alpha \tag{3.4}
$$

Введем параметр:

$$
t = \left[ (\overline{X} - M_{X})/\sigma_{X} \right] \cdot \sqrt{n}
$$

имеющий t-распределение Стьюдента с  $v = n - 1$  степенями свободы. Тогда равенство (3.4) перепишется в виде:

$$
P = \left\lfloor \left| \overline{X} - M_X \right| < t(\alpha, v) \cdot \frac{\sigma_X}{\sqrt{n}} \right\rfloor = 1 - \alpha
$$

где t(a, v) определяют по таблице распределения Стьюдента при вероятности α и степени свободы v = n - 1. Доверительный интервал для Mx, соответствующий доверительной вероятности 1 - [д, есть:

$$
\[ X - \frac{t(\alpha, \nu) \cdot \sigma_X}{\sqrt{n}} ; X + \frac{t(\alpha, \nu) \cdot \sigma_X}{\sqrt{n}} \]
$$
(3.5)

Чтобы определить доверительный интервал для дисперсии, необходимо найти границы интервала  $\sigma$ 12 и  $\sigma$ 22, удовлетворяющие равенству:

 $P[\sigma 12 < \sigma X2 < \sigma 22] = 1 - \alpha$ 

Для нормально распределенного Х известен закон распределения величины со степенями свободы v = n - 1:

 $\gamma$ 2 = (n-1) $\cdot \Box$  o X2/ $\Box$  o 2,

 $(3.7)$ 

где оХ2-выборочная дисперсия,

σ2-истинное значение σX2

После подстановки (3.7) в (3.6), при условии, что:

 $P[\sigma X2 < \sigma 12] = P[\sigma X2 > \sigma 22] = \alpha/2$ , получим:

 $P[\chi^2(1-\square\alpha/2, v) < (n-1)\square\sigma X2/\square\sigma2 < \chi^2(\alpha/2, v)] = 1 - \square \alpha.$ 

Bеличину  $\chi(1-\alpha/2,v)=(n-1)\sigma X/2/\sigma 22$ находят по таблице распределения Пирсона при вероятности 1-а/2 и числе степеней свободы

v=n-1, a  $\chi$ 2(α/2, v)=(n-1)·σX2/σ $\Box$  $\Box$  определяют при вероятности α/2 и числе степеней свободы v = n - 1.

Следовательно, доверительный интервал для дисперсии оХ2, соответствующий доверительной вероятности  $1 \le \alpha$ , есть:

$$
\left[\frac{(\mathcal{R}^2(\lambda)\mathcal{B}\mathcal{X})^2}{\mathcal{R}^2}\cdot\frac{\mathcal{R}^2(1\cup\mathcal{B}\mathcal{B}\mathcal{X},\nu)}{\mathcal{R}^2}\right]
$$

 $(3.8)$ 

 $(3.6)$ 

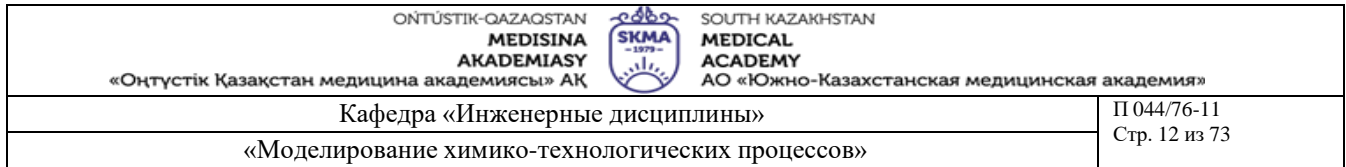

Проверка статистических гипотез. Понятие статистической гипотезы означает предположение о виде распределения СВ или о некотором параметре ее распределения. Проверка гипотезы заключается в сопоставлении определенного статистического показателя (критерия значимости), вычисленного по данной выборке, с критерием значимости, найденным теоретически при условии, что проверяемая гипотеза верна.

1) При проверке гипотезы о том, что  $M_x = C$ , в качестве критерия используют величину:

 $t = (\overline{X} - C) \cdot \sqrt{n}/\sigma_X$ 

Эта величина при условии, что гипотеза верна, имеет t-распределение Стьюдента с v  $=$  n - 1 степенями свободы. Если вычисленное по соотношению (3.9) значение t по абсолютной величине не превышает критического значения tкр=t(α, v), найденного по таблице t-распределения при уровне значимости а и числе степеней свободы v, то гипотеза о том, что Mx=С принимается, в противном случае она отвергается.

2) Проверку гипотезы о равенстве двух математических ожиданий Мх=Му, вычисленных по двум выборкам случайных величин X и Y объемами n1 и n2 проводят по критерию:

$$
t = (X-Y)/\sqrt{(\sigma X-Y)}
$$
  
\n
$$
\sigma_{X-Y} = \sqrt{\frac{(n_1 + n_2) \cdot [(n_1 - 1) \cdot \sigma_X^2 + (n_2 - 1) \cdot \sigma_Y^2]}{n_1 \cdot n_2 \cdot (n_1 + n_2 - 2)}}
$$
\n(3.10)

Критерий t имеет t-распределение Стьюдента с числом степеней свободы  $v = n1 + n2$  -2. Проверку гипотезы проверяют также, как и в предыдущем случае, т.е. при |t|<= tкр гипотеза принимается, а при |t|>tкр отвергается.

3) Проверку гипотезы о равенстве дисперсий двух СВ Х и Ү, оценки которых оХ2 и σY2 определены по двум выборкам объемом n1 и n2, проводят с использованием критерия:

 $F = \sigma X2/\Box \sigma Y2$ ,

который имеет распределение Фишера со степенями свободы  $v1 = n1 - 1$  для числителя и  $v2 = n2 - 1$  для знаменателя. Полученное по критерию (3.11) значение сравнивают с критическим Fкр=F( $\alpha$ , v1, v2). Если F<Fkp нет оснований для того, чтобы нулевая гипотеза была отвергнута, в противном случае принимаем, что на генеральной совокупности  $\sigma X2$ > $\sigma Y2$ .

4) При проверке гипотезы об отсутствии корреляции между двумя СВ используют соотношение:

 $t = Rxy/\sigma R$ ,  $(3.12)$ гле:

Rxy-оценка коэффициента корреляции найденная по (3.3),  $\sigma R2 = [(1-Rxy2)/(n-2)]$ 

Величина t имеет t-распределение Стьюдента с v = n - 2 степенями свободы. Если вычисленное по соотношению (3.12) значение t по абсолютной величине не превышает критического значения tкр=t( $\alpha$ , v), найденного по таблице t-распределения при уровне значимости а и числе степеней свободы v, нет оснований для того, чтобы гипотеза об отсутствии корреляции на генеральной совокупности была отвергнута, в противном случае принимаем, что между величинами X и Y существует корреляция.

Методы обучения и преподавания: Устный опрос на контрольные вопросы и по выполненному отчету о проделанной работе.

 $(3.9)$ 

 $(3.11)$ 

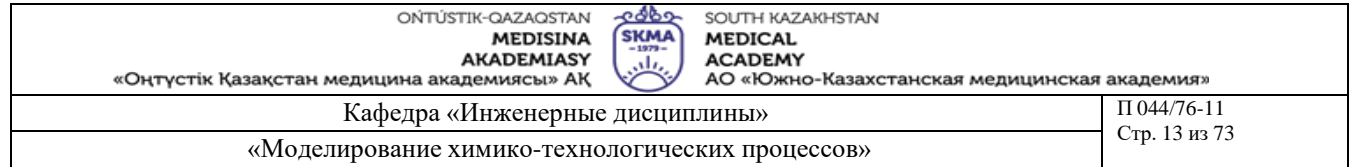

# Порядок выполнения

- 1) Запустите программу ЛАБЗ, зарегистрируйтесь используя номер своей зачетной книжки.
- 2) Выберите исследуемые случайные величины QA и Y.
- 3) Зарегистрируйте показания (12-18 значений) обоих случайных величин.
- 4) Выполните все необходимые расчеты вручную или с использование систем MsExcel или Mathcad
- 5) Снимите аналогичные показания для случайных величин QB и Y.
- 6) Выполните все необходимые расчеты вручную или с использование систем MsExcel или Mathcad.
- 7) Используется контрольный пример выполнения работы, предложенный преподавателем.

# Рекомендуемая литература:

### основная:

- 1. Ахназарова С.Л., Кафаров В.В. Методы оптимизации эксперимента в химической технологии: Учебное пособие для вузов. - 2-е изд., перераб. и дополненное. -М.: Высшая школа, 1985. - 327с.
- 2. Инков А.М. Моделирование и идентификация объектов управления. Методические указания к выполнению лабораторных работ для студентов спец. 050702. Шымкент, ЮКГУ, 2010 г., -78 с.

# лополнительная:

- 3. Практикум по автоматике и системам управления производственными процессами: учеб. пособие для вузов /под ред. И.М.Масленникова. -М.: Химия, 1986. -336с.
- Построение математических моделей химико-технологических процессов. Под ред. 4. Дудникова Е.Г. - Л.: Химия, 1970. -312 с.
- Райбман Н.С., Чадеев В.М. Построение моделей производства. М.: Энергия, 1975.  $5<sub>1</sub>$

- 1) Что такое случайная величина?
- 2) Виды случайных величин?
- 3) Что такое генеральная совокупность?
- 4) Что такое случайная выборка?
- 5) Какая выборка называется репрезентативной?
- 6) Что называется законом распределения, функцией распределения и плотностью распределения случайной величины?
- 7) Что такое математическое ожидание и что оно характеризует?
- 8) Что такое дисперсия и что она характеризует?
- 9) Что такое среднее квадратичное отклонение (стандарт) и что оно характеризует?
- 10) Что такое коэффициент корреляции и что он характеризует?
- 11) Какая оценка случайной величины называется состоятельной, несмещенной?
- 12) Что такое доверительная вероятность, уровень значимости?
- 13) Что такое степень свободы и как она определяется?
- 14) Что такое доверительный интервал, доверительные границы?
- 15) Как определяется доверительный интервал для математического ожидания?
- 16) Как определяется доверительный интервал для дисперсии?
- 17) Что такое статистическая гипотеза?
- 18) Гипотеза о равенстве математического ожидания числу С.
- 19) Гипотеза о равенстве математических ожиданий двух случайных величин.

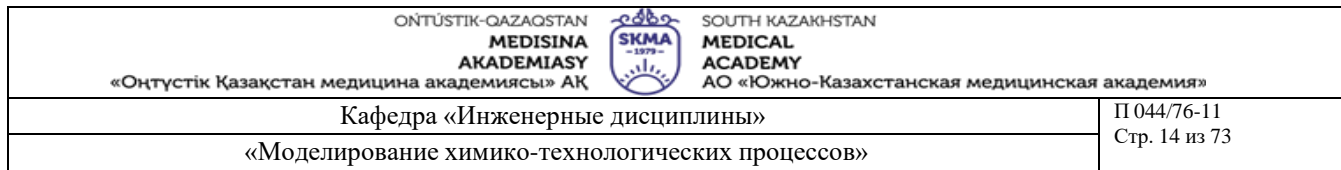

20)Гипотеза о равенстве дисперсий двух случайных величин.

21)Гипотеза об отсутствии корреляции между двумя случайными величинами.

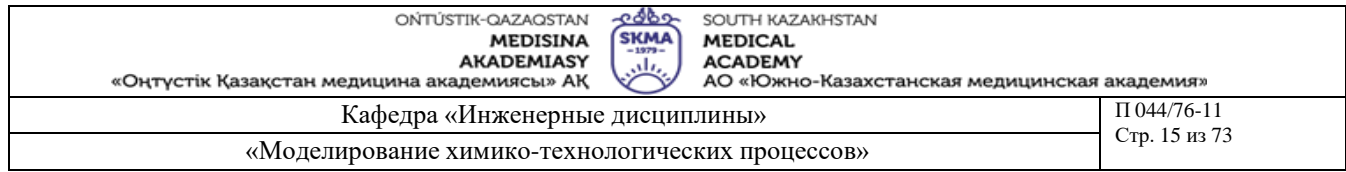

Тема 4: Определение параметров регрессионной модели. Построение моделей статики объекта управления по данным активного эксперимента (методы планирования эксперимента)

Цель: Определение параметров регрессионной модели методами активного эксперимента с использованием планирования экспериментов. Студент должен уметь применить знания, полученные при изучении темы «Определение параметров регрессионной модели. Построение моделей статики объекта управления по данным активного эксперимента (методы планирования эксперимента)»

### Задачи обучения:

#### Студент должен знать:

- методы активного эксперимента;
- регрессионная модель;
- методы планирования эксперимента.

#### Студент должен уметь:

- производить планирование экспериментов;
- определять параметры регрессионной модели;
- строить модели статики объекта управления.

### Основные вопросы темы: **Базовые**

- критические значения;
- критерий Кохрена;
- критерий Фишера.

### Основные

- матрица планирования;
- дисперсия адекватности.

#### Теоретическая часть

Общий вид схемы дисперсионного и регрессионного анализа планированного эксперимента, когда каждый опыт в матрице планирования повторяется m раз следующий:

### Линейный план 2<sup>К</sup>

План эксперимента приведен в таблице 4.1 Таблина 41

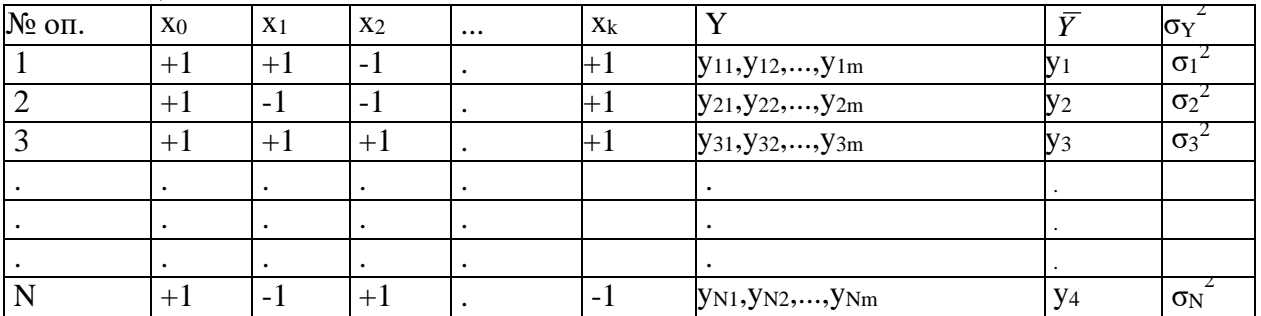

1) Проводятся необходимые эксперименты.

2) Проверяется однородность выборочных дисперсий по критерию Кохрена. Для этого составляется отношение максимальной дисперсии к сумме всех дисперсий:

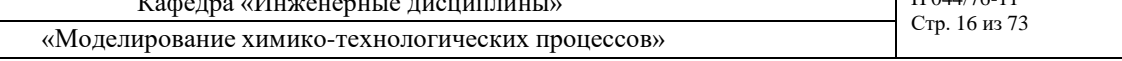

$$
G = \frac{\sigma_{MAX}^2}{\sum_{i=1}^{N} \sigma_i^2}
$$

Полученное отношение сравнивают с табличным: Gкр=G(α, f<sub>1</sub>, f<sub>2</sub>), где: α=0.05, f<sub>1</sub> = m -1,  $f_2 = N$ . ОЕсли G<Gkp дисперсии однородны.

Тогда в качестве дисперсии воспроизводимости можно взять среднюю дисперсию:

$$
\sigma_{eM_{ij}}^{2} = \frac{1}{n} \cdot \sum_{i=1}^{N} \sigma_i^{2}
$$
\n(4.3)

с числом степеней своболы

«Оңтүстік Қазақстан медицина академиясы» АК

 $f_{\text{BOC}} = N(m-1)$ 

3) Коэффициенты уравнения регрессии определяются по формуле:

$$
b_j = \frac{\sum_{i=1}^{n} X_{ji} \cdot \overline{Y}_i}{N}
$$
 (4.4)

4) Дисперсия коэффициентов определяется следующим образом:

 $\sigma$ Bj2 =  $\sigma$ BOC2/(N·m)

5) Значимость коэффициентов проверяется по критерию Стьюдента. Для всех коэффициентов уравнения регрессии составляется t-отношение:

 $tj = |bj|/ \Box \sigma Bj$ 

которое сравнивают с табличным tkp=t(α, f) для уровня значимости  $\sigma$  =0.05 и числа степеней свободы f=N(m-1). Если  $tj < tkp$ , то соответствующий коэффициент bj отсеивается как незначимый из уравнения регрессии.

6) Адекватность уравнения регрессии эксперименту проверяется по критерию Фишера. Для проверки дисперсии составляется дисперсионное отношение:

 $F = \sigma A \pi 2 / \sigma BOC2$ ,

где оАД2 - дисперсия адекватности, определяемая по формуле:

$$
\sigma_{AB}^2 = \frac{m \cdot \sum_{i=1}^{N} (\overline{Y_i} - Y_i)}{N - l}
$$
(4.7)

1 - число значимых коэффициентов уравнения регрессии.

Если полученное дисперсионное отношение оказывается меньше табличного  $Fkp = F(\alpha, \beta)$ fag, fboc), где  $\alpha = 0.05$ , fag=N - 1, fboc=N(m-1), то уравнение адекватно эксперименту, в противном случае для адекватного описания эксперимента необходимо увеличить порядок аппроксимирующего полинома.

#### Ортогональный план 2 порядка

Таблица 4.2.

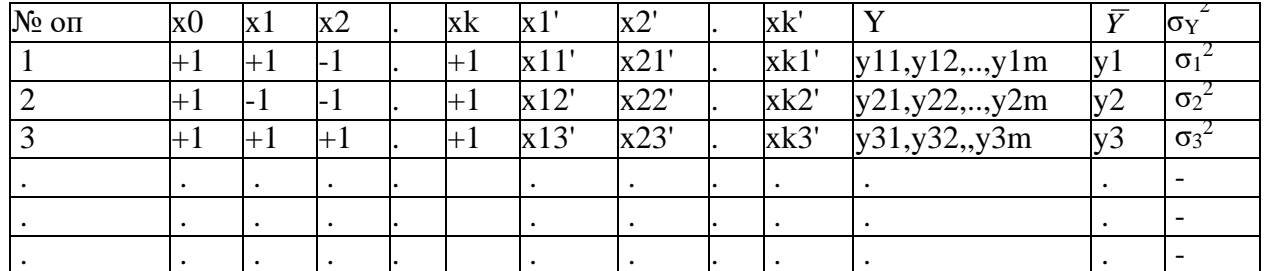

 $(4.5)$ 

 $(4.6),$ 

ONTÚSTIK-QAZAQSTAN **MEDISINA AKADEMIASY** 

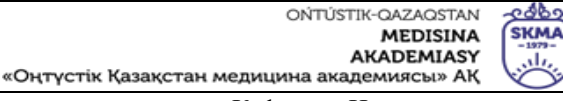

SOUTH KAZAKHSTAN **MEDICAL** 

**ACADEMY** 

Кафедра «Инженерные дисциплины»

«Моделирование химико-технологических процессов»

 $\Pi$ 044/76-11 Стр. 17 из 73

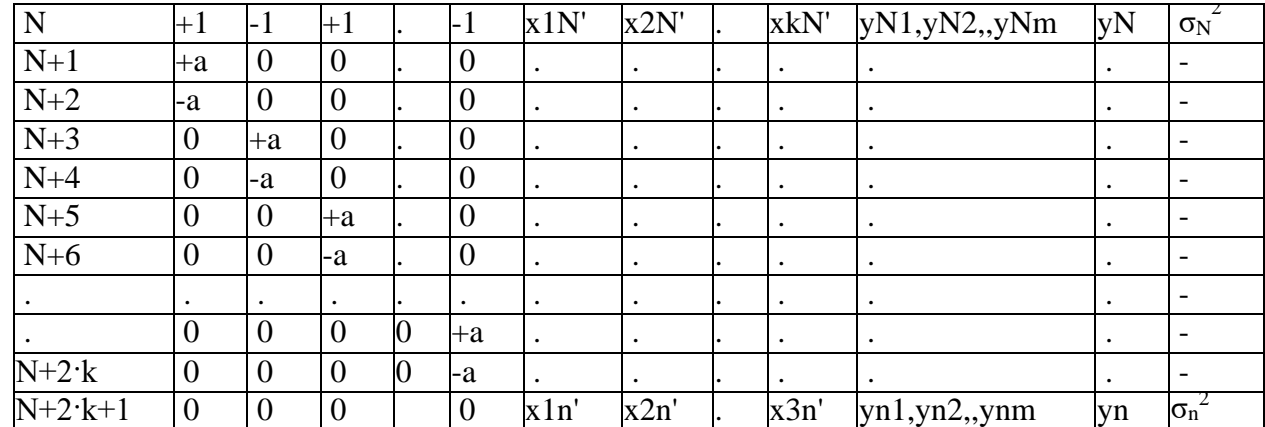

Количество опытов определяется как  $2k + 2k + 1$ 

Основу плана составляет линейный план 2k (строки с 1 по N). Кроме того проводятся опыты в звездных точках (строки с N+1 по N+2·k) и в центре плана (строка N+2·k+1).

Столбцы Хј' определяются по формуле:

$$
X_j = X_j^2 - \frac{1}{n} * \sum_{i=1}^{n} X_{ji}
$$
\n(4.8)

1) Среднее значение измеряемой величины и дисперсия определяются по формулам  $(4.1), (4.2).$ 

2) Проверяется однородность выборочных дисперсий по критерию Кохрена. Дисперсия воспроизводимости рассчитывается по (4.3).

3) Коэффициенты уравнения регрессии определяются по формуле:

$$
b_j = \frac{\sum_{i=1}^{n} X_{ji} \cdot \overline{Y}_i}{\sum_{i=1}^{n} X_{ji}^2}
$$
 (4.9)

4) Дисперсия коэффициентов определяется следующим образом:

$$
\sigma_{\text{Bj}}^2 = \frac{\sigma_{\%_0}^{2}}{n} \frac{1}{n} \sum_{i=1}^{n} X_{ji}^2
$$

5) Методика проверки на значимость коэффициентов описана выше (см. формулы  $(4.6)$ .

6) Проверка адекватности уравнения регрессии эксперименту описана выше (см. формулы (4.7)).

Методы обучения и преподавания: Устный опрос на контрольные вопросы и по выполненному отчету о проделанной работе.

#### Порядок выполнения

1) Составьте план проведения эксперимента

2) Запустите программу ЛАБ4, зарегистрируйтесь используя номер своей зачетной книжки.

 $(4.10)$ 

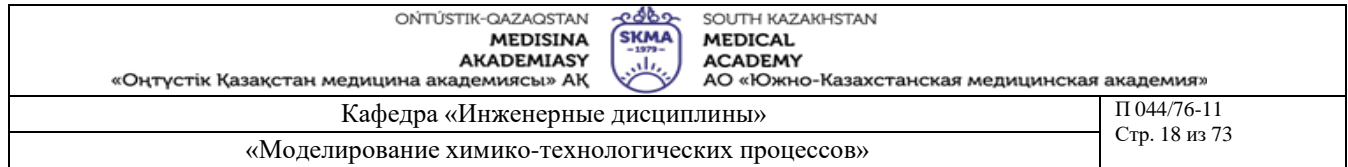

- 3) .Введите значения входных параметров (T,Q,F), соответствующие текущей строке матрицы планирования эксперимента и проведите 3 повторных опыта, не забывая при этом регистрировать значения выходной величины Y.
- 4) Выполните все необходимые расчеты вручную или с использование систем MsExcel или Mathcad.
- 5) Повторите опыты для каждой строки матрицы планирования эксперимента.
- 6) Выполните все необходимые расчеты вручную или с использование систем MsExcel или Mathcad
- 7) Запустите программу ЛАБ4А, выполните работу, использую инструкции на экране.
- 8) Используется контрольный пример выполнения работы, предложенный преподавателем.

### **Рекомендуемая литература:**

# **основная:**

- 1. Ахназарова С.Л., Кафаров В.В. Методы оптимизации эксперимента в химической технологии: Учебное пособие для вузов. - 2-е изд., перераб. и дополненное. -М.: Высшая школа, 1985. -327с.
- 2. Инков А.М. Моделирование и идентификация объектов управления. Методические указания к выполнению лабораторных работ для студентов спец. 050702. Шымкент, ЮКГУ, 2010 г., -78 с.

### **дополнительная:**

- 3. Практикум по автоматике и системам управления производственными процессами:
- учеб. пособие для вузов /под ред. И.М.Масленникова. -М.: Химия, 1986. -336с.

4. Построение математических моделей химико-технологических процессов. Под ред. Дудникова Е.Г. - Л.: Химия, 1970. –312 с.

5. Райбман Н.С., Чадеев В.М. Построение моделей производства. - М.: Энергия, 1975.

- 1) Активный и пассивный эксперимент. Их отличия?
- 2) Что такое многофакторный эксперимент?
- 3) Что такое уравнение регрессии?
- 4) Что такое полный факторный эксперимент?
- 5) Что понимается под уровнем и фактором?
- 6) Как формируется матрица планирования эксперимента?
- 7) Каким образом осуществляется переход к безразмерному виду в матрице планирования эксперимента?
- 8) В чем состоит смысл проверки дисперсии на однородность?
- 9) Как определяются коэффициенты уравнения регрессии?
- 10)Как определяется значимость коэффициентов?
- 11)Как проверяется адекватность уравнения регрессии?
- 12)Что такое ортогональный план 2 порядка?
- 13)Когда используются планы 2 порядка?
- 14)Как определяется значение звездного плеча "а"?
- 15)Каким образом формируются столбцы при нелинейных членах в матрице планирования эксперимента?
- 16)Для чего используется критерий Фишера, как определяются квантили распределения Фишера?
- 17)Для чего используется критерий Стьюдента, как определяются квантили распределения Стьюдента?

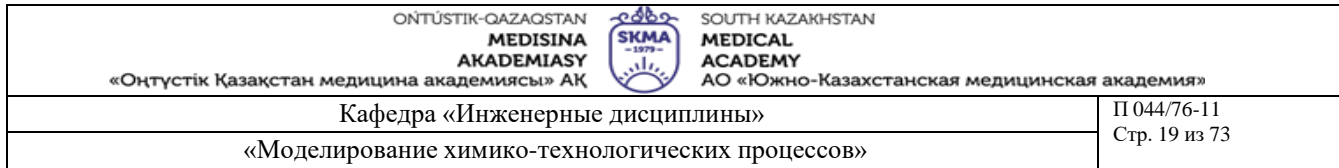

18)Что такое дробная реплика?

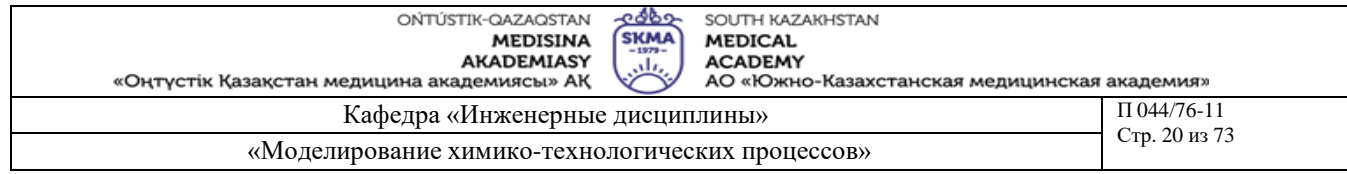

Тема 5: Идентификация динамических характеристик объекта

Цель: Цель функционирования объекта - поддержание заданной температуры подогреваемой воды.

# Задачи обучения:

### Студент должен знать:

- управляющее воздействие (вход) - расход пара;

- регулируемый параметр (выход) - температура горячей воды;

- промежуточный (вспомогательный) режимный параметр -расход пара;

- возмущение - расход холодной воды.

#### Студент должен уметь:

- получена кривая разгона по каналу «Возмущение регулирующего органа,  $\Delta U$ (%)-Расход пара,  $F(M3/q)$ »;

- строить передаточную функцию;

- производить преобразование Лапласа.

#### Основные вопросы темы: Базовые

- кривая разгона;

- передаточная функция;
- адекватность модели;

#### Основные

- постоянная времени;
- время чистого запаздывания;
- коэффициент усиления.

### Теоретическая часть

Метод площадей является одним из инженерных методов идентификации динамических характеристик объектов управления. Этот метод удобен как для реализации на ЭВМ, так и для ручного счета и обладает вполне удовлетворительной для практики точностью.

Метод предполагает идентификацию вне процесса управления, так как использует не результаты измерений при нормальной эксплуатации САУ, а требуется проведения специальных экспериментов по снятию кривой отклика объекта на ступенчатое возмущение на входе объекта. По этой экспериментально полученной кривой разгона определяется коэффициенты передаточной функции вида:

$$
W(p) = C * W^* * e^{-p\tau_3}
$$
 (5.1)

гле:

$$
W^* = \frac{b_1 + \sum_{i=1}^{M} b_{i+1} p^i}{a_1 + \sum_{i=1}^{N} a_{i+1} p^i}
$$
  $M \le N$  (5.2)

Коэффициент усиления объекта с самовыравниванием рассчитывается по формуле:

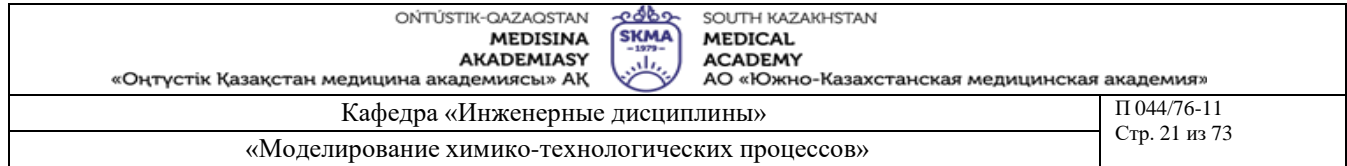

$$
C = \frac{X_k}{\Delta U}
$$

 $(5.3)$ 

Метод применим и для объекта без самовыравнивания.

Время чистого запаздывания  $\begin{bmatrix} \tau & 3 \end{bmatrix}$  определяется из графика кривой разгона как время, прошедшее с момента нанесения возмущения до появления реакции на выходе объекта.

Метод площадей позволяет определить коэффициенты ai, bi, M, N, входящие в (5.1).

Рассмотрим применение метода площадей для определения математической модели стационарного линейного объекта с одним входом и одним выходом, имеющего структурную схему вида:

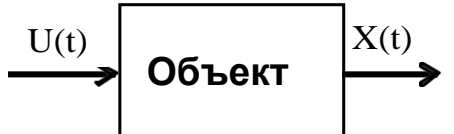

На рисунке 5.2 показана полученная в результате эксперимента кривая разгона. Для обработки используется часть кривой разгона начина с момента времени  $t = \begin{bmatrix} 7 & 3 \end{bmatrix}$ представленная дискретными значениями выхода  $X_i$ , задаваемыми с шагом по времени  $\Delta t$ 

. Точка  $t = \frac{\tau_3}{\tau_0}$ принимается за новое начало координат.

При расчетах используется кривая разгона в нормированном виде, которая получается из исходной по формуле:

 $Z_i = 1-X_i/X_k$ 

Суть метода площадей сводится к разложению функции (W\*)<sup>-1</sup> в усеченный ряд по степеням р, то есть к разложению:

$$
W^*(p)^{-1} = \frac{1}{W^*(p)} = 1 + \sum_{i=1}^{N} F_i p_i
$$
\n(5.5)

Интегральные площади F<sub>i</sub>, входящие в(5) вычисляются по формулам:

$$
F1 = \int_{0}^{\infty} Z(t)dt
$$
  
\n
$$
F2 = \int_{0}^{\infty} \int_{0}^{2\pi} Z(t)dt^{2} = F_{1}^{2} \int_{0}^{\infty} Z(t)(1 - \theta) d\theta
$$
  
\n
$$
F3 = \int_{0}^{\infty} \int_{0}^{2\pi} Z(t)dt^{3} = F_{1}^{3} \int_{0}^{\infty} Z(t)(1 - 2\theta + \frac{\theta^{2}}{2})d\theta
$$

 $(5.6)$   $(5.7)$   $(5.8)$ 

 $(5.4)$ 

Величины  $F_i$  определяются методами численного интегрирования. Например, если воспользоваться методом трапеций, то:

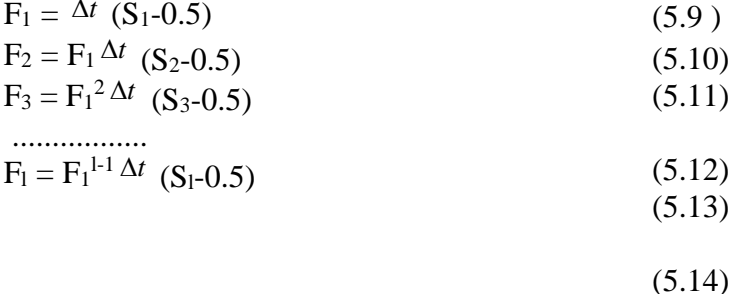

$$
S_1 = \sum_{i=1}^{k} Z_i
$$
  
\n
$$
S_2 = \sum_{i=1}^{k} Z_i (1 - \theta_i)
$$
  
\n
$$
S_3 = \sum_{i \neq 1}^{k} Z_i (1 - 2\theta_i + \frac{\theta_i^2}{2})
$$
  
\n
$$
S_4 = \sum_{i=1}^{k} Z_i (\frac{F_3}{F_1^3} - \frac{F_2}{F_1^2} \theta_i + \frac{\theta_i^2}{2!} - \frac{\theta_i^3}{3!})
$$
  
\n
$$
S_1 = \sum_{i=1}^{k} Z_i (\frac{-\theta_i^{1-1}}{(t-1)!} + \frac{-\theta_i^{1-2}}{(t-2)!} + \sum_{j=0}^{l} \frac{F_{1-j-1}(-\theta_i^j)}{F_1^{l-j-1}j!})
$$
  
\n
$$
F \text{I} \text{E}:
$$

$$
\theta_{i} =_{t_i/F_1}
$$

 $(5.18)$ 

Таким образом, имеем значения Z<sub>1</sub>, Z<sub>2</sub>, Z<sub>k</sub>, нетрудно рассчитать F<sub>i</sub>. Порядок передаточной функции N можно определить из условия, что если F<sub>i</sub> мало по сравнению с  $F_{i-1}$ , или если  $F_i < 0$ , то N=i-1.

Величина М определяется из условий: Если X(0)=0, а X'(0)#0, то M=N-1 Если  $X(0)=X'(0)=0$ , то M<=N-2 Если X(0)=X'(0)=X''(0), то b2=b3=b4=...=0 Значения коэффициентов bi и ai находятся решением системы уравнений:  $a_1=1$ ;  $b_1=1$  $a_2 = F_1 + b_2$  $a_3 = F_2 + b_3 + b_2 F_1$  $a_4 = F_3 + b_4 + b_3F_1 + b_2F_2$  $(5.19)$ . . . . . . . . . . . . . . . .  $\sum_{i=1}^{n} b_i F_{l-j}$  a<sub>l</sub>=F<sub>l-1</sub>+b<sub>l</sub>+  $j=2$ 

В этой системе необходимо подставить нули вместо каждого ai или bi при j>N+1 и  $j>M+1$ , а затем решить относительно аі и bi.

При ручном счете обычно ограничиваются вычислением F1, F2, F3 и принимают, что если F3<0, или если X'(0)#0, то M=1, N=2, то есть передаточная функция W\*(р) имеет вид  $\ddot{\cdot}$ 

$$
W^*(p) = \frac{b_1 + b_2 p}{a_1 + a_2 p + a_3 p^2}
$$
 .... (5.20)

где:

 $b_1=1$ ;  $b_2=-F_3/F_2$ ;  $a_1=1$  $a_2 = F_1 + b_2$ ;  $a_3 = F_2 + b_2 F(21)$ а если  $X'(0)=0$  и  $F_3>0$ , то M=0, N=3, а передаточная функция имеет вид:

$$
W^*(p) = \frac{1}{a_1 + a_2p + a_3p^2 + a_4p^3}
$$
(5.22)

где:  $b_1=1$ ;  $a_1=1$ ;  $a_2=F_1$ ;  $a_3=F_2$ ;  $a_4=F_3$ 

 $(5.23)$ 

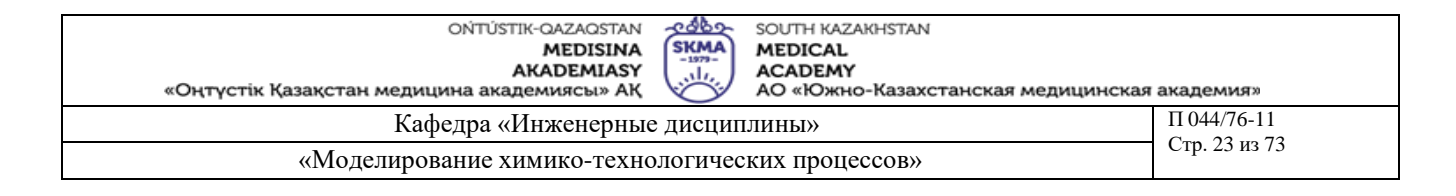

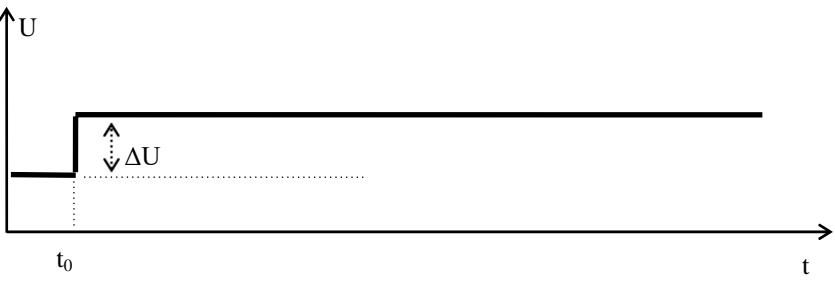

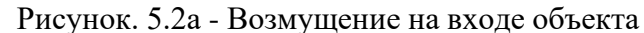

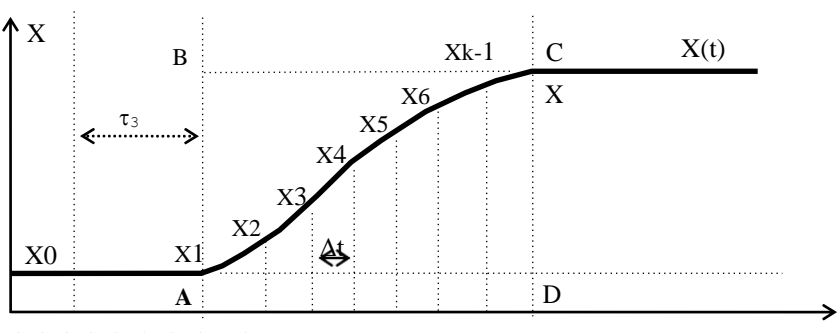

 $t_0$   $t_1$   $t_2$   $t_3$   $t_4$   $t_5$   $t_6$   $t_{k-1}$   $t_k$ 

Рисунок 5.26 - Кривая разгона объекта с самовыравниванием

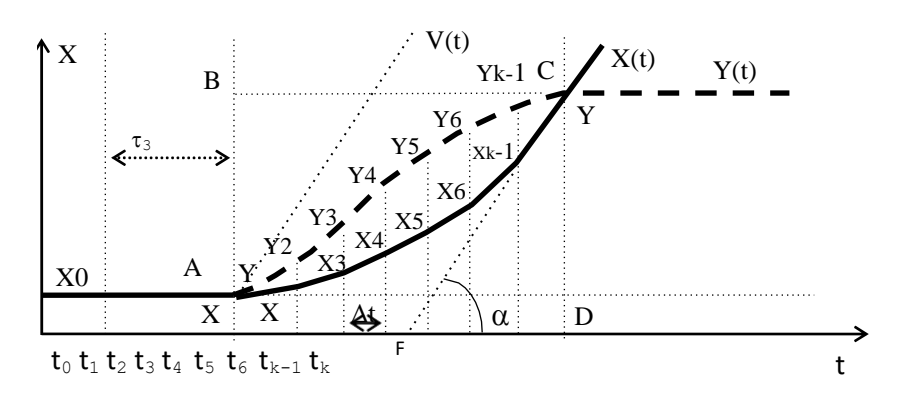

Рисунок 5.2в - Кривая разгона объекта без самовыравнивания

При ручном счете удобно заносить результаты в таблицу вида: Таблина 51

| $\mathsf{t}_\mathsf{i}$ | $ -$<br>$\mathbf{1} \mathbf{2} \mathbf{1}$ | $\overline{\phantom{0}}$<br>痴 | - 1 | . . | -<br>ا است | .<br>$\sqrt{ }$<br>$\sim$ $\sim$ $\sim$<br>$\overline{\phantom{a}}$<br><u>_</u><br>' - 4<br>- | -<br>$\overline{\phantom{a}}$<br>∸<br>$\overline{\phantom{a}}$<br>$\overline{\phantom{0}}$<br>- |
|-------------------------|--------------------------------------------|-------------------------------|-----|-----|------------|-----------------------------------------------------------------------------------------------|-------------------------------------------------------------------------------------------------|
|                         |                                            | ◡                             |     |     |            |                                                                                               |                                                                                                 |

Эта таблица содержит К строк. Первые два столбца содержат исходные данные точки времени и значения выхода. Сумма чисел столбца 4 даст значения S<sub>1</sub>, сумма столбца 6- S<sub>2</sub>, сумма столбца 8 - S<sub>3</sub>.

Методы обучения и преподавания: Устный опрос на контрольные вопросы и по выполненному отчету о проделанной работе.

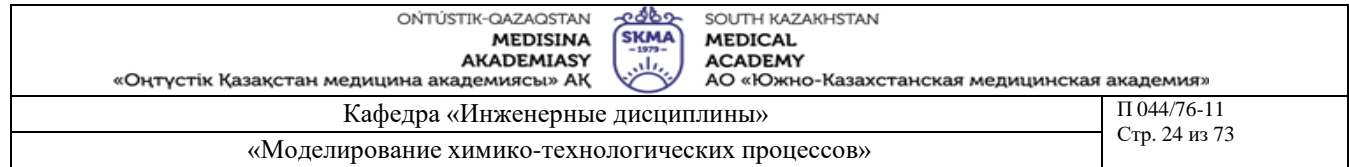

# **Порядок выполнения**

- 1. Запустите программу ЛАБ5, зарегистрируйтесь, используя номер своей зачетной книжки.
- 2. Выбираем канал воздействия и возмущение на входе
- 3. Проводим эксперимент по снятию кривой разгона.
- *4*. Разбиваем участок кривой разгона от момента времени  $t = \frac{\tau_3}{\tau_1}$  до  $t = t_k$  не менее, чем на

15-20 равных частей. <sup>В</sup> дальнейшем принимают момент времени t= *<sup>З</sup>* за начало отсчета, то есть за точку t=0. Шаг разбиения  $\Delta t$  выбирается таким, чтобы в его пределах кривая X(t) мало отличалась от прямой. Для того, чтобы обеспечить достаточную точность измерения, участок кривой, лежащий внутри прямоугольника АВСД на рисунке 1б, вычерчивается на листе миллиметровой бумаги не менее, чем формата A4.

- 5. Выполните все необходимые расчеты вручную или с использование систем MsExcel или Mathcad.
- 6. Заполняем столбцы 1 и 2 таблицы 1. Обратим внимание, что  $t_1=0$  и  $X_1=0$ .
- 7. Заполняем столбец 3 , используя формулу (5.4) .
- 8. Определяем  $S_1$  как сумму столбца 3.
- 9. Определяем  $F_1$  по формуле (5.9).
- 10.Заполняем столбец 4 , используя формулу (5.18) .
- 11.Заполняем столбцы 5 и 6.
- 12. Определяем S<sub>2</sub>, как сумму столбца 6.
- 13. Рассчитываем  $F_2$  по формуле  $(5.10)$ .
- 14.Заполняем столбцы 7, 8.
- 15.Определяем S3, как сумму столбца 8 .
- 16. Рассчитываем  $F_3$  по формуле  $(5.11)$ .
- 17.В соответствии с приведенными выше условиями определяем вид передаточной функции и значения коэффициентов.
- 18.Определяем значения С, *<sup>З</sup>* .
- 19.Записываем значение передаточной функции в размерном виде (5.1) с подстановкой всех численных значений.
- 20.Проверяем адекватность полученной математической модели объекта. Если полученная передаточная функция не обеспечивает требуемой точности аппроксимации динамики объекта, то надо:
	- a) проверить результаты предыдущих вычислений;
	- b) если ошибок не обнаружено, то увеличить число рассчитываемых  $F_i$  и повторить проверку адекватности.
	- c) если требуемая точность не достигается, то применить другой метод аппроксимации.
- 21.Запустите программу ЛАБ5, зарегистрируйтесь, используя номер своей зачетной книжки.
- 22.Выбираем другой канал воздействия и возмущение на входе
- 23.Повторяем все действия описанные выше
- 24.Выполните все необходимые расчеты вручную или с использование систем MsExcel или Mathcad
- 25.Используется контрольный пример выполнения работы, предложенный преподавателем.

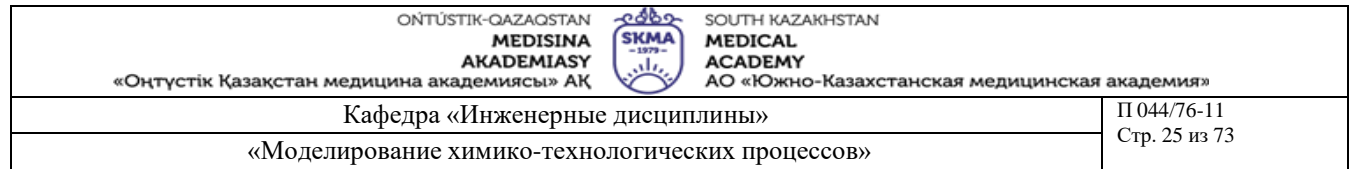

# **Рекомендуемая литература:**

# **основная:**

- 1. Ахназарова С.Л., Кафаров В.В. Методы оптимизации эксперимента в химической технологии: Учебное пособие для вузов. - 2-е изд., перераб. и дополненное. -М.: Высшая школа, 1985. -327с.
- 2. Инков А.М. Моделирование и идентификация объектов управления. Методические указания к выполнению лабораторных работ для студентов спец. 050702. Шымкент, ЮКГУ, 2010 г., -78 с.

# **дополнительная:**

- 3. Практикум по автоматике и системам управления производственными процессами: учеб. пособие для вузов /под ред. И.М.Масленникова. -М.: Химия, 1986. -336с.
- 4. Построение математических моделей химико-технологических процессов. Под ред.
- Дудникова Е.Г. Л.: Химия, 1970. –312 с.
- 5. Райбман Н.С., Чадеев В.М. Построение моделей производства. М.: Энергия, 1975.

- 1) Дайте определение понятий:
	- -кривая разгона;
	- -передаточная функция;
	- -самовыравнивание;
	- -коэффициент усиления;
	- -время чистого запаздывания;
	- -математическая модель;
	- -адекватность математической модели;
- 2) Поясните как устойчивость системы связана со знаками коэффициентов и корнями характеристического уравнения.
- 3) Запишите формулы используемые при:
	- -расчете коэффициентов передаточной функции; -записи разложения Хэвисайда;
- 4) Расскажите порядок расчетов вручную коэффициентов передаточной функции методом площадей для объекта с самовыравниванием и без него.

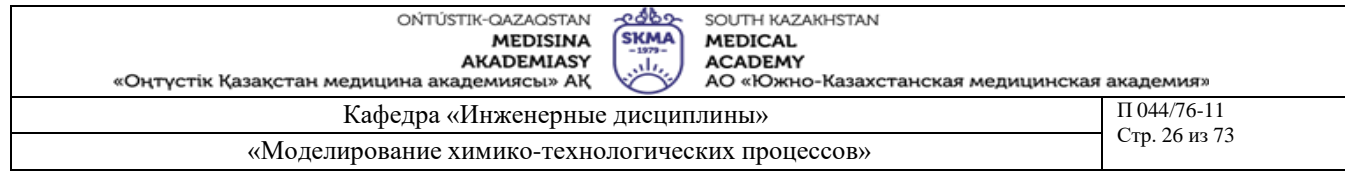

**Тема 6:** Основные приемы работы с программой ChemCad

**Цель:** Ознакомиться с основными приемами работы с с программой ChemCad

# **Задачи обучения:**

#### **Студент должен знать:**

- структуру окна ChemCad
- основные приемы работы с программой
- **Студент должен уметь:**
- входить и выходить из программы
- использовать главное меню
- использовать панель инструментов
- использование панели «Основная графическая палитра»

# **Основные вопросы темы:**

#### **Базовые**

- кнопки без математических модулей
- основные математические модули

#### **Основные**

- **-** модули для математического описания процесса дистилляции
- модули для математического описания процессов с твердой фазой вещества
- модули для математического описания процесса химической реакции
- модули для математического описания динамических процессов
- разные модули

**Методы обучения и преподавания:** Устный опрос на контрольные вопросы и по выполненному отчету о проделанной работе**.**

### **Порядок выполнения**

- 1. Загрузить программу CHEMCAD. Ознакомиться со структурой окна и его элементами.
- 2. Создать новое проектное задание: выполнить команду **File/New Job** (**Файл/Новое задание**), в окне **Сохранение файла** в поле **Имя файла**: ввести имя задания *TUTOR*.
- 3. Выгрузить текущий проект. Завершить работу с CHEMCAD.

### **Рекомендуемая литература:**

### **основная:**

1. Математическое моделирование химико-технологических систем с использованием программы ChemCad: Учебно-методическое пособие / Казан. гос. технол. ун-т. Сост.: Н.Н. Зиятдинов, Т.В. Лаптева, Д.А. Рыжов. – Казань, 2008. – 160 с.

### **дополнительная:**

1. ХЕМКАД. Версия 5.6. Руководство пользователя. - М., МХТИ, 2007.

2. Зиятдинов Н.Н. и др. Исследование и проектирование химико-технологических процессов с применением моделирующей программы ChemCad: Учебное пособие / Казан. гос. технол. ун-т. – Казань, 2001. – 84 с.

- 1) Назначение и функциональные возможности программы ChemCad
- 2) Краткое описание кнопок без математических модулей
- 3) Описание основных математических модулей
- 4) Операции контекстного меню в графическом режиме
- 5) Режимы работы ChemCad

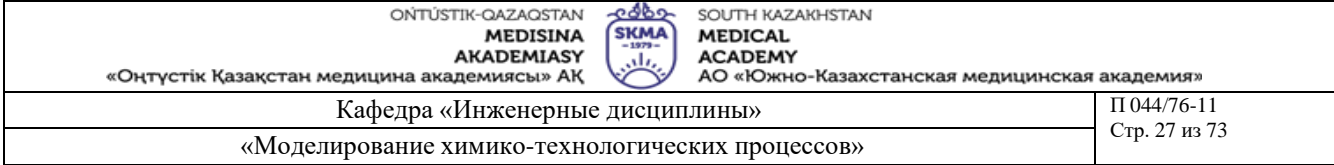

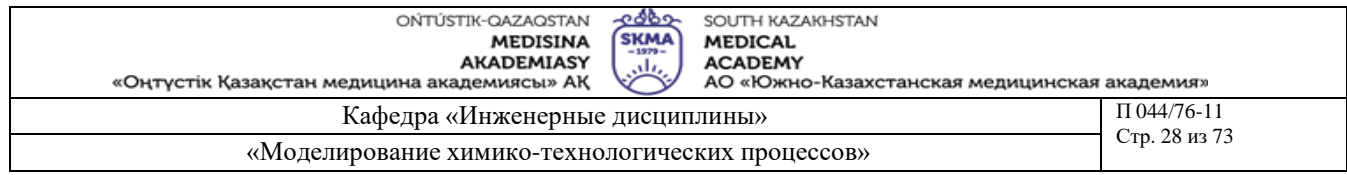

Тема 7: Основные приемы и этапы построения технологических схем. Выбор единиц измерения

Цель: Построение технологической схемы процесса стабилизации газового конденсата и выбор единиц измерения к ней

# Задачи обучения:

### Студент должен знать:

- процесс стабилизации газового конденсата
- исходные данные
- система единиц измерения

# Студент должен уметь:

- строить технологической схемы
- вводить исходные данные
- выбирать единицы измерения

### Основные вопросы темы:

#### Базовые

- моделирование технологической схемы с помощью ChemCad
- аппараты и оборудование процесса стабилизации газового конденсата

#### Основные

- потоки процесса стабилизации газового конденсата

Методы обучения и преподавания: Устный опрос на контрольные вопросы и по выполненному отчету о проделанной работе.

### Порядок выполнения

- 1. Выполнить команду Format/Engineering Units (Формат/Единицы измерения) и ознакомиться с содержимым окна -Engineering Units Selection- (Выбор единиц измерения).
- 2. В качестве профиля единиц измерения выбрать Alt SI (Альтернативная СИ), нажав на кнопку с аналогичным названием.
- 3. Убедиться, что в поле профиля единиц измерения единицы выбранной системой единиц измерения является именно Alt SI и нажать на кнопку ОК.
- 4. Выполнить построение технологической схемы, которая приведена на Ошибка! Источник ссылки не найден.2.3 [1]. Для этого следует перейти в режим Mode: Flowsheet: (Режим: Технологическая схема).
- 5. Используя Main Palette (Основную палитру) и Sub Palettes (Под-палитры), выбрать следующие модули-пиктограммы:
	- $\bullet$  Feed (Питание):
	- Heat Exchanger (Теплообменник);
	- $\bullet$  Flash (Испаритель);
	- $\bullet$  Valve (Клапан);
	- Tower (Колонна);
	- $\bullet$  Product ( $\Pi$ родукт).

Для размещения пиктограммы аппарата на экране выбрать ее приблизительное местонахождение и щелкнуть левой клавишей мыши. Перед выставлением пиктограмм просмотреть дополнительные варианты их исполнения (если они есть).

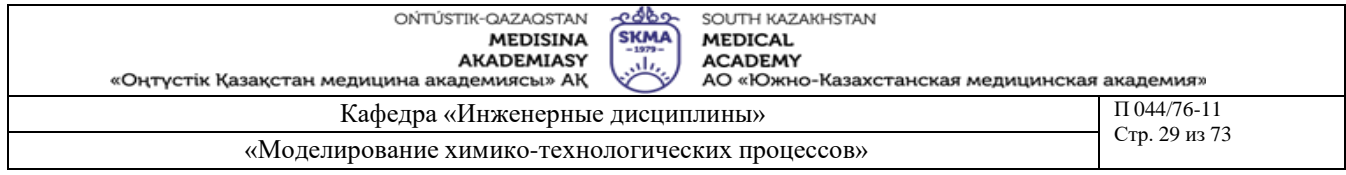

Первый аппарат – это пиктограмма устройства питания – **Feed 1**. После ее размещения выбрать пиктограмму – **Heat Exchanger 3** (Двухстороннего теплообменника) и разместить на схеме после пиктограммы **Feed**. Еще раз выбрать пиктограмму **Heat Exchanger 3** и поместить ее после первой. Далее необходимо ввести в схему пиктограммы **Flash** (Испарителя), **Valve** (Клапана) и **Tower** (Колонны). Перед размещением на схеме пиктограммы **Valve** (Клапана) выполнить ее модификацию в соответствии с представлением на технологической схеме. Для разворота **Valve** (Клапана) использовать команду контекстного меню **90 Clock Wise** (**Поворот по часовой стрелке на 90 градусов**). Далее выбрать пиктограмму **Tower 4** и разместить после регулировочного клапана. Для ввода надписи *TOWER* к пиктограмме **Tower 4** использовать символ **Text** (**Текст**) из **Main Palette** (**Основной палитры**). Завершить размещение пиктограмм аппаратов на схеме выставлением пиктограмм **Product** (Продукт).

6. Выполнить соединение аппаратов технологической схемы потоками.

Для этого в режиме **Mode: Flow sheet**, в **Main Pallete** (**Основной палитре**) выбрать символ **Stream** (**Поток**) и подвести курсор к потоку питания (пиктограмма **Feed 1**). Когда появится стрелка выхода из большой стрелки питания, нажать левую кнопку мыши и с помощью мыши нарисовать поток, направленный вправо. Когда появится стрелка самого первого входа в теплообменник (пиктограмма **Heat Exchanger 3**), снова нажать левую кнопку мыши. Программа изобразит поток, идущий прямо в эту точку, и присвоит ему **ID** номер. Так как программа присваивает **ID** номера последовательно, то номер этого потока будет *1*. Для изображения второго потока надо курсором выбрать правую стрелку выхода теплообменника, нажать левую кнопку мыши, изобразить поток, идущий к левому входу во второй теплообменник, и снова нажать левую кнопку мыши. Самостоятельно изобразить на схеме все остальные потоки.

7. Переключиться в режим **Mode: Simulation** с сохранением задания.

### **Рекомендуемая литература:**

# **основная:**

1. Математическое моделирование химико-технологических систем с использованием программы ChemCad: Учебно-методическое пособие / Казан. гос. технол. ун-т. Сост.: Н.Н. Зиятдинов, Т.В. Лаптева, Д.А. Рыжов. – Казань, 2008. – 160 с.

# **дополнительная:**

1. ХЕМКАД. Версия 5.6. Руководство пользователя. - М., МХТИ, 2007.

2. Зиятдинов Н.Н. и др. Исследование и проектирование химико-технологических процессов с применением моделирующей программы ChemCad: Учебное пособие / Казан. гос. технол. ун-т. – Казань, 2001. – 84 с.

- 1) К чему сводиться поверочный расчет (иначе моделирующий расчет) ХТС
- 2) К чему сводиться проектный расчет (иначе моделирующий расчет) ХТС
- 3) Этапы моделирования новой технологической схемы

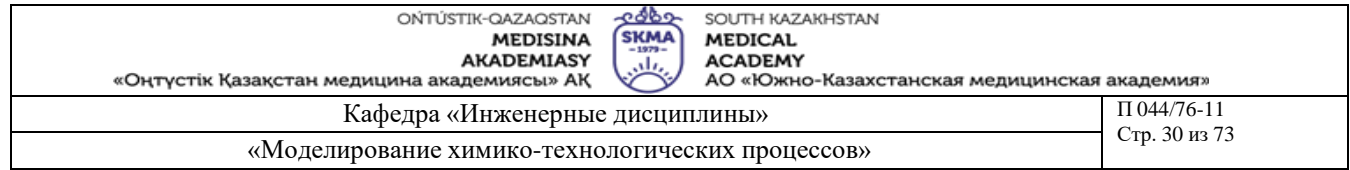

# **Кредит 2**

**Тема 8:** Выбор индивидуальных компонентов и теплофизических свойств смеси

**Цель:** Уметь **з**адавать список химических компонентов и теплофизических свойств смеси

### **Задачи обучения:**

#### **Студент должен знать:**

- **-** химические компоненты
- теплофизические свойства смеси

#### **Студент должен уметь:**

- задавать список химических компонентов
- выбирать термодинамические модели
- выбирать модель коэффициентов равновесия

#### **Основные вопросы темы: Базовые**

- **-** идентификационные номера веществ
- стандартный банк данных веществ СhemCad
- транспортные свойства потоков процесса

#### **Основные**

- химические компоненты
- энтальпия

**Методы обучения и преподавания:** Устный опрос на контрольные вопросы и по выполненному отчету о проделанной работе**.**

### **Порядок выполнения**

Выбор компонентов системы

- 1. Загрузить задание **TUTOR**.
- 2. Выполнить команду **ThermoPhysical/Component List** (**Теплофизические параметры/Список компонентов**) и ознакомиться с содержимым окна **Component Selection** (**Выбор компонентов**).
- 3. Просмотреть список, используя кнопку **Next** (**Следующий**).
- 4. Для задания ввести следующий ряд компонентов:
	- **Nitrogen** (Азот),
	- **Methane** (Метан),
	- **Ethan** (Этан).
	- **Propane** (Пропан),
	- **I-Butane** (Изобутан),
	- **N-Butane** (Н-бутан),
	- **N-Pentane** (Н-пентан),
	- **N-Hexane** (Н-гексан).

Вставить перед компонентом **N-Pentane** (Н-пентан) компонент **I-Pentane** (Изопентан). Для сохранения созданного списка компонентов нажать кнопку **ОК**.

Выбор теплофизических свойств смеси

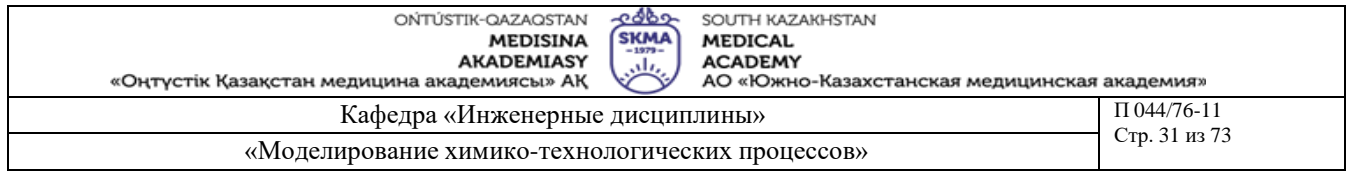

- 1. В задании **TUTOR** выбрать методы расчета констант фазового равновесия и энтальпии. Для выбора наилучшего метода расчета констант фазового равновесия использовать **Wizard** систему (автоматизированное заполнение).
- 2. Выполнить команду **ThermoPhisical/K Value Wizard** (Теплофизические данные/автозаполнение коэффициентов фазового равновесия), в окне **Thermodynamic Suggestions** (**Термодинамические рекомендации**) в поля **Temperature Min** (Температура мин.), **Temperature Мах** (Температура макс.), **Pressure Min** (Давление мин.), **Pressure Max** (Давление макс.) ввести соответственно минимальные и максимальные значения температуры и давления. Сохранить данные, нажав кнопку **ОК**. *Просмотреть рекомендации системы.* Мы хотим использовать модель **Peng-Robinson** (Пенга-Робинсона), поэтому в окне **К Value Options** выбрать эту модель.
- 3. Для расчета энтальпии выполнить команду **ThermoPhisical/Enthalpy** (Теплофизические данные/Энтальпия). Убедиться, что программа автоматически установила для расчета энтальпии тот же метод, который был выбран для расчета коэффициентов фазового равновесия. Сохранить данные, нажав кнопку **ОК**.

# **Рекомендуемая литература:**

# **основная:**

1. Математическое моделирование химико-технологических систем с использованием программы ChemCad: Учебно-методическое пособие / Казан. гос. технол. ун-т. Сост.: Н.Н. Зиятдинов, Т.В. Лаптева, Д.А. Рыжов. – Казань, 2008. – 160 с.

### **дополнительная:**

- 1. ХЕМКАД. Версия 5.6. Руководство пользователя. М., МХТИ, 2007.
- 2. Зиятдинов Н.Н. и др. Исследование и проектирование химико-технологических процессов с применением моделирующей программы ChemCad: Учебное пособие / Казан. гос. технол. ун-т. – Казань, 2001. – 84 с.

- **1)** Идентификационные номера веществ
- **2)** Выбор модели энтальпии
- **3)** Выбор модели коэффициентов равновесия
- **4)** Выбор транспортных свойств

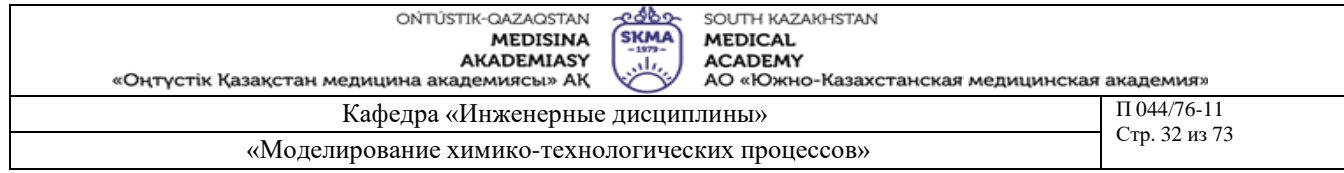

**Тема 9:** Задание параметров потоков питания и разрываемых потоков

**Цель:** Научиться задавать параметры потоков питания и разрываемых потоков

#### **Задачи обучения:**

**Студент должен знать:**

**-** параметры потоков питания и разрываемых потоков

#### **Студент должен уметь:**

**-** задавать параметры потоков питания и разрываемых потоков

- использовать итерационный процесс

# **Основные вопросы темы: Базовые**

- **-** схема с рециклами
- **-** параметры сходимости

### **Основные**

- потоки питания
- разрываемые потоки

**Методы обучения и преподавания:** Устный опрос на контрольные вопросы и по выполненному отчету о проделанной работе**.**

#### **Порядок выполнения**

Задание параметров потока питания

- 1. В задании **TUTOR** определить параметры потока питания. Для этого выполнить команду **Specifications/Feed streams** (**Спецификации/Выбор потоков питания**). В окне **Edit Streams** (**Редактирование потоков**) в соответствующие поля ввести значения параметров состояния, температуры, давления и состав потока питания (см.**Ошибка! Источник ссылки не найден.**).
- **2.** Для расчета данных нажать кнопку **Flash.**
- **3.** Для сохранения данных нажать кнопку **ОК.**

### Выбор параметров сходимости

- 1. В задании **TUTOR** задать параметры сходимости. Для этого выполнить команду **Run/Convergence** (**Расчет/Сходимость**). В окне **Convergence Parameters** (Параметры сходимости) в области **Recycle Convergence Method** (**Метод сходимости рециклов**) выбрать метод **Wegstein** (**Вегстейна**). В поле **Speed up frequency** (**Частота ускорения**) задать частоту ускорения равную *3*. В списке **Calculation sequence**: (**Последовательность расчета**) выбрать **Sequential** (**Последовательный**) метод расчета.
- 2. Для сохранения введенных параметров нажать клавишу **ОК**.

### **Рекомендуемая литература:**

### **основная:**

1. Математическое моделирование химико-технологических систем с использованием программы ChemCad: Учебно-методическое пособие / Казан. гос. технол. ун-т. Сост.: Н.Н. Зиятдинов, Т.В. Лаптева, Д.А. Рыжов. – Казань, 2008. – 160 с.

### **дополнительная:**

1. ХЕМКАД. Версия 5.6. Руководство пользователя. - М., МХТИ, 2007.

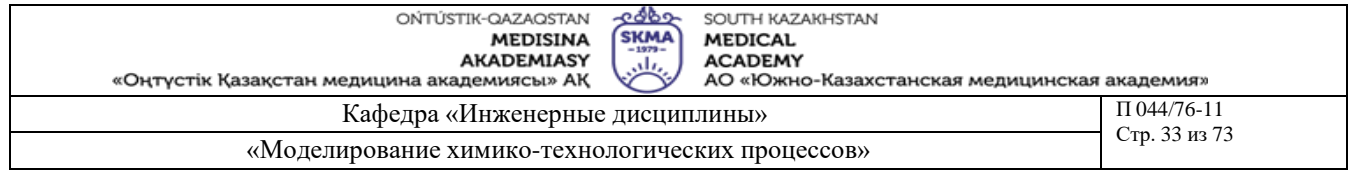

2. Зиятдинов Н.Н. и др. Исследование и проектирование химико-технологических процессов с применением моделирующей программы ChemCad: Учебное пособие / Казан. гос. технол. ун-т. – Казань, 2001. – 84 с.

- 1) Описание окна Edit Streams (Редактирования потоков)
- 2) Описание окна Convergence Parameters (Параметры сходимости)

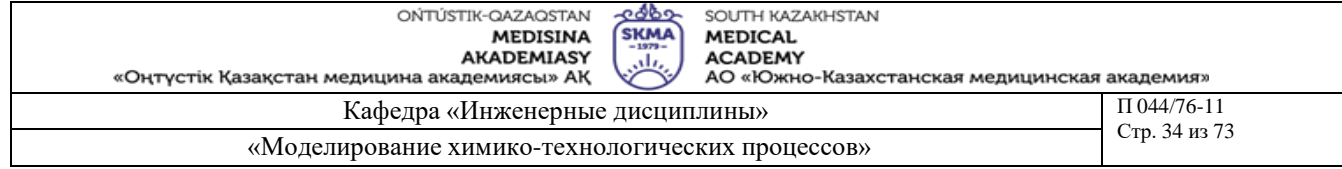

**Тема 10:** Выбор параметров оборудования

**Цель:** Ввод параметров оборудования

#### **Задачи обучения:**

**Студент должен знать:**

**-** параметры оборудования

- **Студент должен уметь:**
- выбор параметров оборудования
- **- в**вод параметров оборудования

# **Основные вопросы темы: Базовые** - основные характеристики оборудования **Основные**

- общая характеристика оборудования
- режимы работ оборудования

**Методы обучения и преподавания:** Устный опрос на контрольные вопросы и по выполненному отчету о проделанной работе**.**

# **Порядок выполнения**

- 1. В задании **TUTOR** выполнить ввод параметров аппаратов технологической схемы стабилизации газового конденсата. Для вывода на экран окна ввода параметров аппарата использовать разные способы: команду **Specifications/Select Unit Ops** (**Спецификация**/**Выбор оборудования**), двойной щелчок левой клавиши мыши на пиктограмме аппарата, команду контекстного меню **Edit Unit Op Data** (**Редактирование данных единицы оборудования**).
- 2. Для теплообменника №2. (См. *Рис. 1*). Выбрать раздел **Specifications** (**Спецификация**), в поля **Pressure Drops**: (**Перепад давления**) ввести значения перепада давления между входом и выходом для обеих сторон теплообменника: для **Stream1** (**Потока 1**) – *0.3* бар (bar), для **Stream4** (**Потока 4**) – *0.3* бар (bar). В поле **Vapor fraction stream 2** (**Доля отгона пара потока 2**) задать точку росы равной *1.0*.

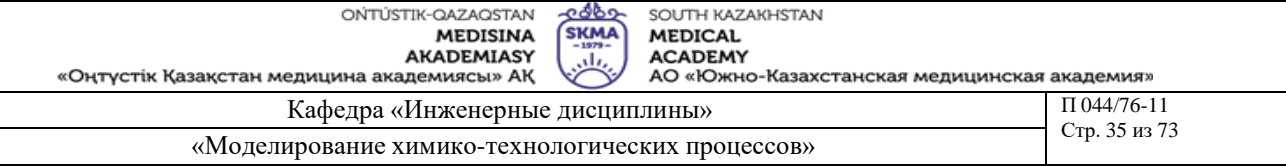

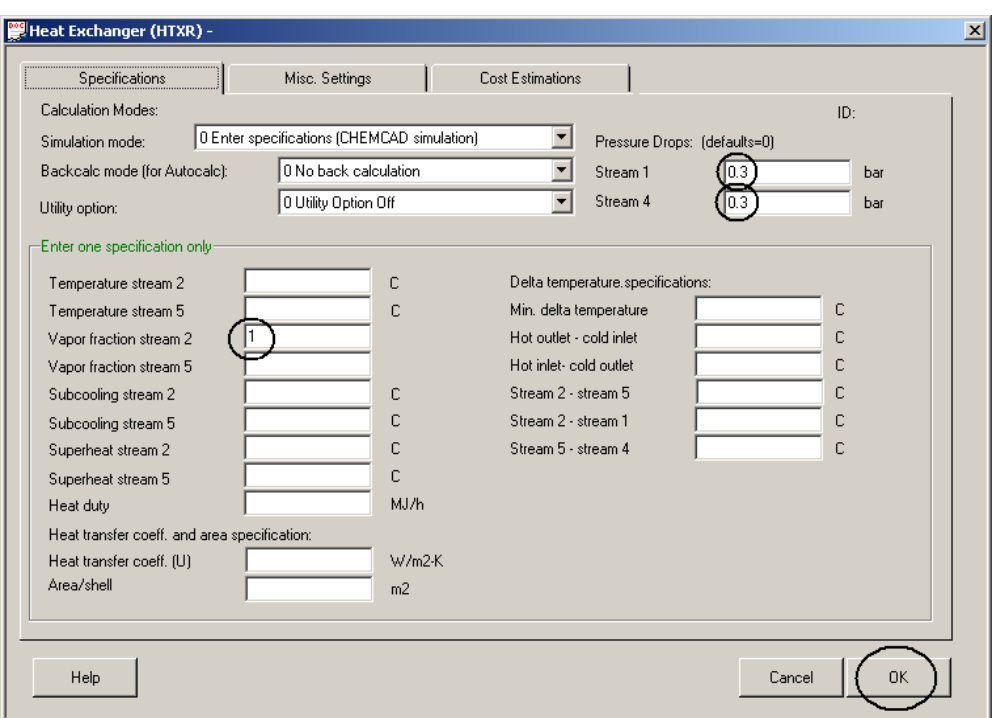

*Рис. 1. Настройка теплообменника ID №2.*

- 3. Сохранить данные, нажав кнопку **ОК**.
- 4. Для теплообменника №3. (См. *Рис. 2*). Выбрать раздел **Specifications** (Спецификации), в поле **Pressure Drop** ввести значение перепада давления, равное *0.3* бар (bar), в поле **Temperature of stream 3** (**Температура потока 3**) ввести значение *–20.0*°С.

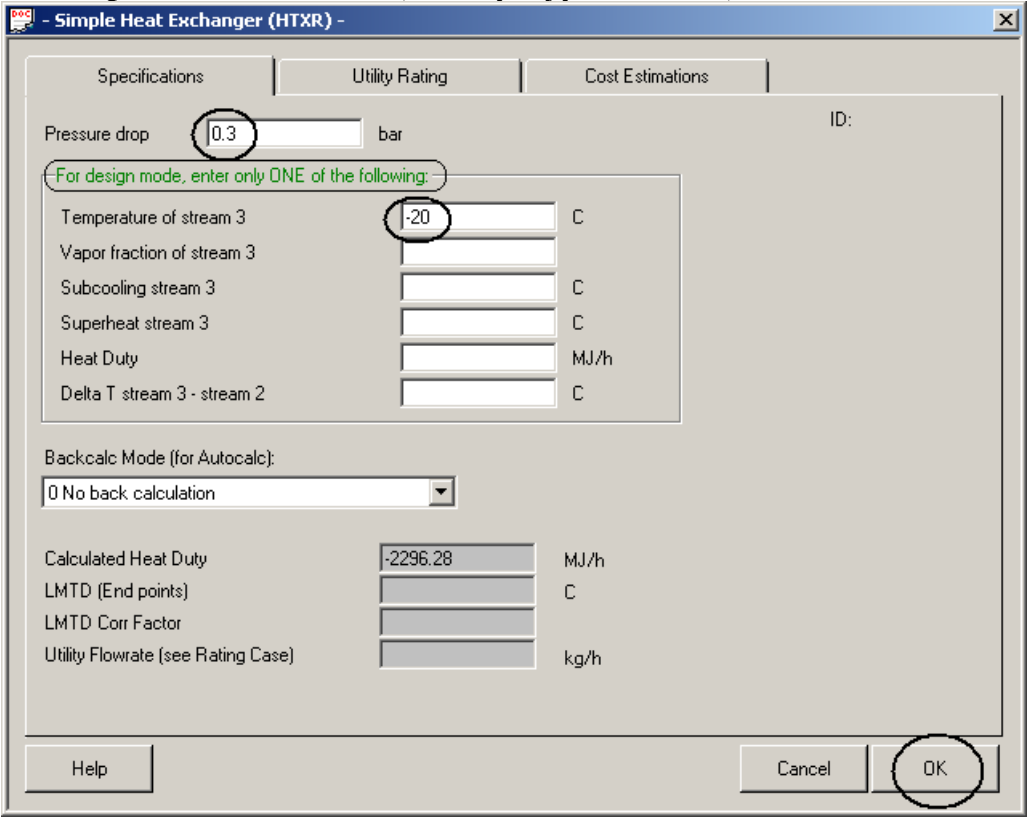

*Рис. 2. Настройка теплообменника ID №3.*

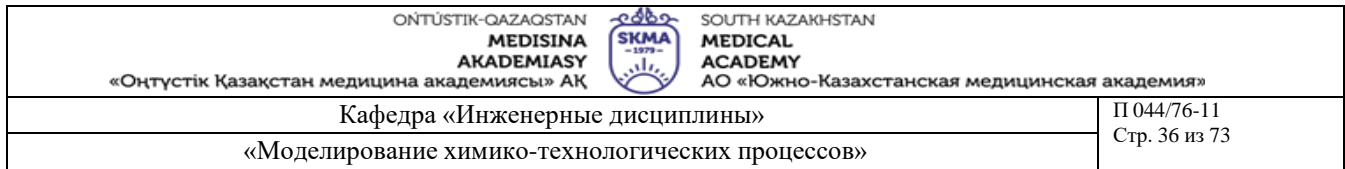

- 5. Для сепаратора. В данном примере сепаратор по умолчанию используется как устройство контакта фаз при температуре и давлении входного потока, и поэтому не нуждается в какой-либо спецификации.
- 6. Для клапана. (См. *Рис. 3*). Давление на выходе из клапана соответствует *9* бар (bar). В окне ввода параметров в поле **Outlet pressure** (**Давление на выходе**) ввести значение *9* бар (bar).

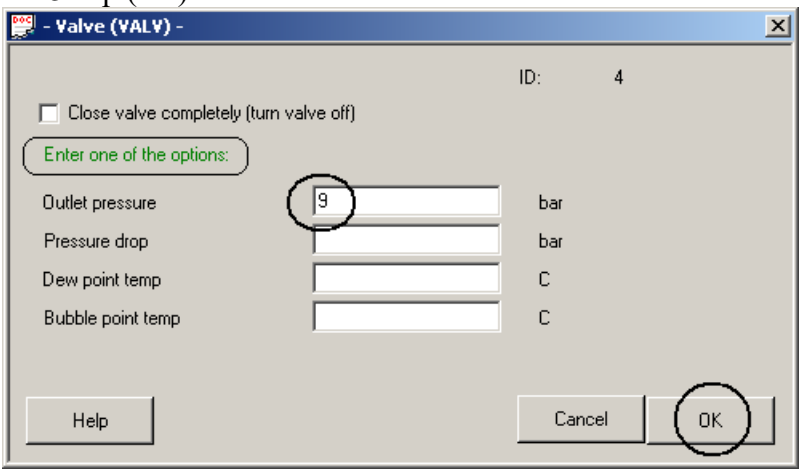

*Рис. 3. Настройка клапана ID №4.*

7. Для стабилизатора. Выбрать вкладку **General** (**Общая конфигурация**) – см. *Рис. 4* – и ввести значения следующих параметров:

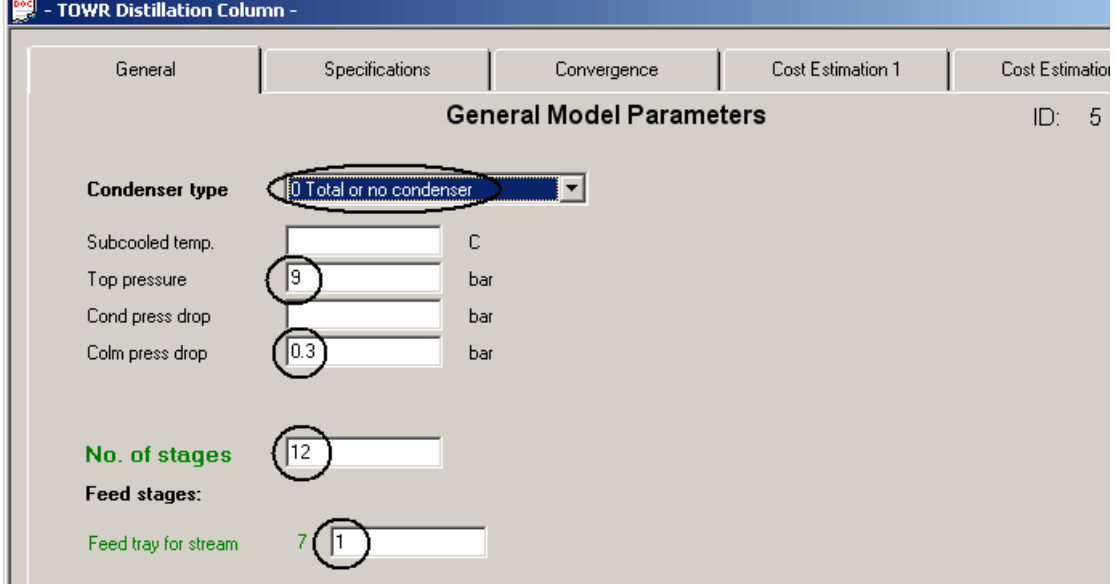

*Рис. 4. Настройка колонны ID №6. Вкладка «General».*

В списке **Condenser type** (**Тип конденсатора**) установить тип конденсатора - **0 Total or no condenser** (**0 полный конденсатор или нет конденсатора**).

В поле **Top pressure** (**Давление вверху**) ввести значение *9* бар (bar). В поле **Colm press drop** (**Перепад давления в колонне**) ввести значение перепада давления в колонне *0.3* бар (bar).

В поле **No. of stages** (Число тарелок) задать число тарелок равное *12*. Рядом с полем **Feed tray for stream** (**Тарелка питания для потока**) выводится **ID** номер потока питания (на схеме это поток 7), а непосредственно в поле надо задать расположение тарелки питания - это тарелка номер *1*.

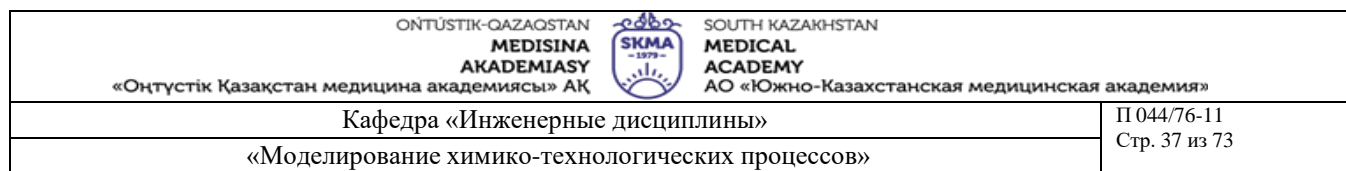

8. После завершения ввода параметров во вкладке **General** перейти на следующую вкладку **Specifications** (**Спецификации**) – см. *Рис. 5*.

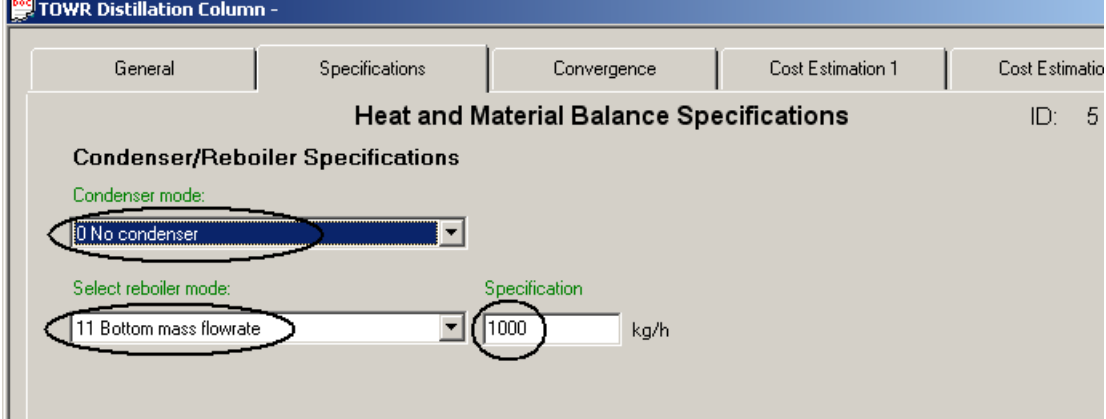

*Рис. 5. Настройка колонны ID №6. Вкладка «Specifications».*

В списке **Select reboiler mode**: (**Выбор режима для куба**) указать расход кубового потока колонны: **11 Bottom mass flowrate** (11 Массовый расход кубовой жидкости). В поле **Specification** (**Значение**) ввести значение расхода *1000.0* кг/ч (kg/hr).

9. После завершения ввода параметров во вкладке Specifications перейти во вкладку **Convergence** (**Сходимость**) – см. *Рис. 6*.

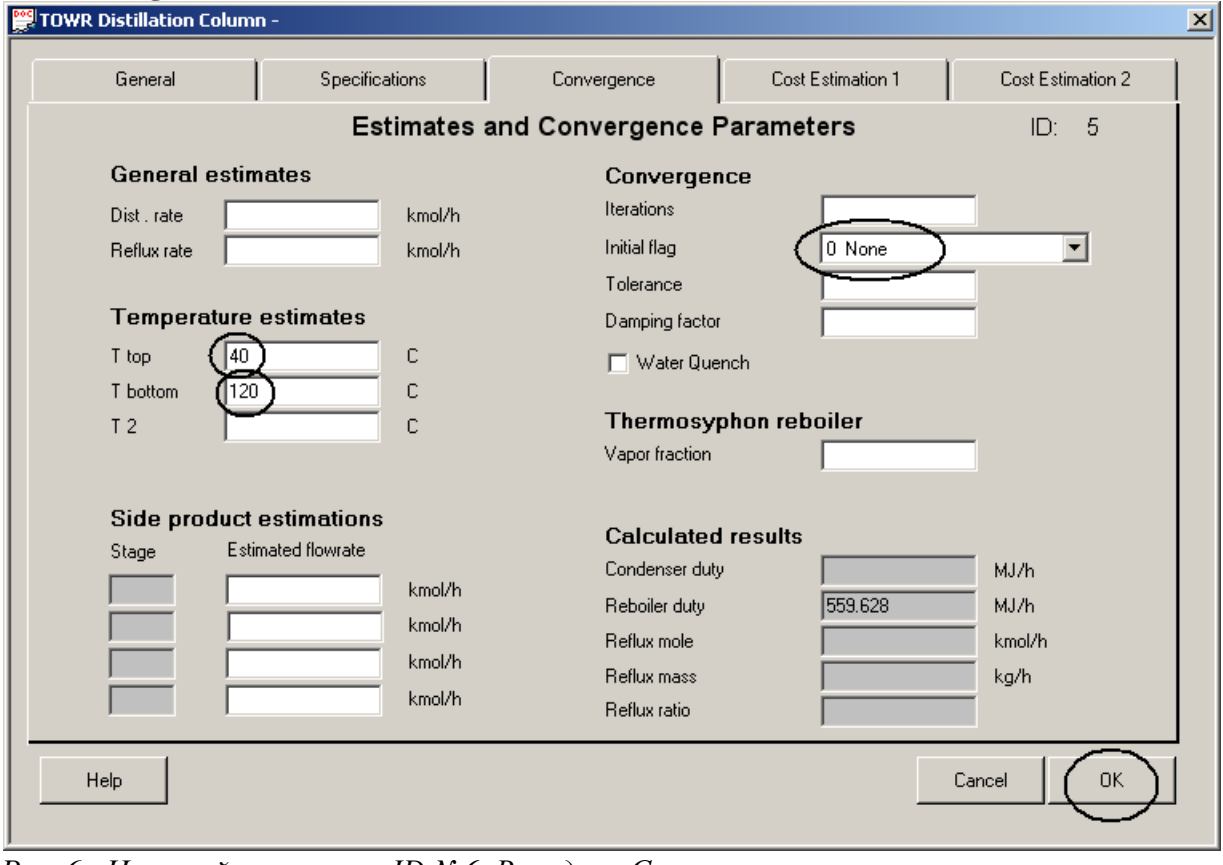

*Рис. 6. Настройка колонны ID №6. Вкладка «Convergence».*

В поле **Т top** (Т наверху) ввести значение температуры *40.0*°С, а в поле **Т bottom** (**Т внизу**) значение *120.00* °С.

**Рекомендуемая литература: основная:**

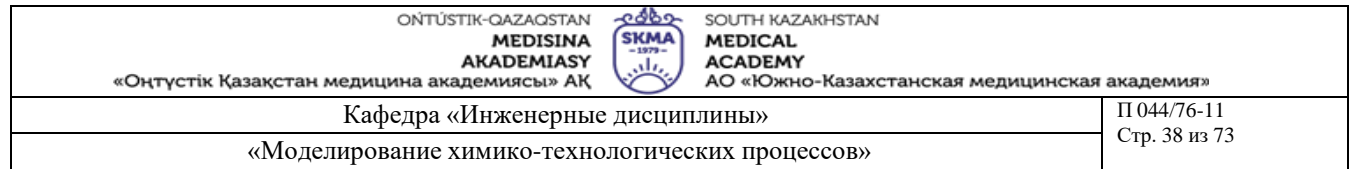

1. Математическое моделирование химико-технологических систем с использованием программы ChemCad: Учебно-методическое пособие / Казан. гос. технол. ун-т. Сост.: Н.Н. Зиятдинов, Т.В. Лаптева, Д.А. Рыжов. – Казань, 2008. – 160 с. **дополнительная:**

1. ХЕМКАД. Версия 5.6. Руководство пользователя. - М., МХТИ, 2007.

2. Зиятдинов Н.Н. и др. Исследование и проектирование химико-технологических процессов с применением моделирующей программы ChemCad: Учебное пособие / Казан. гос. технол. ун-т. – Казань, 2001. – 84 с.

- 1) Этапы настройки теплообменника
- 2) Вкладка **General** (**Общая конфигурация**) для стабилизатора
- 3) Настройка колонны ID №6. Вкладка «Convergence»
- **4)** Модули расчета теплообменников **Heat exchanger (HTXR)**
- 5) Модуль **Stoichiometric reactor (REAC)** для моделирования стехиометрического реактора при наличии набора стехиометрических коэффициентов
- **6)** Модуль ректификации **TOWR**

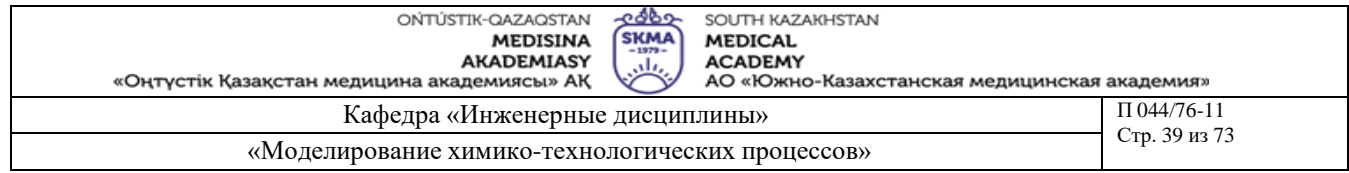

**Тема 11:** Моделирование пропан пропиленовой ректификационной колонны

**Цель:** Моделирование процесса разделения близкокипящих смесей; моделирование ректификационной колонны с парциальным конденсатором; оптимизация технологической системы с использованием встроенных инструментов CHEMCAD.

# **Задачи обучения:**

**Студент должен знать:**

**-** Исходные данные пропан пропиленовой ректификационной колонны

- Спецификацию колонны

**Студент должен уметь:**

**-** моделировать процесса разделения близкокипящих смесей

- моделировать ректификационную колонну с парциальным конденсатором

**-** оптимизировать технологическую систему с использованием встроенных инструментов CHEMCAD

# **Основные вопросы темы:**

### **Базовые**

**-** ректификация при повышенном давлении

**-** пропан и пропилен

### **Основные**

**-** парожидкостное равновесие смесей пропан/пропилен

- компенсации неидеальностей

**Методы обучения и преподавания:** Устный опрос на контрольные вопросы и по выполненному отчету о проделанной работе**.**

### **Порядок выполнения**

1. Провести моделирование разделения близкокипящей смеси в ректификациионной колонне. В качестве разделяемой смеси взять пропан-пропиленовую фракцию с параметрами:

Температура 40 °С;

Давление 17 бар;

Расходы компонентов:

Этан 10 кг/час;

Пропилен 10500 кг/час;

Пропан 4400 кг/час;

н-Бутан 90 кг/час.

Обеспечить качество разделения с долей пропилена по верху колонны 95% массовых, долей пропана по кубу колонны 95% массовых.

2. Для моделирования процесса разделения будем использовать модуль ректификационной колонны SCDS column.

3. Создать новое задание PPFCOLUMN.

В режиме Flowsheet собрать схему согласно рис. 5.9 [1].

Вызвав команду Format/Engeneering Units, в качестве профиля единиц измерения выбрать систему единиц Alt SI.

4. Используя команду Thermophysical/Component List, любым из описанных ранее способов включить в список компонентов указанные в п.1 вещества.

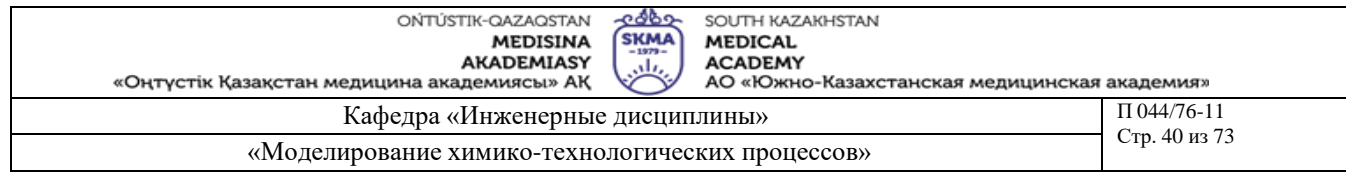

5. При помощи команды Thermophysical/K-Value, в качестве модели расчета равновесия задать модель Peng-Robinson (Пенга-Робинсона). Парожидкостное равновесие смесей пропан/пропилен, этан/этилен подвержено влиянию взаимодействия между компонентами. Для компенсации неидеальностей в этих смесях используются специальные параметры бинарного взаимодействия (BIPs) при расчетах фазового равновесия по уравнениям Соаве-Редлиха-Квонга или Пенга-Робинсона. В окне команды Thermophysical/K-Value отметить в области Ethane/Ethylene, Propane/Propylene опцию Spesial SRK/PR Bips.

Задать параметры потока питания согласно п.1.

Задать спецификации колонны:

Открыть окно модуля SCDS column, вкладку General, внести данные [1]:

8. Провести расчет схемы командой Run/Run/Run All. Проанализировать полученное качество разделения. Выяснить, в какой из фаз находятся потоки, отбираемые с верха и из куба колонны. Сохранить результаты.

9. Проведем моделирование парциального режима работы конденсатора. Отбор дистиллята будем моделировать как боковой отбор с тарелки 1 в количестве 10500 кг/ч. В этом случае поток, отбираемый с верха колонны будет сдувками (паровая фаза).

Провести в режиме Flowsheet модификацию схемы согласно рис. 5.10

10. Открыть окно настроек колонны и на вкладке General в списке Condencer type выбрать режим работы конденсатора 1 Partial (Парциальный). Перейти на вкладку Specifications и в области Side Produc Specifications задать параметры для бокового отбора [1]:

11. Провести расчет схемы командой Run/Run/Run All.

Проанализировать полученное качество разделения.

Какова массовая доля пропилена в дистилляте?

Выяснить, в какой фазе находятся потоки сдувок (2) и дистиллята (4).

# **Рекомендуемая литература:**

### **основная:**

1. Математическое моделирование химико-технологических систем с использованием программы ChemCad: Учебно-методическое пособие / Казан. гос. технол. ун-т. Сост.: Н.Н. Зиятдинов, Т.В. Лаптева, Д.А. Рыжов. – Казань, 2008. – 160 с.

### **дополнительная:**

1. ХЕМКАД. Версия 5.6. Руководство пользователя. - М., МХТИ, 2007.

2. Зиятдинов Н.Н. и др. Исследование и проектирование химико-технологических процессов с применением моделирующей программы ChemCad: Учебное пособие / Казан. гос. технол. ун-т. – Казань, 2001. – 84 с.

- 1) Способы разделения пропана и пропилена
- 2) Уравнения Соаве-Редлиха-Квонга или Пенга-Робинсона
- 3) Специальные параметры бинарного взаимодействия (BIPs)
- 4) Типы конденсатора (дефлегматора) в ректификационной колонне

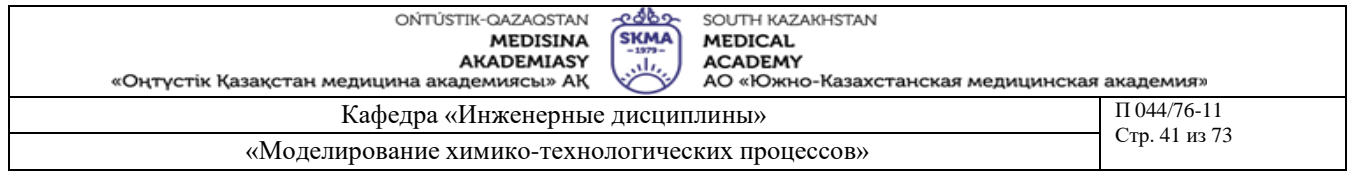

**Тема 12:** Анализ изменения параметров процесса в технологической схеме (верхний продукт и нагрузка на конденсатор) при изменении типа конденсатора

**Цель:** Анализ изменения параметров процесса в технологической схеме (верхний продукт и нагрузка на конденсатор) при изменении типа конденсатора

# **Задачи обучения:**

- **Студент должен знать:**
- **-** параметры процесса в технологической схеме
- типы конденсаторов

### **Студент должен уметь:**

- анализировать изменения параметров процесса в технологической схеме
- использовать контроллер

# **Основные вопросы темы:**

### **Базовые**

- **-** контроллер в режиме (Controller Mode)
- контроллер в режиме обратной связи (Feed-backward)

### **Основные**

- **-** разделение пропан-пропиленовой фракции
- содержание пропилена в дистилляте
- содержание пропилена в сдувках

**Методы обучения и преподавания:** Устный опрос на контрольные вопросы и по выполненному отчету о проделанной работе**.**

### **Порядок выполнения**

1. Получить содержание пропилена в дистилляте 95% массовых.

Выполнение этой задачи можно провести при помощи контроллера.

В режиме Flowsheet провести модификацию схемы согласно рис. 5.11 [1].

2. В заданном режиме работы конденсатора модель колонны обеспечивает требуемое качество разделения не в потоке дистиллята, а в сдувках.

Контроллер должен подбирать массовую долю пропилена в сдувках, чтобы обеспечить массовую долю пропилена в боковом отборе (дистилляте) 0.95. Эта задача решается при помощи режима работы контроллера Feed-backward.

Подбираемая переменная в данном случае – «Спецификация конденсатора оборудования 1», размерность внутренняя. Диапазон изменения переменной зададим как [0.9 ; 0.99].

Контролируемая переменная – «Массовая доля пропилена в потоке 4».

Требуемое значение контролируемой переменной 0.95, размерность внутренняя.

3. В окне контроллера задать на вкладке General Setting параметры согласно рис. 5.12.

4. Провести расчет схемы командой Run/Run/Run All. Проанализировать полученное качество разделения. Сохранить задание PPFCOL-UMN.

# **Рекомендуемая литература:**

# **основная:**

1. Математическое моделирование химико-технологических систем с использованием программы ChemCad: Учебно-методическое пособие / Казан. гос. технол. ун-т. Сост.: Н.Н. Зиятдинов, Т.В. Лаптева, Д.А. Рыжов. – Казань, 2008. – 160 с.

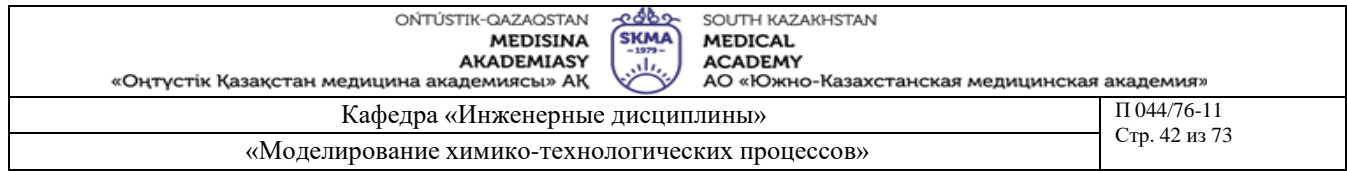

# **дополнительная:**

1. ХЕМКАД. Версия 5.6. Руководство пользователя. - М., МХТИ, 2007.

2. Зиятдинов Н.Н. и др. Исследование и проектирование химико-технологических процессов с применением моделирующей программы ChemCad: Учебное пособие / Казан. гос. технол. ун-т. – Казань, 2001. – 84 с.

# **Контроль (вопросы, тесты, задачи и пр.)**

**1)** Модуль CHEMCADa – контроллер (Controller – CONT)

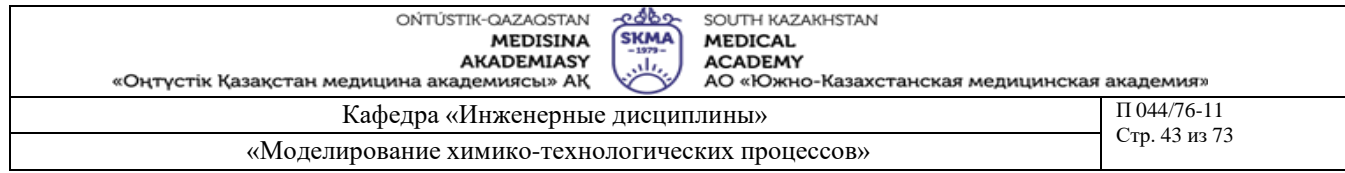

**Тема 13:** Определить минимально возможное количество тарелок в колонне

**Цель:** Определить минимально возможное количество тарелок в колонне

#### **Задачи обучения:**

**Студент должен знать:**

- тарелочные колонны

- насадочные колонны

**Студент должен уметь:**

**-** определять минимально возможное количество тарелок в колонне

# **Основные вопросы темы: Базовые**

- проектные и/или поверочные расчеты технологического оборудования **Основные**

**-** требуемое качество пропилена в дистилляте

- максимальная нагрузка на кипятильник

**Методы обучения и преподавания:** Устный опрос на контрольные вопросы и по выполненному отчету о проделанной работе**.**

# **Порядок выполнения**

При ограничении на максимальную нагрузку на кипятильник и требуемом качестве пропилена в дистилляте определить минимально возможное количество тарелок в колонне. Максимально допустимые по модулю нагрузки на кипятильник и требуемое содержание пропилена в дистилляте принять равными:

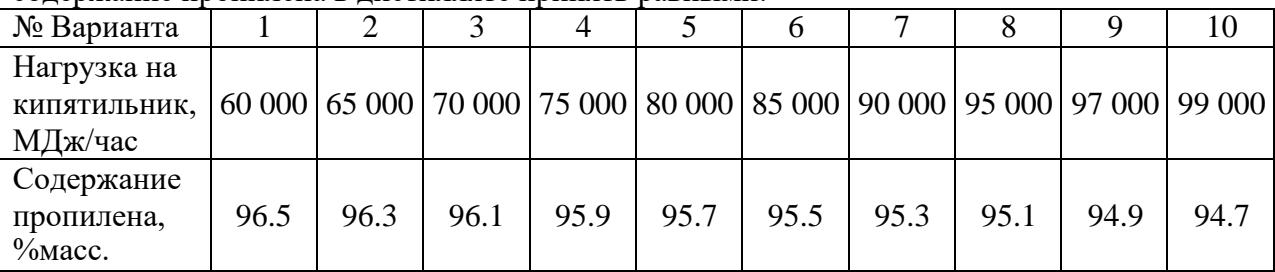

Условие оптимальности тарелки питания также должно выполняться.

Поиск решения выполняется с помощью инструмента «Sensitivity study» (Анализ чувствительности). В качестве независимой переменной выберите номер тарелки питания; в качестве независимого параметра – число тарелок в колонне.

На *[Рис.](#page-43-0)1*1 приведен пример поиска минимального числа тарелок при условиях: содержание пропилена в дистилляте 96% массовых, максимальная нагрузка на кипятильник 85 000 МДж/час. По графикам на рисунке видно, что при числе тарелок 118 и ниже нагрузка на кипятильник превышает 85 000 МДж. Поэтому минимальное число тарелок в колонне принимается равным 119, а номер тарелки ввода питания принимается равным 57.

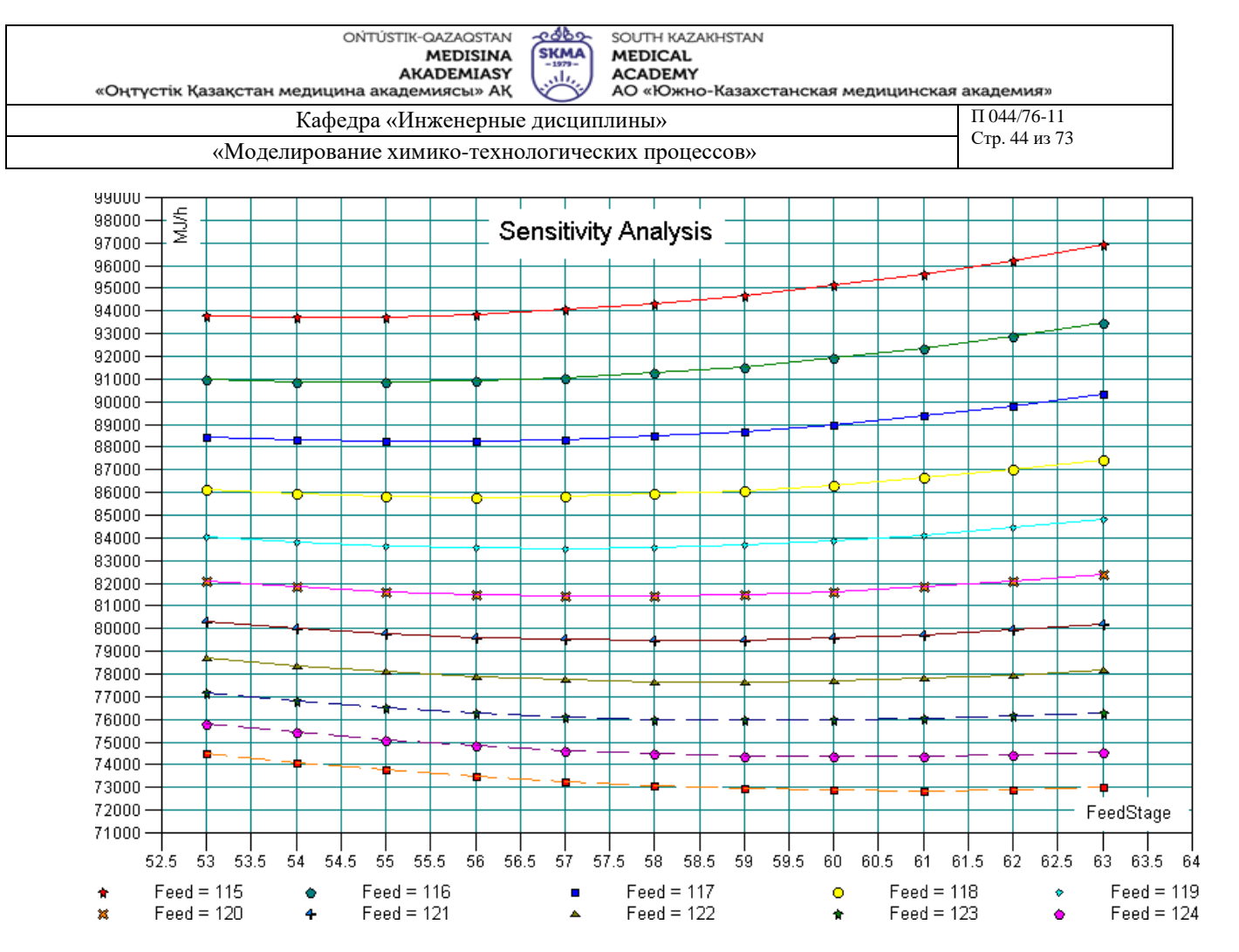

<span id="page-43-0"></span>*Рис.1. Пример расчета при содержании пропилена в дистилляте 96% массовых*

### **Рекомендуемая литература:**

#### **основная:**

1. Математическое моделирование химико-технологических систем с использованием программы ChemCad: Учебно-методическое пособие / Казан. гос. технол. ун-т. Сост.: Н.Н. Зиятдинов, Т.В. Лаптева, Д.А. Рыжов. – Казань, 2008. – 160 с.

### **дополнительная:**

1. ХЕМКАД. Версия 5.6. Руководство пользователя. - М., МХТИ, 2007.

2. Зиятдинов Н.Н. и др. Исследование и проектирование химико-технологических процессов с применением моделирующей программы ChemCad: Учебное пособие / Казан. гос. технол. ун-т. – Казань, 2001. – 84 с.

- 1) Типы тарелок в колонне
- 2) Захлебывание тарелки
- 3) Способ определения минимально возможного количества тарелок в колонне

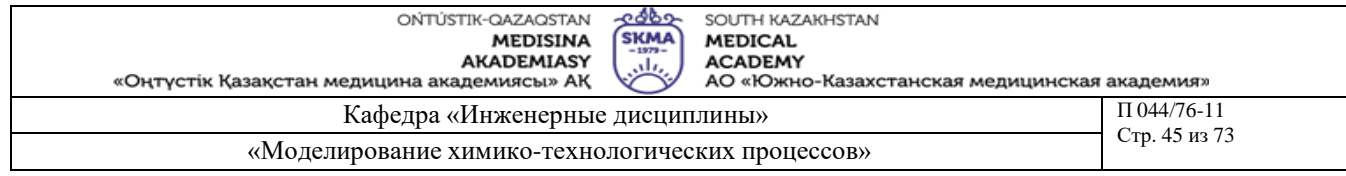

# **Тема 14:** Моделирование кинетики химических реакций

**Цель:** Изучение и моделирование реактора периодического действия; моделирование кинетики химической реакции; определение параметров уравнения Аррениуся с помощью экспериментальных данных (решение обратной задачи кинетики)

# **Задачи обучения:**

#### **Студент должен знать:**

- рассматриваемую химическую реакцию

- основные параметры уравнения Аррениуса

### **Студент должен уметь:**

- **-** моделировать реактор периодического действия
- определять параметры уравнения Аррениуся с помощью экспериментальных данных

### **Основные вопросы темы:**

#### **Базовые**

- **-** моделирование кинетики химической реакции
- **Основные**
- общие параметры реактора
- начальная загрузка реактора
- параметры химической реакции

**Методы обучения и преподавания:** Устный опрос на контрольные вопросы и по выполненному отчету о проделанной работе**.**

### **Порядок выполнения**

1. Создать новый проект с названием BReact.

2. Собрать технологическую схему, приведенную на **Ошибка! Источник ссылки не найден.**.

3. Ввести новый компонент в базу данных CHEMCAD. (При работе воспользоваться приложением «Ввод нового вещества в банк данных» [1])

4. Задать компоненты системы.

5. Определить метод расчета равновесия и инженерные единицы.

6. Задать параметры реактора периодического действия. (При работе

воспользоваться разделом «Математическое моделирование аппаратов. Реактор периодического действия»[1])

7. Перебросить в рабочий каталог файлы с экспериментальными данными.

8. Определить параметры уравнения кинетики с помощью "**Rate regression**". (При работе воспользоваться приложением «Построение модели хим.реакции с использованием данных эксперимента»[1])

9. Проанализировать полученные графики.

# **Рекомендуемая литература:**

# **основная:**

1. Математическое моделирование химико-технологических систем с использованием программы ChemCad: Учебно-методическое пособие / Казан. гос. технол. ун-т. Сост.: Н.Н. Зиятдинов, Т.В. Лаптева, Д.А. Рыжов. – Казань, 2008. – 160 с.

### **дополнительная:**

1. ХЕМКАД. Версия 5.6. Руководство пользователя. - М., МХТИ, 2007.

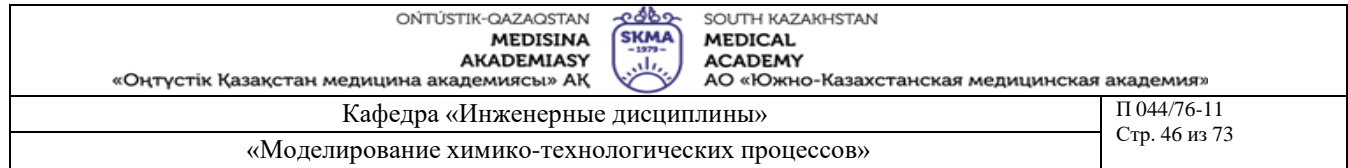

2. Зиятдинов Н.Н. и др. Исследование и проектирование химико-технологических процессов с применением моделирующей программы ChemCad: Учебное пособие / Казан. гос. технол. ун-т. – Казань, 2001. – 84 с.

- 1) Сущность моделирования кинетики химических реакций
- 2) Описание реактора периодического действия
- 3) Определение параметров уравнения Аррениуся

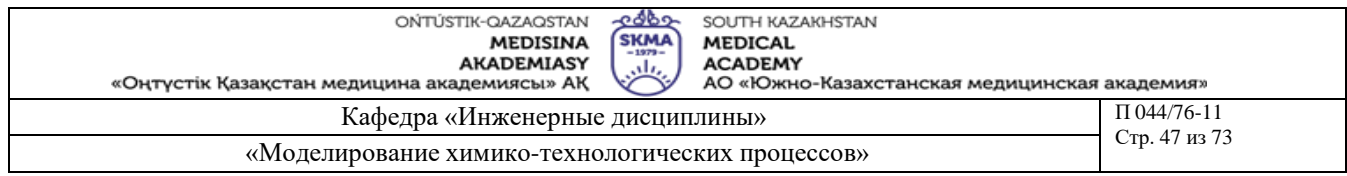

**Тема 15:** Построение модели кинетики химической реакции с использованием данных эксперимента

**Цель:** Раскрытие механизма химической реакции и построение его кинетической модели с помощью встроенного приложения CHEMCAD «**Rate regression**»

# **Задачи обучения:**

#### **Студент должен знать:**

- рассматриваемую химическую реакцию
- основные параметры уравнения Аррениуса

### **Студент должен уметь:**

- **-** моделировать реактор периодического действия
- определять параметры уравнения Аррениуся с помощью экспериментальных данных

#### **Основные вопросы темы:**

#### **Базовые**

- **-** моделирование кинетики химической реакции
- **Основные**
- общие параметры реактора
- начальная загрузка реактора
- параметры химической реакции

**Методы обучения и преподавания:** Устный опрос на контрольные вопросы и по выполненному отчету о проделанной работе**.**

#### **Порядок выполнения**

Построить модель кинетики хим.реакции с использованием данных эксперимента из практического задания темы № 14

### **Рекомендуемая литература:**

#### **основная:**

1. Математическое моделирование химико-технологических систем с использованием программы ChemCad: Учебно-методическое пособие / Казан. гос. технол. ун-т. Сост.: Н.Н. Зиятдинов, Т.В. Лаптева, Д.А. Рыжов. – Казань, 2008. – 160 с.

### **дополнительная:**

1. ХЕМКАД. Версия 5.6. Руководство пользователя. - М., МХТИ, 2007.

2. Зиятдинов Н.Н. и др. Исследование и проектирование химико-технологических процессов с применением моделирующей программы ChemCad: Учебное пособие / Казан. гос. технол. ун-т. – Казань, 2001. – 84 с.

- **1)** Страница 1 выбора параметов (Page 1)
- **2)** Страница 2 выбора параметов (Page 2)
- **3)** Ввод профиля (Import Profile)
- **4)** Выполнение регрессии (Perform regression)
- **5)** Проверка начальных оценок
- **6)** Вывод результатов (Plot results)
- **7)** Просмотр/редактирование данных (Input/Edit rate profile)

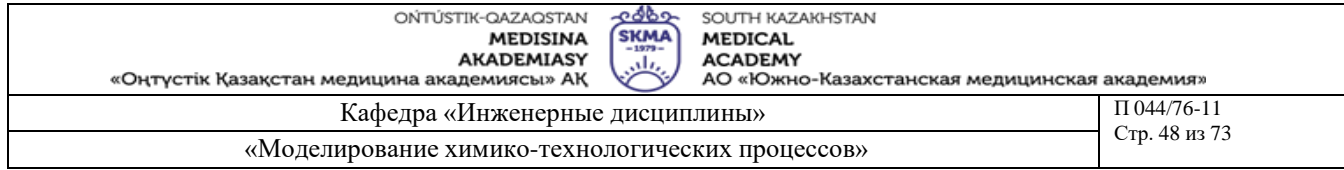

### **Тема 16:** Выбор и обоснование технологического объекта управления

**Цель:** Выбор и обоснование технологического объекта управления

# **Задачи обучения:**

#### **Студент должен знать:**

- технологический регламент;
- технологические параметры;

#### **Студент должен уметь:**

- **-** дать объяснение технологическому процессу;
- развить навыки анализа синтеза.

### **Основные вопросы темы:**

### **Базовые**

**-** технологический регламент.

### **Основные**

- физико-химические процессы;
- безопасность жизнедеятельности, экология.

**Методы обучения и преподавания:** Устный опрос на контрольные вопросы и по выполненному отчету о проделанной работе**.**

### **Порядок выполнения**

• Студент самостоятельно выбрав технологическую схему, предоставляет технологический регламент;

- Описание физико-химических закономерностей технологического процесса;
- Безопасность жизнедеятельности;
- Проблемы окружающей среды.

### **Рекомендуемая литература:**

### **основная:**

1 Нестеров А.Л. Проектирование АСУТП. Методическое пособие. Книга 1.– СПб.:Издательство ДЕАН, 2006.–552 с.

### **дополнительная:**

1 Федоров Ю.Н. Справочник инженера АСУТП: Проектирование и разработка. Учебно – практическое пособие. – М.:«Инфра–Инженерия», 2008. – 928 с., 12 ил.

2 И.А. Елизаров, Ю.Ф. Мартемьянов, А.Г. Схиртладзе, С.В. Фролов Технические средства автоматизации. Программно-технические комплексы и контроллеры: Учеб.пособие. М.: «Изд-во Машиностроение-1», 2004. 180 с.

- **1)** Наименование технологического процесса.
- **2)** Основное и вспомогательное оборудование, аппараты, установки.
- **3)** Характеристика исходного сырья.
- **4)** Физико-химические процессы технологии.

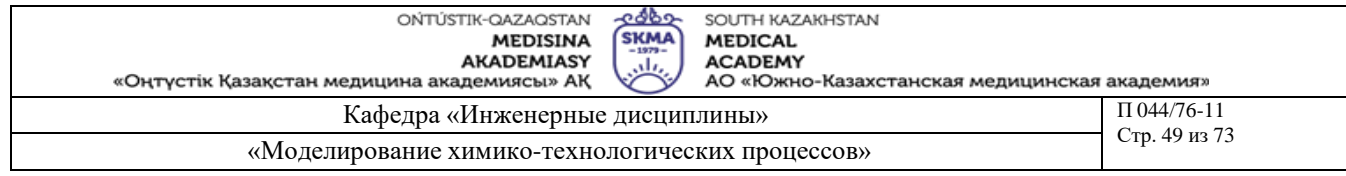

# **Тема 17:** Сравнительный анализ объекта проектирования

**Цель:** Анализ объекта проектирования и развитие навыков разъяснения аспектов синтеза

### **Задачи обучения:**

#### **Студент должен знать:**

- технологическое задание;

- параметры и техническое строение оборудования;
- основы проектирования.

### **Студент должен уметь:**

**-** дать анализ объекту проектирования и сформировать навыки разъяснения аспектов синтеза;

- развить навыки разъяснения аспектов синтеза.

# **Основные вопросы темы:**

#### **Базовые**

**-** объект проектирования.

**Основные**

- аспекты синтеза;

- техническое оборудование.

**Методы обучения и преподавания:** Устный опрос на контрольные вопросы и по выполненному отчету о проделанной работе**.**

### **Порядок выполнения**

При выполнении работы должны быть затронуты следующие проблемы:

- рассмотрение и обоснование актуальности объекта проектирования (Объект проектирования – технологическая схема выбирается самостоятельно);
- описание роли общей проблемы научно–технического прорыва в сфере промышленности;
- современные тенденции развития систем автоматизированного проектирования;
- общая характеристика проекта;
- краткое изложение принципиальных решений и предложений, направленных на повышение эффективности автоматизированного проектирования

Необходимо дать детальное объяснение технологического процесса, рассматриваемого в качестве объекта проектирование. В частности:

- характеристика исходного сырья;
- характеристики основного и вспомогательного оборудования;
- характеристики текущих процессов;
- характеристики конечной продукции.

### **Рекомендуемая литература:**

### **основная:**

1 Нестеров А.Л. Проектирование АСУТП. Методическое пособие. Книга 1.– СПб.:Издательство ДЕАН, 2006.–552 с.

# **дополнительная:**

1 Федоров Ю.Н. Справочник инженера АСУТП: Проектирование и разработка. Учебно – практическое пособие. – М.:«Инфра–Инженерия», 2008. – 928 с., 12 ил.

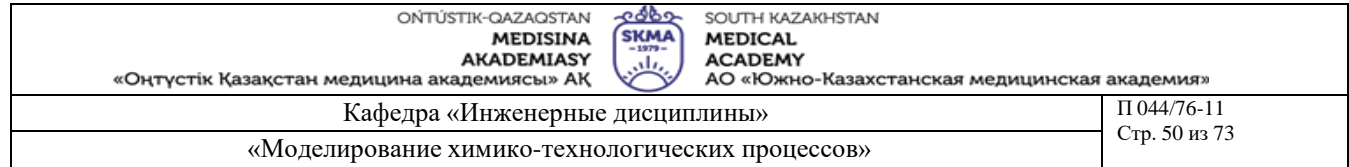

2 И.А. Елизаров, Ю.Ф. Мартемьянов, А.Г. Схиртладзе, С.В. Фролов Технические средства автоматизации. Программно-технические комплексы и контроллеры: Учеб.пособие. М.: «Изд-во Машиностроение-1», 2004. 180 с.

- 1) Наименование технологического процесса.
- 2) Основное и вспомогательное оборудование, аппараты, установки.
- 3) Характеристика исходного сырья.
- 4) Физико-химические процессы технологии.
- 5) Количественные и качественные характеристики продукции на выходе и область их применения.
- 6) Какие цели предусматривает система автоматизации.
- 7) Каким требованиям должны соответствовать системы автоматического управления, регулирования, контроля,.
- 8) Обоснование показателей эффективности.
- 9) Обоснование критериев управления.
- 10) Описание новой формации автоматизированных систем управления с точки зрения развития технологий.

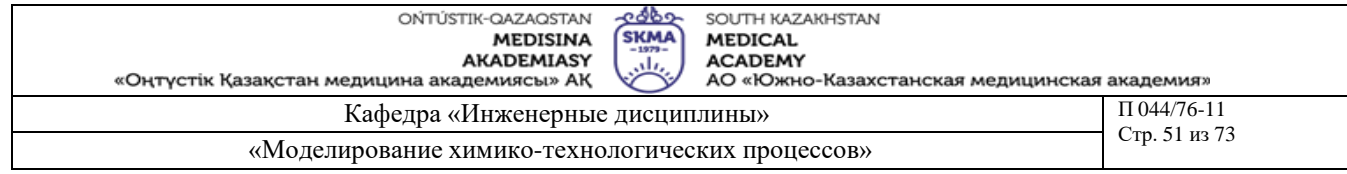

#### **Тема 18:** Разработка структуры управления и контроля

**Цель:** Формирование навыков разработки структуры управления и контроля с использованием систем автоматизированного проектирования

### **Задачи обучения:**

#### **Студент должен знать:**

- структуру управления;

- структуру контроля;

### **Студент должен уметь:**

**-** разработать структуру управления и контроля ;

- сформировать структуру управления и контроля.

# **Основные вопросы темы:**

**Базовые**

**-** структура управления и контроля.

#### **Основные**

- аспекты синтеза;

- технические средства.

**Методы обучения и преподавания:** Устный опрос на контрольные вопросы и по выполненному отчету о проделанной работе**.**

### **Порядок выполнения**

Дать пояснение к основным техническим средствам контроля, сигнализации, микропроцессорам контроллерам, средствам связи, полученных в качестве комплекса технических средств. Таблицу переченья условных обозначений комплекса технических средств следует заполнять так, как указано в таблице 18.2. Необходимо определить связь оперативной доставки информации, производственных ограничений и заданий от операторского пункта до системы управления высшего уровня автоматизированной системой управления. Элементы структурной схемы отображаются в виде прямоугольников. В прямоугольнике отображаются технологический процесс и его производственные подразделения, в том числе отражаются промышленные участки. Кроме того необходимо документально охарактеризовать технологический объект управления и систему управления в целом (отделения, участки, технологические линии, агрегаты).

Структурная схема управления и контроля технологического процесса представлена на рисунке 18.1.

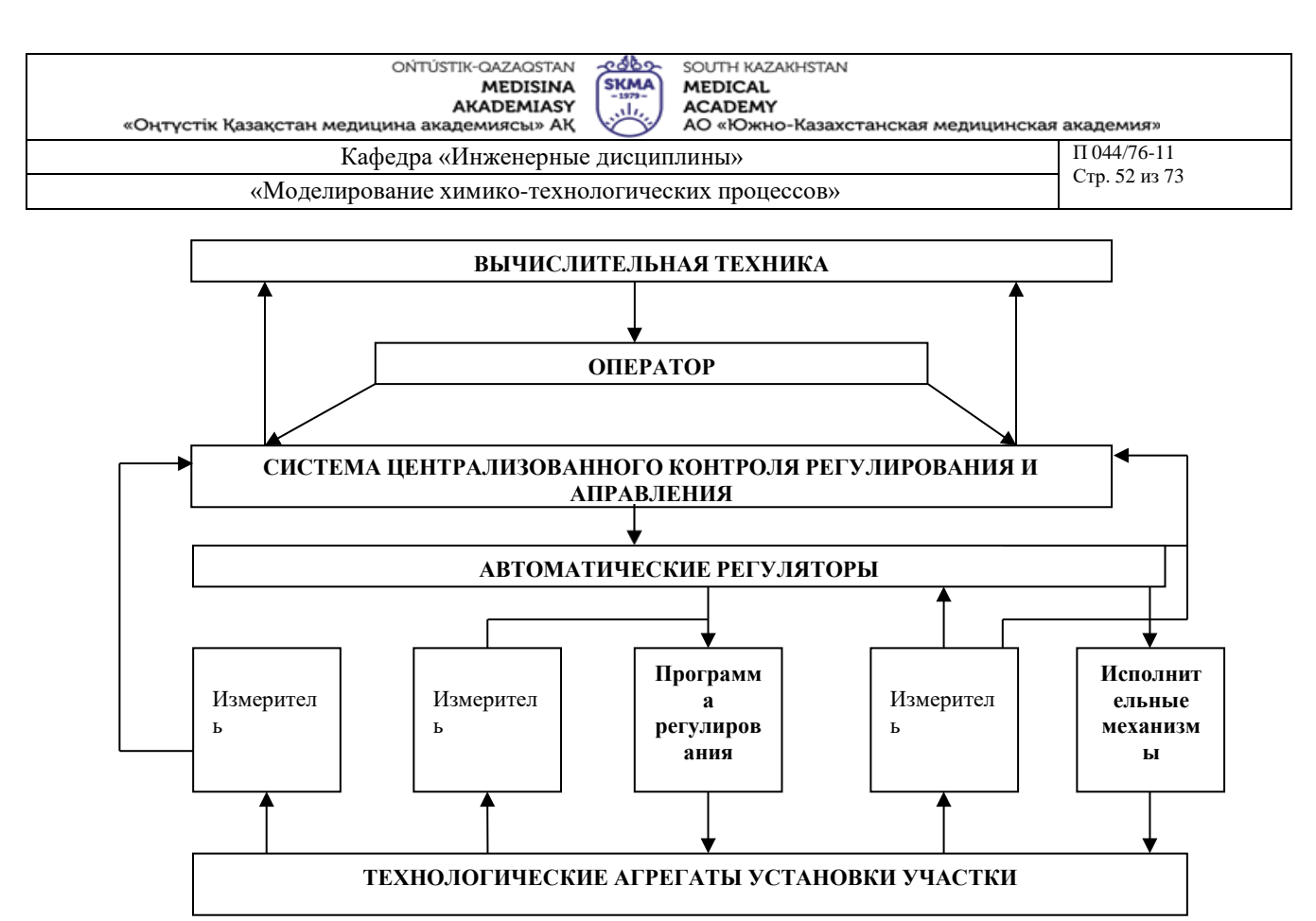

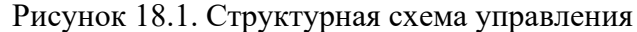

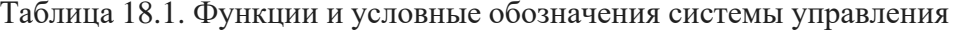

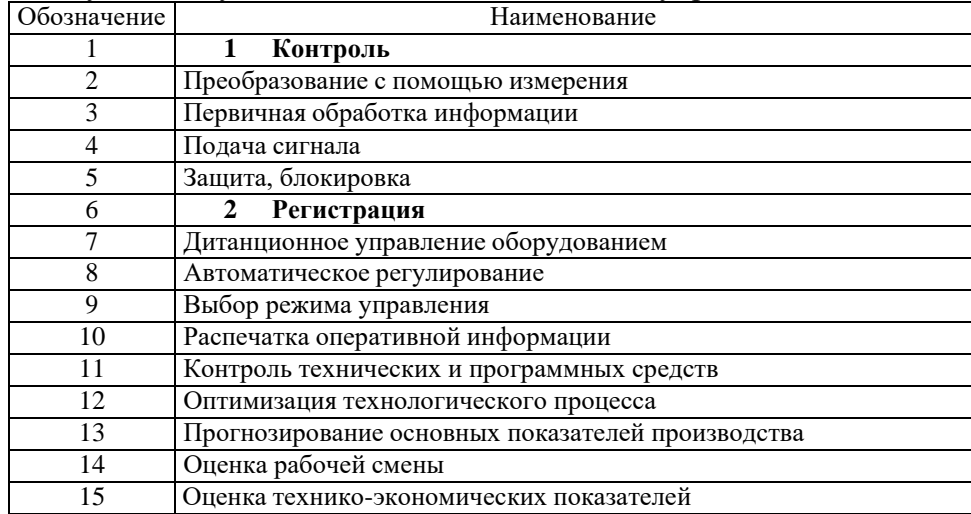

Иерархическую структуру управления можно рассматривать как центральную и распределенную систему контроля. При дистанционной системе управления отдельными частями объекта центральная система управления имеет общий контроль над всеми процессами объекта, а также непосредственно контролирует основные процессы.

Между многоуровневыми структурами устанавливается взаимно зависимая связь множества подсистем. При этом высокие уровни управления контролируют системы более низкого уровня.

Применение принципа создания иерархической структуры системы управления, не исключает возможности централизованного управления некоторых частей объекта. обозначения автоматизированных функции  $\boldsymbol{\mathrm{M}}$ условные систем управления технологическим процессом показаны в таблице 18.1.

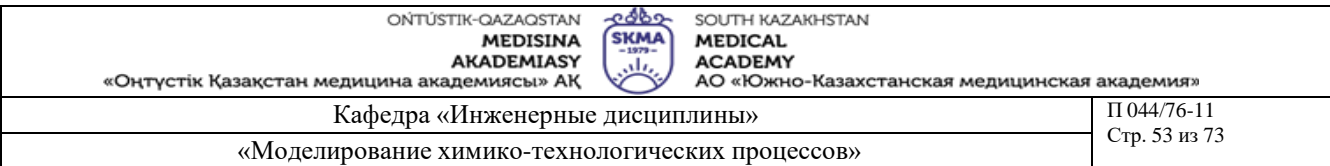

Таблица 18.2. Перечень условных обозначений комплекса технических средств

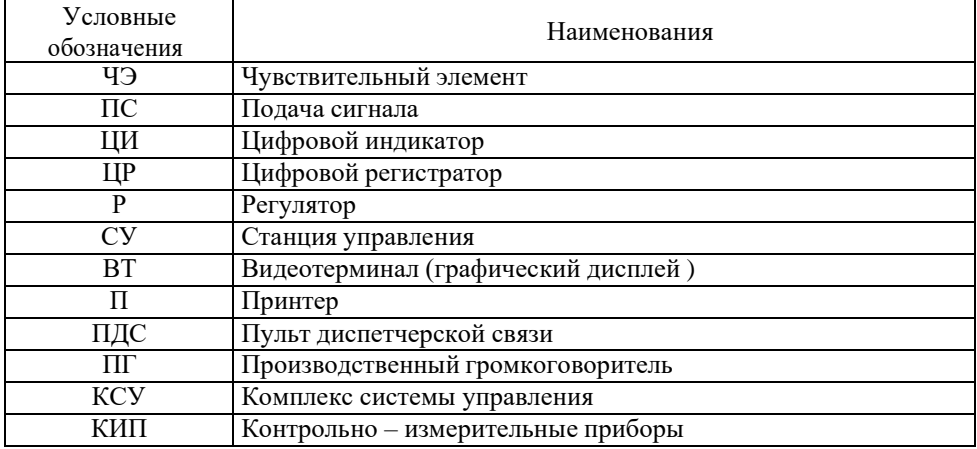

#### **Рекомендуемая литература:**

#### **основная:**

1 Нестеров А.Л. Проектирование АСУТП. Методическое пособие. Книга 1.– СПб.:Издательство ДЕАН, 2006.–552 с.

#### **дополнительная:**

1 Федоров Ю.Н. Справочник инженера АСУТП: Проектирование и разработка. Учебно – практическое пособие. – М.:«Инфра–Инженерия», 2008. – 928 с., 12 ил.

2 И.А. Елизаров, Ю.Ф. Мартемьянов, А.Г. Схиртладзе, С.В. Фролов Технические средства автоматизации. Программно-технические комплексы и контроллеры: Учеб.пособие. М.: «Изд-во Машиностроение-1», 2004. 180 с.

### **Контроль (вопросы, тесты, задачи и пр.)**

1 ) Технологический объект управления.

- 2 ) Автоматизированная система управления технологическим процессом.
- 3 ) Автоматизированный технологический комплекс.
- 4 ) Структуры управления.
- 5 ) Принципы распределения.

6 ) Функционирование автоматизированной системы управления технологическими процессами.

7 ) Необходимость структурной схемы управления и контроля.

8 ) Основы организационной структуры.

9 ) Основы функциональной структуры.

10 ) Основы технической структуры.

11 ) Основы алгоритмической структуры.

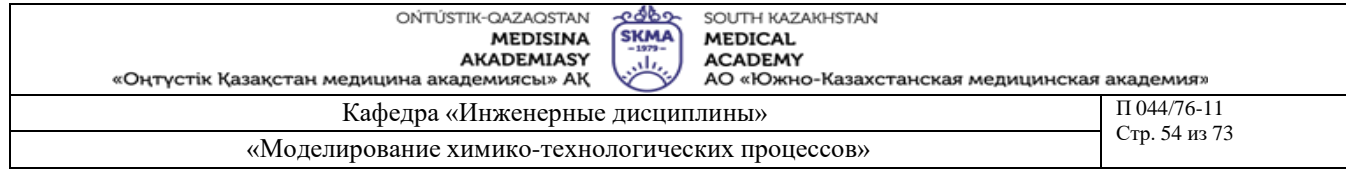

#### Тема 19: Выбор и обоснование режимных параметров

Цель: Формирование навыков работы при выборе и обосновании параметров контроля, регулирования и сигнализации

### Задачи обучения:

#### Студент должен знать:

- Технический регламент;  $\blacksquare$
- Технологические параметры.

#### Студент должен уметь:

- Дать объяснение технологическому процессу;
- Сформировать аспекты синтеза.

#### Основные вопросы темы:

#### Базовые

• Технический регламент.

### Основные

- Физико-химические процессы;
- Безопасность жизнедеятельности, экология;

Методы обучения и преподавания: Устный опрос на контрольные вопросы и по выполненному отчету о проделанной работе.

### Порядок выполнения

Порядок выполнения этой работы можно объяснить следующей  $\mathbf{B}$ последовательности:

- краткое описание объекта управления (рис 19.1) (название технологического процесса, основного и вспомогательного оборудования, объектов, описание сырья, физические и химические процессы технологии, область применения, количественные и качественные характеристики продукта);

- описание автоматизации;

- описание основных показателей эффективности;
- критерии управления.

Таблица 19.1. Выбор и обоснование параметров контроля, регулирования и сигнализации

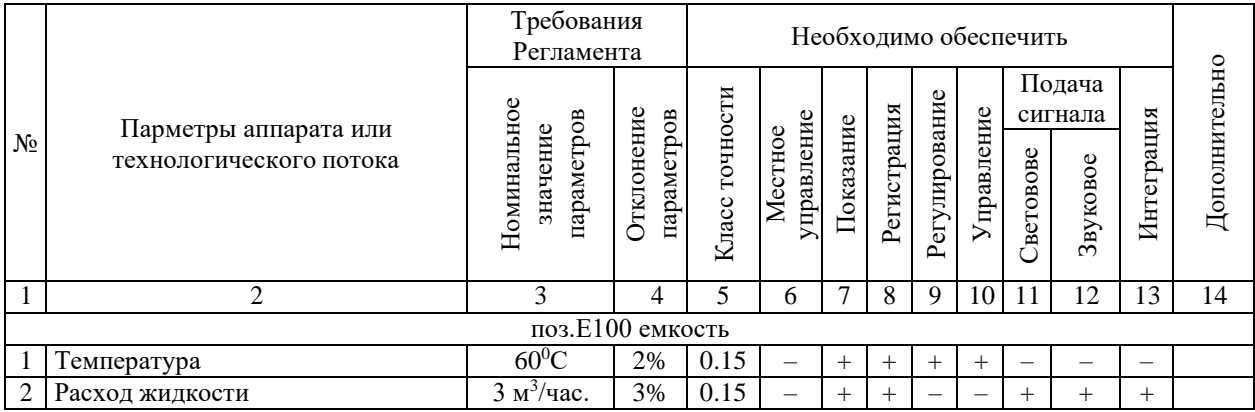

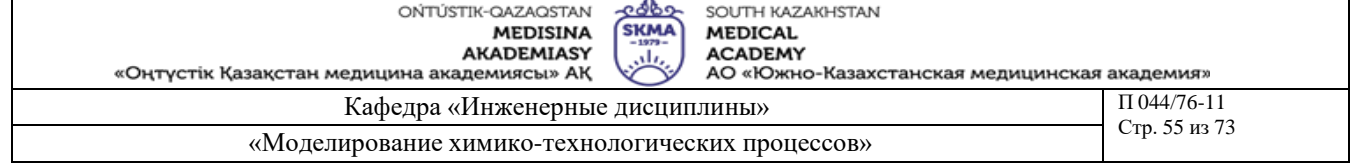

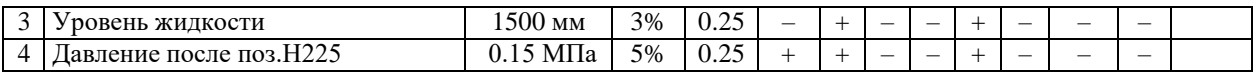

Примечание:

- **Знак «+» обозначает необходимость контроля, регулирования, сигнализации и т.д.**
- **В 13-ой графе знак «+» обозначает экономическую значимость параметров.**

# **Рекомендуемая литература:**

# **основная:**

1 Нестеров А.Л. Проектирование АСУТП. Методическое пособие. Книга 1.– СПб.:Издательство ДЕАН, 2006.–552 с.

### **дополнительная:**

1 Федоров Ю.Н. Справочник инженера АСУТП: Проектирование и разработка. Учебно – практическое пособие. – М.:«Инфра–Инженерия», 2008. – 928 с., 12 ил.

2 И.А. Елизаров, Ю.Ф. Мартемьянов, А.Г. Схиртладзе, С.В. Фролов Технические средства автоматизации. Программно-технические комплексы и контроллеры: Учеб.пособие. М.: «Изд-во Машиностроение-1», 2004. 180 с.

- 1 Понятие «Контроль».
- 2 Понятие «Регулирование».
- 3 Понятие «Сигнализация».
- 4 Что такое «Номинальное значение параметра» ?
- 5 Что такое «Отклонение параметра» ?
- 6 Что такое «Класс точности» ?
- 7 Что такое «Местное управление»?
- 8 Что означает функция «Показания»?
- 9 Что означает функция «Регистрация»?
- 10 Что означает функция «Интеграция»?

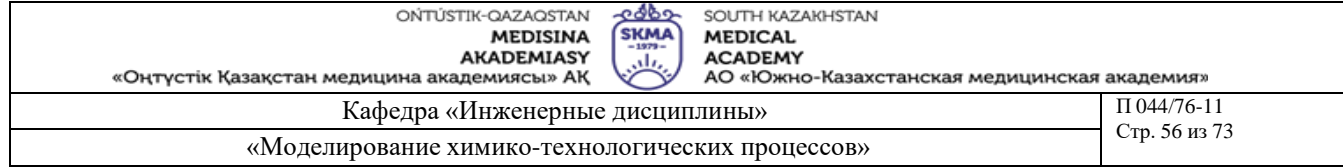

**Тема 20:** Умение читать функциональную схему

**Цель:** Уметь читать функциональные схемы

### **Задачи обучения:**

#### **Студент должен знать:**

- Технический регламент;
- Технологические параметры.

#### **Студент должен уметь:**

- Дать объяснение технологическому процессу;
- Уметь читать функциональные схемы.

# **Основные вопросы темы:**

#### **Базовые**

▪ Технический регламент.

#### **Основные**

- Режимные параметры;
- Средства автоматизации.

**Методы обучения и преподавания:** Устный опрос на контрольные вопросы и по выполненному отчету о проделанной работе**.**

#### **Порядок выполнения**

• Перед началом работы студент должен знать технологический процесс в целом и грамотно сделать постановку задачи автоматизации.

• Студенты самостоятельно выбрав функциональную схему автоматизации, проводят ее анализ

### **Рекомендуемая литература:**

#### **основная:**

1 Нестеров А.Л. Проектирование АСУТП. Методическое пособие. Книга 1.– СПб.:Издательство ДЕАН, 2006.–552 с.

### **дополнительная:**

1 Федоров Ю.Н. Справочник инженера АСУТП: Проектирование и разработка.

Учебно – практическое пособие. – М.:«Инфра–Инженерия», 2008. – 928 с., 12 ил.

2 И.А. Елизаров, Ю.Ф. Мартемьянов, А.Г. Схиртладзе, С.В. Фролов Технические средства автоматизации. Программно-технические комплексы и контроллеры: Учеб.пособие. М.: «Изд-во Машиностроение-1», 2004. 180 с.

- 1 Необходимость функциональной схемы.
- 2 Способы построения функциональных схем.

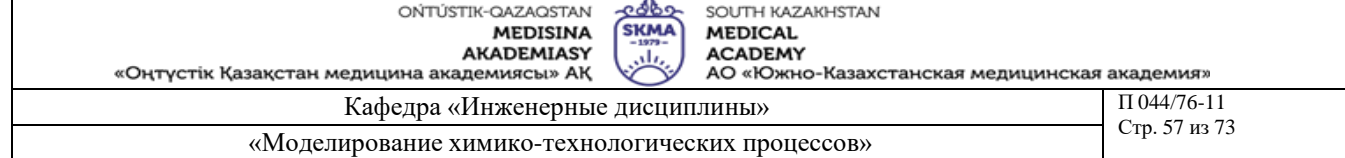

**Тема 21:** Построение упрощенной функциональной схемы

**Цель:** Функционалдық схемалардың оңайланған түрін тұрғызу

# **Задачи обучения:**

# **Студент должен знать:**

- Техникалық регламент;
- Технологиялық параметрлер.

#### **Студент должен уметь:**

- Технологиялық процесске түсініктеме беру;
- Функционалдық схемалардың оңайланған түрін тұрғызу.

#### **Основные вопросы темы:**

#### **Базовые**

Техникалық регламент.

#### **Основные**

- Режимдік көрсеткіштер;
- Автоматтандыру құрылғылар.

**Методы обучения и преподавания:** Устный опрос на контрольные вопросы и по выполненному отчету о проделанной работе**.**

#### **Порядок выполнения**

Использовав условные теги и обозначения разработать расширенную функциональную схему (рис 22.1), и провести детальные анализ каждого аппарата..

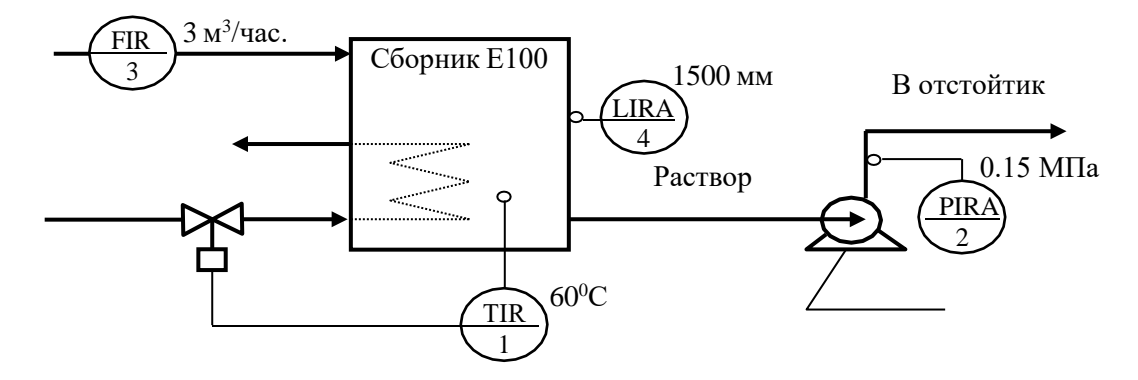

Рисунок 21.1. Упрощенный вид функциональной схемы

В данном задании некоторые режимные параметры могут быть не заданы, тогда студентам надо самостоятельно выбрать приблизительные данные. При выборе параметров контроля, регулирования и сигнализации учитывать критерии эффективности и оптимального управления.

# **Рекомендуемая литература:**

#### **основная:**

1 Тургенбаев Д.Н. Басқару жүйелерін жобалау. / Оқу құралы.-Шымкент: М.Әуезов атындағы Оңтүстік Қазақстан мемлекеттік университеті, 2011.-80 б.

- 1 Условные обозначения на функциональной схеме.
- 2 Порядок описания условных обозначений функциональных схем.

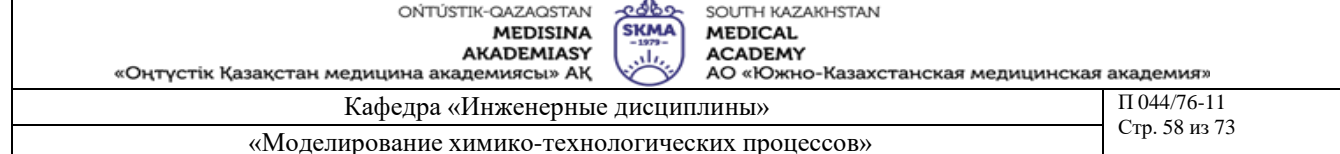

#### Тема 22: Обобщенный вид функциональной схемы Цель: Анализ расширенной функциональной схемы

# Задачи обучения:

# Студент должен знать:

- Технический регламент;
- Технологические параметры.

# Студент должен уметь:

- Дать объяснение технологическому процессу;
- Уметь читать расширенные функциональные схемы.

# Основные вопросы темы:

# Базовые

Технический регламент.

# Основные

Средства автоматизации;

Методы обучения и преподавания: Устный опрос на контрольные вопросы и по выполненному отчету о проделанной работе.

# Порядок выполнения

Использовав условные теги и обозначения разработать расширенную функциональную схему (рис 22.1), и провести детальные анализ каждого аппарата.

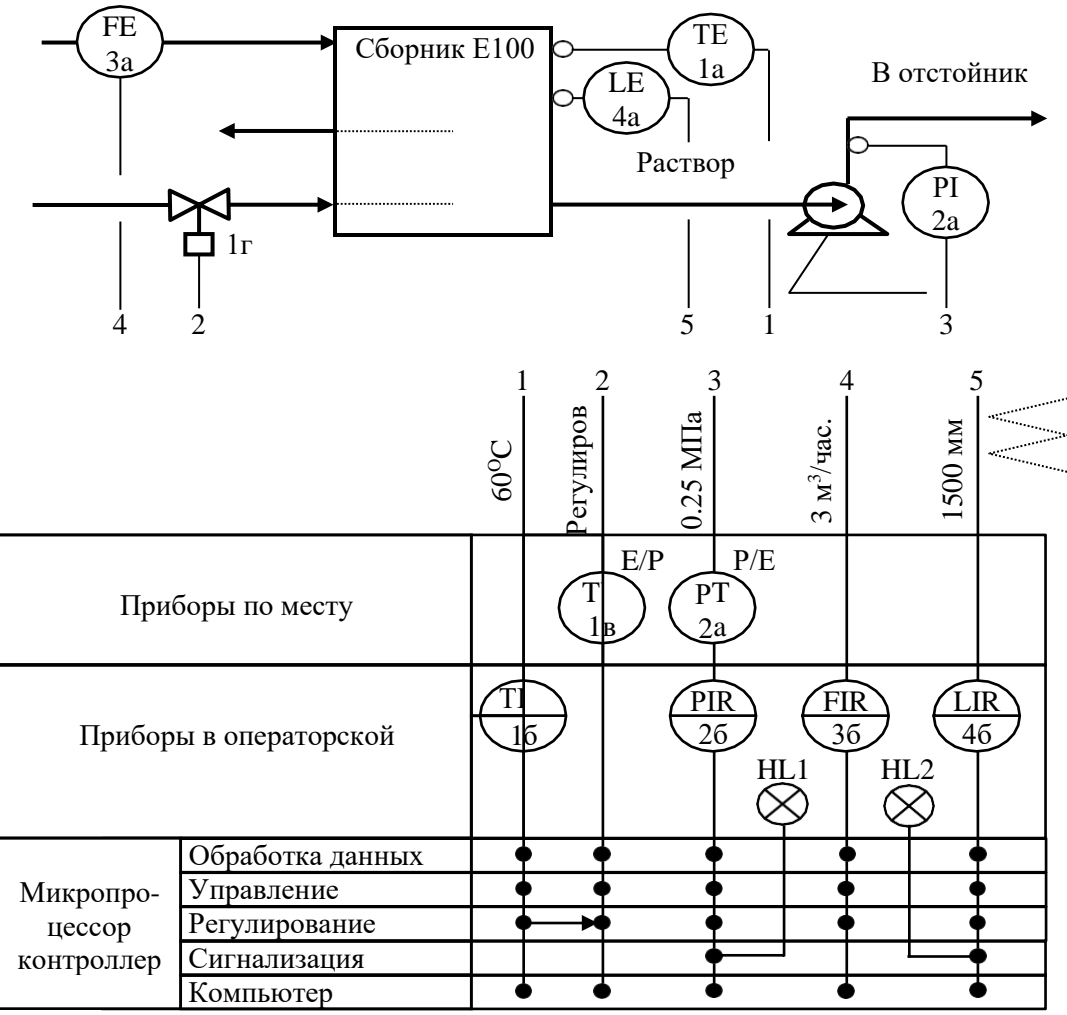

Рисунок 4.2. Общий вид функциональной схемы

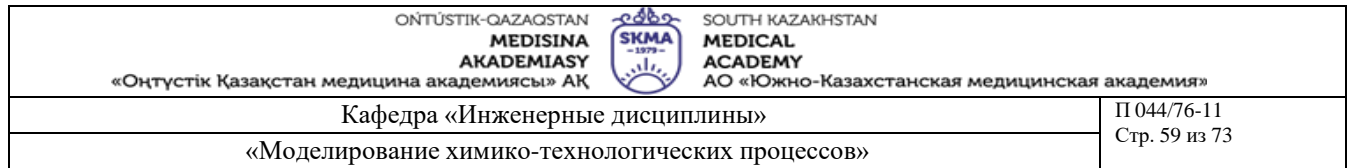

# **Рекомендуемая литература:**

### **основная:**

1 Нестеров А.Л. Проектирование АСУТП. Методическое пособие. Книга 1.– СПб.:Издательство ДЕАН, 2006.–552 с.

# **дополнительная:**

1 Федоров Ю.Н. Справочник инженера АСУТП: Проектирование и разработка. Учебно – практическое пособие. – М.:«Инфра–Инженерия», 2008. – 928 с., 12 ил.

2 И.А. Елизаров, Ю.Ф. Мартемьянов, А.Г. Схиртладзе, С.В. Фролов Технические средства автоматизации. Программно-технические комплексы и контроллеры: Учеб.пособие. М.: «Изд-во Машиностроение-1», 2004. 180 с.

- 1 Порядок отображения условных обозначений на функциональных схемах.
- 2 Условные картинки на функциональных схемах.
- 3 Техническое описание элементов представленнных на функциональной схеме.

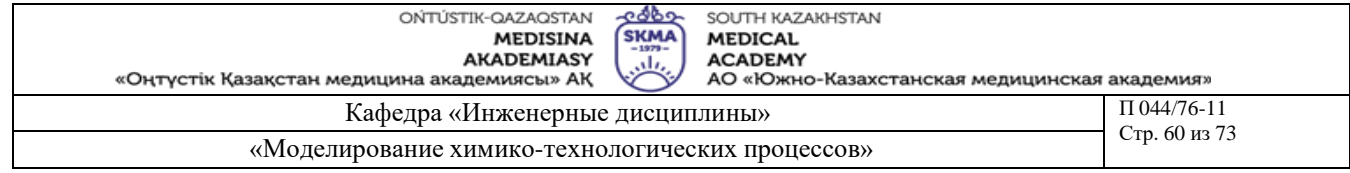

# **Тема 23:** Разработка схемы автоматического контроля

**Цель:** Изучить методы разработки схем автоматического контроля. Получить навыки создания типичных схем автоматического контроля

# **Задачи обучения:**

### **Студент должен знать:**

- Технический регламент;
- Технологические параметры.

### **Студент должен уметь:**

- Дать разьяснение технологическому процессу;
- Создавать типичные схемы автоматического контроля.

### **Основные вопросы темы:**

#### **Базовые**

• Технический регламент.

#### **Основные**

▪ Разработка схем автоматического контроля.

**Методы обучения и преподавания:** устный опрос на контрольные вопросы и по выполненному отчету о проделанной работе**.**

#### **Порядок выполнения**

Порядок выполнения:

- первичная обработка данных;
- непрерывный контроль;
- периодический контроль измерямых параметров;

• через световую и звуковую сигнализацию довести до сведения оператора о чрезмерных колебаниях параметров процесса, которые приводят к разрушению технологического режима.

#### **Рекомендуемая литература:**

### **основная:**

1 Нестеров А.Л. Проектирование АСУТП. Методическое пособие. Книга 1.– СПб.:Издательство ДЕАН, 2006.–552 с.

### **дополнительная:**

- 1 Федоров Ю.Н. Справочник инженера АСУТП: Проектирование и разработка.
	- Учебно практическое пособие. М.:«Инфра–Инженерия», 2008. 928 с., 12 ил.

2 И.А. Елизаров, Ю.Ф. Мартемьянов, А.Г. Схиртладзе, С.В. Фролов Технические средства автоматизации. Программно-технические комплексы и контроллеры: Учеб.пособие. М.: «Изд-во Машиностроение-1», 2004. 180 с.

- 1) Необходимость схем автоматического контроля.
- 2) Этапы построения схем автоматического контроля.
- 3) Условные обозначения на схемах автоматического контроля.

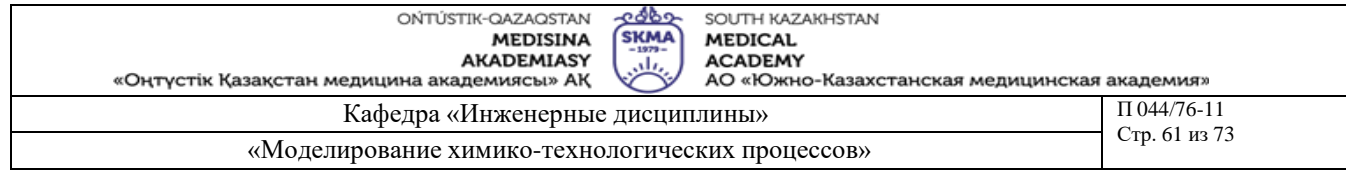

**Тема 24:** Разработка схемы автоматического регулирования и управления

**Цель:** Изучить методы разработки схем автоматического регулирования и управления. Получить навыки создания типичных схем автоматического регулирования и управления

# **Задачи обучения:**

### **Студент должен знать:**

- Технический регламент;
- Технологические параметры.

### **Студент должен уметь:**

- Дать разьяснение технологическому процессу;
- Создавать типичные схемы автоматического регулирования и управления.

#### **Основные вопросы темы:**

#### **Базовые**

▪ Технический регламент.

#### **Основные**

- схемы автоматического регулирования;
- схемы автоматического управления;

**Методы обучения и преподавания:** Устный опрос на контрольные вопросы и по выполненному отчету о проделанной работе**.**

#### **Порядок выполнения**

Что же касается событий автоматизации управления, регулирования и сигнализации необходимо определить параметры, характеризующие процесс

# **Рекомендуемая литература:**

#### **основная:**

1 Нестеров А.Л. Проектирование АСУТП. Методическое пособие. Книга 1.– СПб.:Издательство ДЕАН, 2006.–552 с.

### **дополнительная:**

1 Федоров Ю.Н. Справочник инженера АСУТП: Проектирование и разработка. Учебно – практическое пособие. – М.:«Инфра–Инженерия», 2008. – 928 с., 12 ил.

### **Контроль (вопросы, тесты, задачи и пр.)**

- 1) Необходимость схем автоматического регулирования и управления.
- 2) Порядок построения схем автоматического регулирования и управления.
- 3) Условные обозначения на схем автоматического регулирования и управления.

4) Порядок описания условных обозначений на схемах автоматического регулирования и управления.

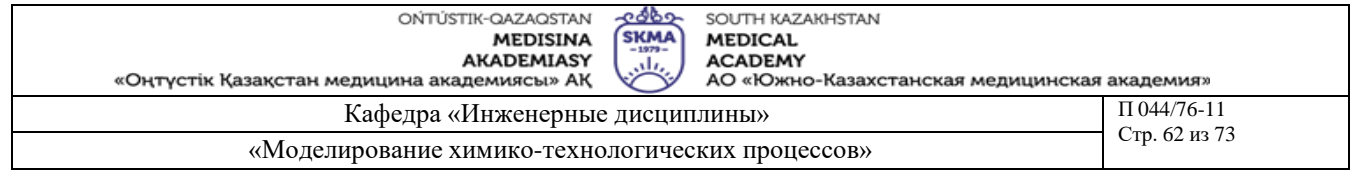

Тема 25: Разработка наглядной принципиальной схемы автоматизации

Цель: Изучить методы разработки принципиальной схемы автоматизации. Получить навыки создания типичных принципиальных схем автоматизации

# Задачи обучения:

Студент должен знать:

- Технический регламент;
- Технологические параметры.

Студент должен уметь:

- Дать разьяснение технологическому процессу;
- Создавать типичные принципиальные схемы автоматизации.

### Основные вопросы темы:

Базовые

Технический регламент.  $\mathbf{u}$ 

# Основные

Принципиальная схема автоматизации.

Методы обучения и преподавания: Устный опрос на контрольные вопросы и по выполненному отчету о проделанной работе.

# Порядок выполнения

В процессе выполнения работы имеют место следующие направления:

• условные обозначения соединительных узлов систем автоматизации функциональных схем;

• пояснительная записка;

• части схемы, применимые к другим схемам отдельных элементов (приборов и электрооборудования автоматики), а также других элементов и устройств;

• диаграммы переключателя устройств контактных схем;

• средства автоматизации и приборы, которые будут использованы в схемах, перечень оборудования (см. таблицу 25.1);

• перечень чертежей согласно схеме, общие понятия и примечания.

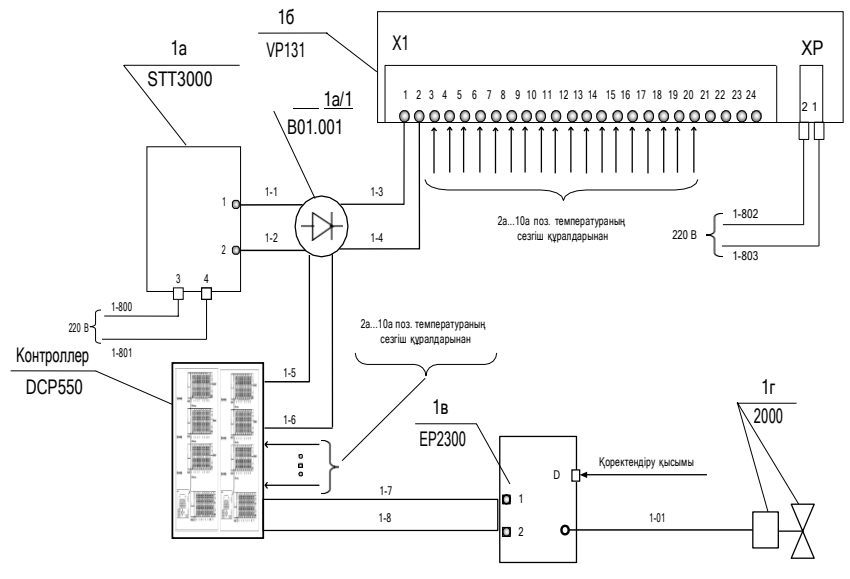

Рисунок 25.1. Пример принципиальной схемы автоматизации

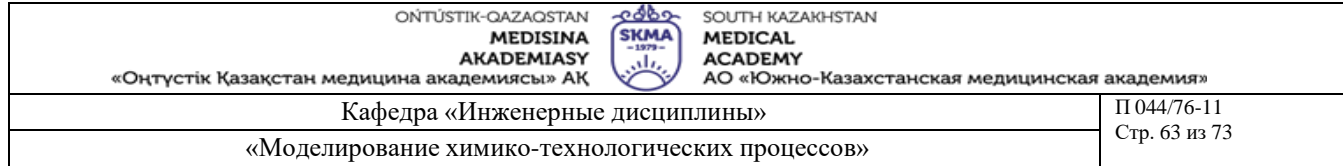

# Таблица 25.1

#### Список элементов принципиальной схемы

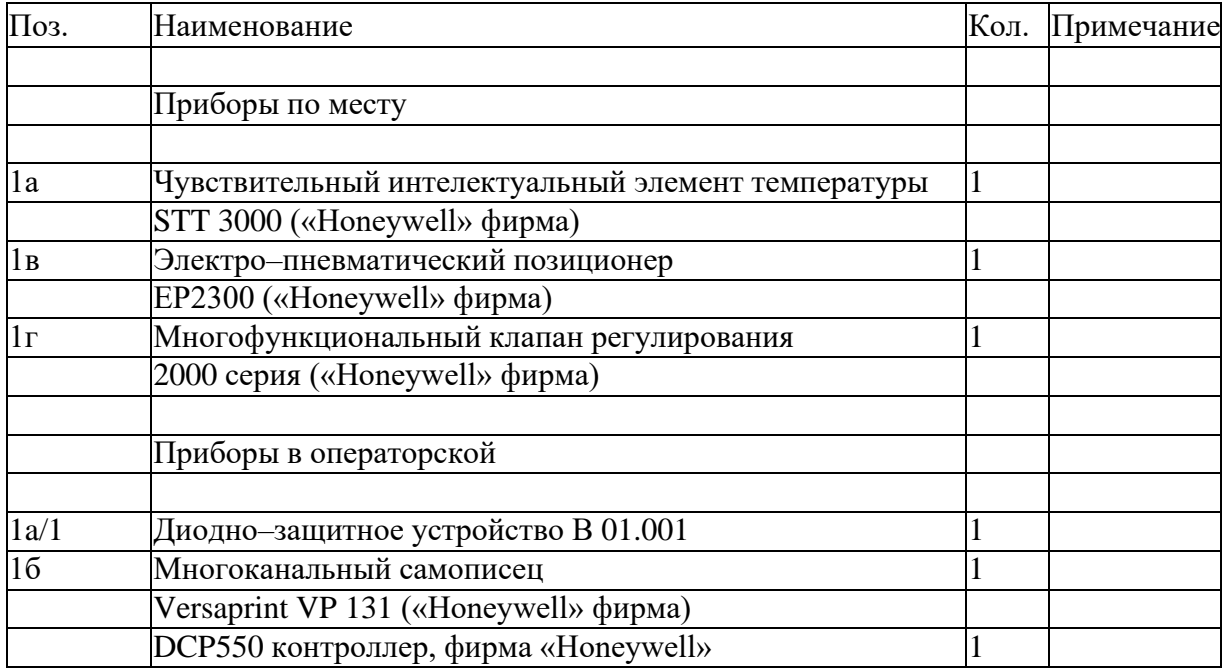

При разработке схемы проконсультироваться с руководителем по поводу контура управления (каскад, отношения и т.д.), состоящего из систем автоматического управления для одного или нескольких из схем управления с обратной связью

# **Рекомендуемая литература:**

#### **основная:**

1 Нестеров А.Л. Проектирование АСУТП. Методическое пособие. Книга 1.– СПб.:Издательство ДЕАН, 2006.–552 с.

# **дополнительная:**

1 Федоров Ю.Н. Справочник инженера АСУТП: Проектирование и разработка. Учебно – практическое пособие. – М.:«Инфра–Инженерия», 2008. – 928 с., 12 ил.

2 И.А. Елизаров, Ю.Ф. Мартемьянов, А.Г. Схиртладзе, С.В. Фролов Технические средства автоматизации. Программно-технические комплексы и контроллеры: Учеб.пособие. М.: «Изд-во Машиностроение-1», 2004. 180 с.

### **Контроль (вопросы, тесты, задачи и пр.)**

- 1) Необходимость принципиальной схемы автоматизации.
- 2) Этапы построения принципиальной схемы автоматизации .
- 3) Условные обозначения принципиальной схемы автоматизации.

4) Порядок описания условных обозначений на принципиальной схемы автоматизации.

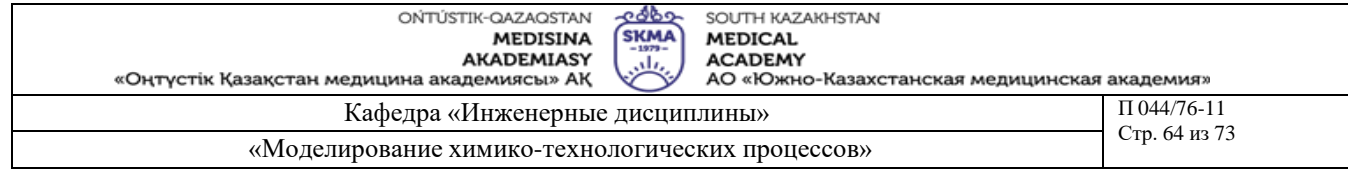

# **Тема 26:** Создание таблицы подключения сети

**Цель:** Обучение и приобретение навыков работы при создании таблицы подключения сети

# **Задачи обучения:**

# **Студент должен знать:**

- Технический регламент;
- Технологические параметры.

# **Студент должен уметь:**

- Дать разьяснение технологическому процессу;
- Анализ таблин полключения сети.

### **Основные вопросы темы:**

#### **Базовые**

▪ Технический регламент.

### **Основные**

- Таблицы подключения;
- Принципиальная схема;

**Методы обучения и преподавания:** Устный опрос на контрольные вопросы и по выполненному отчету о проделанной работе**.**

# **Порядок выполнения**

Консультируясь с руководителем, из принципиальной схемы проекта, состоящей из контура управления (каскадное, смешанное и т.д.) выбрать систему автоматического управления для одного или нескольких объектов регулирования с обратной связью и полностью раскрыть полученную информацию.

В качестве творческого решения можно использовать передовые достижения в области информационных технологий для получения информации о технической эффективности проведенных работ и обеспечения оптимального состава

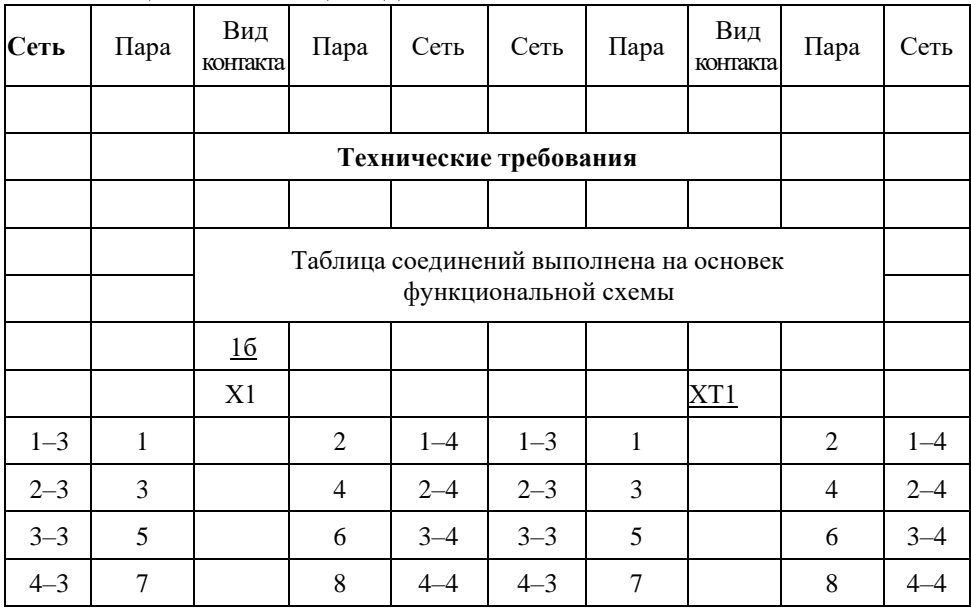

Таблица 9.1. Таблица подключений

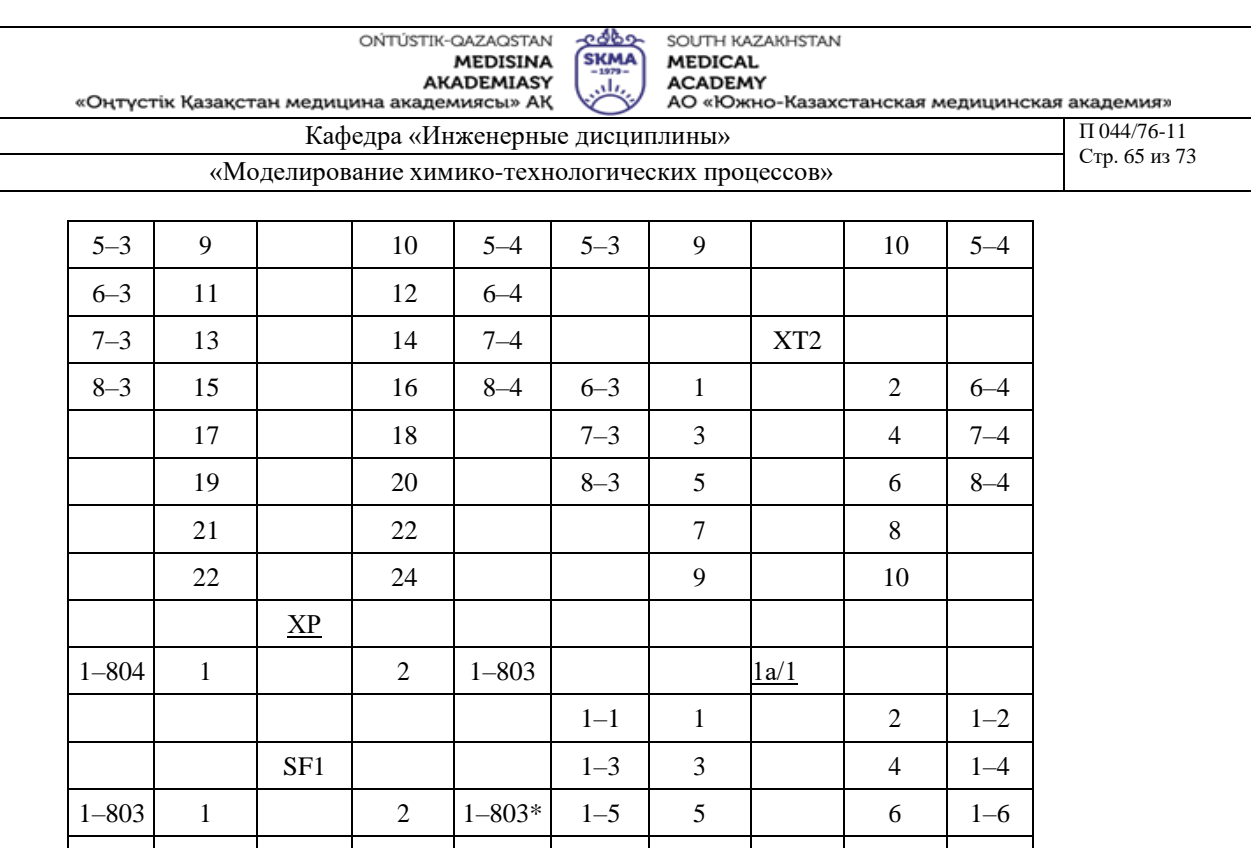

#### **Рекомендуемая литература:**

# **основная:**

1 Нестеров А.Л. Проектирование АСУТП. Методическое пособие. Книга 1.– СПб.:Издательство ДЕАН, 2006.–552 с.

### **дополнительная:**

1 Федоров Ю.Н. Справочник инженера АСУТП: Проектирование и разработка. Учебно – практическое пособие. – М.:«Инфра–Инженерия», 2008. – 928 с., 12 ил.

2 И.А. Елизаров, Ю.Ф. Мартемьянов, А.Г. Схиртладзе, С.В. Фролов Технические средства автоматизации. Программно-технические комплексы и контроллеры: Учеб.пособие. М.: «Изд-во Машиностроение-1», 2004. 180 с.

### **Контроль (вопросы, тесты, задачи и пр.)**

1)Необходимость создания таблицы подключений.

2)Этапы построения таблиц соединения.

3)Условные обозначения в таблицах подключений.

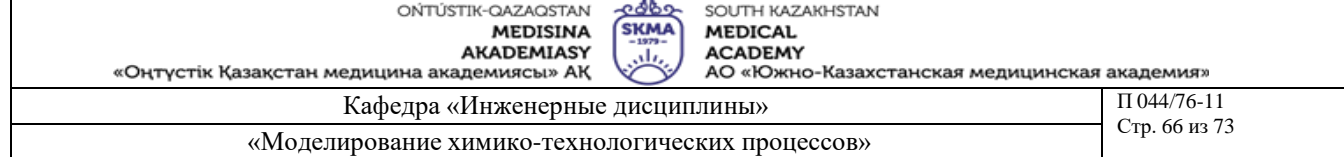

#### **Тема 27:** Проектирование операторского помещения

**Цель:** Приобретение навыков работы при проектировании операторского помещения **Задачи обучения:**

#### **Студент должен знать:**

- Технический регламент;
- Технологические параметры.

#### **Студент должен уметь:**

- Дать разьяснение технологическому процессу;
- Проектирование операторского помещения.

#### **Основные вопросы темы:**

**Базовые**

Технический регламент.

#### **Основные**

Операторское помещение;

**Методы обучения и преподавания:** Устный опрос на контрольные вопросы и по выполненному отчету о проделанной работе**.**

#### **Порядок выполнения**

На рабочен месте оператора должна быть организована возможность совместного применения микропроцессорных контроллеров и компьютеров для оперативной обработки данных и своевременной обработки полученной информации. Данный, предназначенные для отображения будут представлена на экране дисплея. Это дает возможность улучшить качество управления, эффектино организовать рабочее место оператора. Поэтому параллельно с проектированием операторского помещения, т.е. выбора и обоснования оборудования должна вестись работа по улучщению эргономических решений.

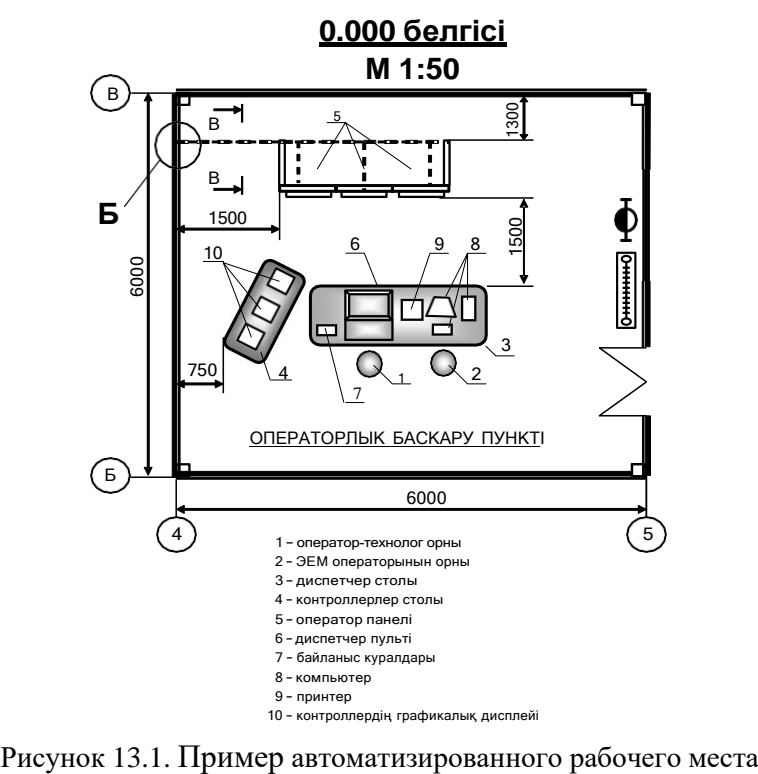

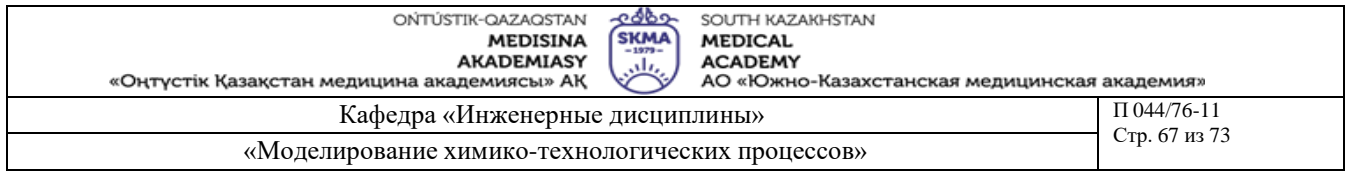

При проектировании и выборе оборудования операторского помещения должен учитываться эстетический внешний вид щитов. Размещение щитов, пультов управления вычислительных комплексов на рабочем столе оператора играет важную роль для обеспечении эффективной работы персонала.

# **Рекомендуемая литература:**

# **основная:**

2 Нестеров А.Л. Проектирование АСУТП. Методическое пособие. Книга 1.– СПб.:Издательство ДЕАН, 2006.–552 с.

# **дополнительная:**

3 Федоров Ю.Н. Справочник инженера АСУТП: Проектирование и разработка. Учебно – практическое пособие. – М.:«Инфра–Инженерия», 2008. – 928 с., 12 ил.

4 И.А. Елизаров, Ю.Ф. Мартемьянов, А.Г. Схиртладзе, С.В. Фролов Технические средства автоматизации. Программно-технические комплексы и контроллеры: Учеб.пособие. М.: «Изд-во Машиностроение-1», 2004. 180 с.

- 1) Необходимость проектирования операторского рабочего места.
- 2) Виды оборудования, установленного на рабочем месте оператора.
- 3) Назначение оборудования, установленного на рабочем месте оператора.
- 4) Область применения оборудования операторской.
- 5) Основы выбора оборудования операторской.

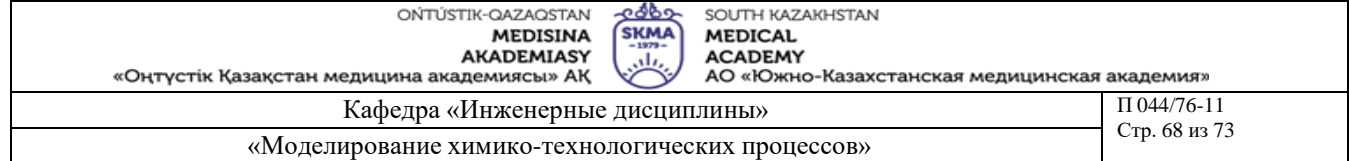

**Тема 28, 29:** Проектирование схем внешних электрических и трубных соединений **Цель:** Обучение и приобретение навыков работы при проектировании схем внешних электрических и трубных соединений

### **Задачи обучения:**

**Студент должен знать:**

- Технический регламент;
- Технологические параметры.

# **Студент должен уметь:**

- Дать разьяснение технологическому процессу;
- Проектирование схем внешних электрических и трубных соединений.

# **Основные вопросы темы:**

**Базовые**

▪ Технический регламент.

# **Основные**

- схем внешних электрических соединений;
- схем внешних трубных соединений;

**Методы обучения и преподавания:** Устный опрос на контрольные вопросы и по выполненному отчету о проделанной работе**.**

# **Порядок выполнения**

На самостоятельно выбранной схеме внешних электрических и трубных соединений должно быть показано: первичные преобразователи, вторичные приборы, приборы вне щитового помещения, исполнительные механизмы, клапана.

Электрические и трубные соединения – это соединенные между собой первичные преобразователи вне щитового помещения. Соединения указываются отдельными прямыми линиями. Перед трубными проводками устанавливаются следующие обозначения 0: 01, 02, 03 и т.д. Так же дается списо запорной арматуры, кабелей, трубных проводок.

# **Рекомендуемая литература:**

### **основная:**

1 Нестеров А.Л. Проектирование АСУТП. Методическое пособие. Книга 1.– СПб.:Издательство ДЕАН, 2006.–552 с.

# **дополнительная:**

1 Федоров Ю.Н. Справочник инженера АСУТП: Проектирование и разработка. Учебно – практическое пособие. – М.:«Инфра–Инженерия», 2008. – 928 с., 12 ил.

- 1)Необходимость схем внешних электрических и трубных соединений.
- 2)Этапы разработки схем внешних электрических и трубных соединений.
- 3)Условные обозначения на схемах внешних электрических и трубных соединений.

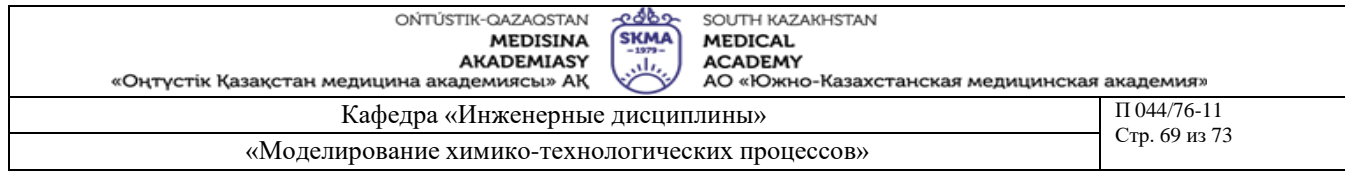

**Тема 30:** Программное обеспечение систем автоматического проектирования

**Цель:** Обзор программного обеспечения систем автоматического проектирования

### **Задачи обучения:**

#### **Студент должен знать:**

- Системы автоматического проектирования;
- Программное обеспечение.

#### **Студент должен уметь:**

Использовать программное обеспечение систем автоматического проектирования.

#### **Основные вопросы темы:**

### **Базовые**

▪ Системы автоматического проектирования.

#### **Основные**

▪ Область применения программного обеспечения.

**Методы обучения и преподавания:** Устный опрос на контрольные вопросы и по выполненному отчету о проделанной работе**.**

#### **Порядок выполнения**

При проведении обзора программного обеспечения систем автоматического проектирования необходимо остановиться на следующих характеристиках:

- возможности;
- область применения;
- параметры;
- характеристики.

# **Рекомендуемая литература:**

#### **основная:**

1 Нестеров А.Л. Проектирование АСУТП. Методическое пособие. Книга 1.– СПб.:Издательство ДЕАН, 2006.–552 с.

### **дополнительная:**

1 Федоров Ю.Н. Справочник инженера АСУТП: Проектирование и разработка. Учебно – практическое пособие. – М.:«Инфра–Инженерия», 2008. – 928 с., 12 ил.

- 1) Назначение программ для систем автоматического проектирования.
- 2) Классификация программ для систем автоматического проектирования.